# **SAMSUNG**

SM-R500

# Manual do usuário

Português (BR). 03/2019 Rev.1.0

www.samsung.com.br

# **Índice**

# **Primeiros Passos**

- **Sobre o Galaxy Watch Active**
- **Leia-me primeiro**

#### **Visão geral**

- Conteúdo da embalagem
- Galaxy Watch Active
- Base carregadora sem fio

#### **Bateria**

- Carregar a bateria
- Dicas e precauções do carregamento da bateria
- Carregador sem fio
- Modo Economia de energia

### **Usar o Galaxy Watch Active**

- Vestir o Galaxy Watch Active
- Dicas e precauções da pulseira
- Substituir a pulseira

#### **Ligar ou desligar seu Galaxy Watch Active**

#### **Conectar o Galaxy Watch Active com um smartphone**

- Instalar o aplicativo Galaxy Wearable
- Conectar o Galaxy Watch Active com um smartphone
- Conexão remota

### **Usar o Galaxy Watch Active sem um smartphone**

### **Controlar a tela**

- Touchscreen
- Composição da tela
- Ativar ou desativar a tela
- Alternar a tela
- Tela de bloqueio

### **Relógio**

- Tela do relógio
- Alterar o visor do relógio
- Ativar a função Relógio sempre ligado
- Modo Só relógio

### **Notificações**

- Painel de notificações
- Visualizar notificações
- Selecione aplicativos para receber notificações

### **Painel rápido**

#### **Inserir texto**

- Introdução
- Usar a entrada de voz
- Usar emoticons
- Usar um modo de entrada manual ou o teclado

# **Aplicativos e funções**

### **Mensagens**

**Telefone**

- Introdução
- Receber chamadas
- Fazer chamadas
- **Contatos**
- **Samsung Pay**

### **Samsung Health**

- Introdução
- Atividade Diária
- Passos
- Andares
- Calorias
- Exercícios
- Dormir
- Frequência cardíaca
- Estresse
- Alimentos
- Monitorar o peso
- Água
- Cafeína
- Together
- Configurações
- Informações adicionais

### **GPS**

- Introdução
- Reproduzir música
- Importar música
- Reproduzir música em seu Galaxy Watch Active
- Reproduzir música em seu smartphone
- Reproduzir música sem se conectar a um smartphone
- **Reminder**
- **Calendário**
- **Clima**
- **Alarme**
- **Relógio mundial**

#### **Galeria**

- Importar e exportar imagens
- Ver imagens
- Apagar imagens
- **Buscar meu telefone**
- **Buscar meu relógio**
- **Mensagens SOS**
- **E-mail**
- **Galaxy Store**

### **Configurações**

- Introdução
- Visores do relógio
- Vibração
- Visor
- Avançado
- Conexões
- Aplicativos
- Segurança
- Conta
- Acessibilidade
- Geral
- Bateria
- Sobre o relógio
- Conectar ao novo telefone
- Conectar ao telefone

# **Aplicativo Galaxy Wearable**

### **Introdução**

#### **Início**

- Sobre o relógio
- Pagamento
- Galaxy Store
- Samsung Health
- SmartThings
- Samsung Pay
- Notificações
- Aplicativos
- Widgets
- Vibração
- Visor
- Avançado
- Adicionar conteúdo ao relógio
- Enviar pedidos SOS
- Buscar meu relógio
- Conta e backup
- Configurações de sincronização do smartphone
- Acessibilidade
- Sobre o relógio
- Sobre o Galaxy Wearable
- **Visores do relógio**

### **Descobrir**

# **Usar o Galaxy Watch Active**

### **Introdução**

#### **Usar como um treinador pessoal para sua saúde**

- Atingir sua meta diária de atividades
- Controlar o estresse e a qualidade do sono
- Experimentar exercícios avançados

### **Usar como um planejador**

- Verificar as informações de hoje
- Gerenciar seu cotidiano
- Usar o Relógio duplo quando estiver fora do país
- Usar um lembrete de uma forma prática

# **Solução de problemas**

### **Introdução**

# **Primeiros Passos**

# **Sobre o Galaxy Watch Active**

O Galaxy Watch Active é um smartwatch que pode analisar o seu padrão de exercício, gerenciar sua saúde e permitir que você use uma variedade de aplicativos de forma prática para fazer chamadas e tocar música. Você pode facilmente iniciar várias funções com um simples toque e alterar o visor do relógio para combinar seu gosto.

Conecte seu Galaxy Watch Active ao seu smartphone para aumentar a sua experiência ou use-o sozinho sem conectá-lo ao smartphone.

# **Leia-me primeiro**

Por favor, leia este manual antes de utilizar seu dispositivo de forma a garantir um uso seguro e correto.

- As descrições nesse manual são baseadas nas configurações padrão do dispositivo.
- Alguns conteúdos podem estar diferentes em seu dispositivo dependendo do país, especificações do modelo ou software do dispositivo.
- Conteúdos (de alta qualidade) que requerem altos usos da CPU e da memória RAM irão afetar o desempenho geral do dispositivo. Aplicativos relacionados ao conteúdo podem não funcionar adequadamente dependendo das especificações do dispositivo e do ambiente em que é utilizado.
- A Samsung não é responsável por problemas no funcionamento causados por aplicativos de qualquer outro fornecedor diferente da Samsung.
- A Samsung não é responsável por problemas no funcionamento ou incompatibilidades causadas pela alteração das configurações por parte do usuário no sistema operacional. Tentar personalizar o sistema operacional pode fazer com que seu Galaxy Watch Active ou aplicativos não funcionem de forma adequada.
- Softwares, sons, papéis de parede, imagens e outras mídias fornecidas com este Galaxy Watch Active estão licenciadas para uso limitado. Extrair e utilizar estes materiais para comercialização ou outros propósitos são infrações à lei dos direitos autorais. Os usuários são inteiramente responsáveis pelo uso ilegal de mídia.
- Aplicativos padrão que vão instalados no Galaxy Watch Active estão sujeitos a atualizações e podem deixar de ser compatíveis sem aviso prévio. Se você tiver dúvidas sobre um aplicativo fornecido com o Galaxy Watch Active, contate a Central de Atendimento Samsung. Para aplicativos instalados pelo usuário, contate as operadoras de serviço.
- Alterar o sistema operacional do relógio ou instalar softwares de fontes não oficiais pode resultar em mau funcionamento, corrompimento ou perda de dados. Essas ações são violações do seu contrato de licença Samsung e anularão sua garantia.
- Algumas funções podem não funcionar conforme descritas neste manual, dependendo do fabricante e modelo do smartphone conectado ao Galaxy Watch Active.
- Você pode ver o touchscreen claramente mesmo em luz solar forte ao ajustar automaticamente o nível de contraste baseado no ambiente ao seu redor. Devido a natureza do produto, a exposição de gráficos por longos períodos pode resultar em imagens persistentes (desvanecendo na tela) ou imagem duplicada.
	- Recomenda-se não usar gráficos fixos em parte ou em todo o touchscreen por longos períodos e desligar o touchscreen quando o aparelho não estiver sendo utilizado.
	- Você pode definir o touchscreen para desligar automaticamente quando não estiver usando-o. Toque em (**Config.**), na Tela de aplicativos do Galaxy Watch Active, toque em **Visor** → **Tempo lim. da tela**, e depois selecione o período de tempo que deseja que o aparelho aguarde antes de desativar o touchscreen.
	- Para definir o touchscreen para ajustar o brilho automaticamente baseado em seu arredor, toque em (**Config.**) na Tela de aplicativos do Galaxy Watch Active, toque em **Visor** → **Brilho baixo automático** e deslize o seletor **Desligado** para ativá-lo.
- Dependendo do país ou do modelo, alguns dispositivos precisam receber a aprovação da Comissão Federal de Comunicações (FCC). Se o seu dispositivo for aprovado pela FCC, você poderá visualizar a FCC ID dele. Para ver a FCC ID, toque em (**Config.**), na Tela de aplicativos do relógio, toque em **Sobre o relógio** → **Dispositivo**, e verifique o FCC ID sob **Certificação FCC**.
- Dependendo do país, você poderá visualizar informações regulamentares no relógio. Para ver as informações, toque em (**Config.**) na Tela de aplicativos do relógio, toque em **Sobre o relógio**.

### **Resistência à água e poeira**

Seu dispositivo é resistente à água e poeira. Siga essas dicas cuidadosamente para manter a resistência de seu dispositivo contra água e poeira. Não fazer isso pode resultar em danos ao seu dispositivo.

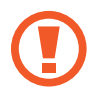

**Atenção, este produto não é à prova d'água e impermeável em qualquer situação, mas sim resistente à água conforme orientações e limitações de uso previstas neste manual, que devem ser observadas pelo usuário.**

- Não exponha o dispositivo em **água com alta pressão**, como ondas do mar ou cachoeiras.
- Não use seu dispositivo ao mergulhar com snorkel ou realizar qualquer esporte aquático em água com correnteza.
- Se o dispositivo ou suas mãos estiverem molhados, seque-os completamente antes de manuseá-lo.
- Se o dispositivo for exposto à água, seque-o completamente com um pano macio e limpo. Se o dispositivo for exposto a outros líquidos como água salgada, água ionizada, água com detergente, óleo, perfume, protetor solar, sabonete líquido ou produtos químicos como cosméticos, enxague-o em água corrente e seque-o completamente com um pano macio e limpo. Não seguir essas instruções podem afetar a aparência e o desempenho do dispositivo.
- **Se o dispositivo cair ou sofrer um impacto**, as funções de resistência à água e à poeira podem ser danificadas.
- Não desmonte seu dispositivo. As funções de resistência à água e poeira dele podem ser danificadas.
- Não exponha seu dispositivo a mudanças bruscas de temperatura do ar ou da água.
- Não seque seu dispositivo com dispositivos de secagem como um secador.
- A função de resistência à água do dispositivo pode ser danificada na sauna.
- O touchscreen screen e outras funções podem não funcionar adequadamente **se o dispositivo for usado na água ou em outros líquidos**.
- **Seu dispositivo foi testado em ambiente controlado e certificado como resistente à água e à poeira em situações e condições específicas. (Atende os níveis de resistência 50 metros como descrito na norma internacional ISO 22810:2010 e seu dispositivo pode ser usado em água rasa. Cumpre com os requisitos de resistência à poeira como descrito na classificação IEC 60529 IP6X).**

### **Precauções sobre o superaquecimento**

Se você sentir desconforto devido ao superaquecimento ao usar o dispositivo, pare de usá-lo imediatamente e remova-o de seu pulso.

Para evitar problemas, tais como malfuncionamento, desconforto da pele ou ferimentos e drenagem da bateria, um aviso aparecerá no dispositivo ao atingir uma temperatura específica. Quando o aviso inicial aparecer, todas as chamadas, exceto chamadas de emergência e outras funções, serão desativadas até que o dispositivo resfrie a uma temperatura específica.

Se a temperatura continuar a aumentar, um segundo aviso irá aparecer. Neste momento, o dispositivo será desligado. Não use o dispositivo até ele resfriar a uma temperatura específica. No entanto, se você estiver em uma chamada de emergência quando o segundo aviso for exibido, a chamada permanecerá até você concluí-la.

### **Ícones de instrução**

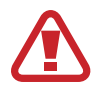

**Aviso**: situações que podem prejudicar você ou terceiros.

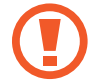

**Atenção**: situações que podem danificar seu telefone ou outro equipamento.

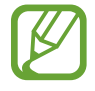

**Nota**: notas, dicas de uso ou informações adicionais

### **Limpar e controlar o Galaxy Watch Active**

Siga os passos abaixo para assegurar que seu Galaxy Watch Active funcione adequadamente e mantenha sua aparência. Não fazer isso pode danificar o Galaxy Watch Active e causar irritação da pele.

- Evite que o dispositivo seja exposto à poeira, suor, tinta, óleo e produtos químicos como cosméticos, spray antibacteriano, sabonete líquido, detergente e inseticidas. As partes externas e internas podem ser danificadas ou resultar um mau desempenho. Se o Galaxy Watch Active for exposto a qualquer uma das substâncias anteriormente mencionadas, use um pano macio e sem fiapos para limpá-lo.
- Não use sabão, agentes de limpeza, materiais abrasivos e ar comprimido ao limpar o seu Galaxy Watch Active e não use lavadoras de ondas ultrassônicas ou fontes de calor externas. Fazer isso poderá danificar o Galaxy Watch Active. Irritação da pele pode ser causada por sabão, sabonetes líquidos, ou agentes de limpeza deixados no Galaxy Watch Active.
- Limpe o seu pulso e a pulseira após o exercício ou transpirar. Limpe o Galaxy Watch Active com água limpa e um pouco de álcool antisséptico e seque-o completamente.
- Ao remover o protetor solar, loção ou óleo, use um detergente neutro, em seguida, enxague e seque o seu Galaxy Watch Active completamente.
- Se a pulseira do Galaxy Watch Active manchar ou conter quaisquer materiais, limpe-a com uma escova de dente de cerdas macias umedecidas.

### **Tenha cuidado se for alérgico a quaisquer materiais no Galaxy Watch Active**

- A Samsung testou os materiais nocivos encontrados no Galaxy Watch Active interna e externamente através de autoridades certificadas, incluindo os testes com todos os materiais que entram em contato com a pele, teste de toxicidade de pele e o teste de vestir o Galaxy Watch Active.
- O Galaxy Watch Active contém níquel. Tome as precauções necessárias se a sua pele é sensível ou você é alérgico a quaisquer materiais encontrados no Galaxy Watch Active.
	- **Níquel**: o Galaxy Watch Active contém uma pequena quantidade de níquel, que está abaixo do seu ponto de referência limitado pela norma REACH europeia. Você não será exposto ao níquel dentro do Galaxy Watch Active e ele passou no teste certificação internacional. No entanto, se você é sensível ao níquel, tenha cuidado ao utilizar o Galaxy Watch Active**.**
- Apenas os materiais observados pelos padrões da Comissão de Segurança de Produtos dos EUA (CPSC), os regulamentos dos países europeus, e outras normas internacionais são usados para fabricar o Galaxy Watch Active.

# **Visão geral**

# **Conteúdo da embalagem**

Consulte o Guia rápido para saber o conteúdo da embalagem.

- 
- Os itens fornecidos com o Galaxy Watch Active, imagens e todos os acessórios disponíveis podem ser diferentes dependendo do país ou operadora.
- Os itens fornecidos são desenvolvidos apenas para o seu Samsung Galaxy Watch Active e podem não ser compatíveis com outros dispositivos.
- A aparência e especificações estão sujeitas a alterações sem prévio aviso.
- Você pode comprar acessórios adicionais no site da Samsung. Certifique-se de que eles são compatíveis com seu Samsung Galaxy Watch Active antes de comprá-los.
- Exceto o Galaxy Watch Active, alguns acessórios, podem não possuir a mesma certificação à resistência para água e poeira.
- Use apenas acessórios recomendados pela Samsung. Utilizar acessórios não aprovados pode causar problemas de desempenho e mau funcionamento que não são cobertos pela garantia.
- A disponibilidade de todos os acessórios está sujeita a alterações dependendo exclusivamente do fabricante. Para mais informações sobre os acessórios disponíveis, consulte a página da Samsung na internet.

# **Galaxy Watch Active**

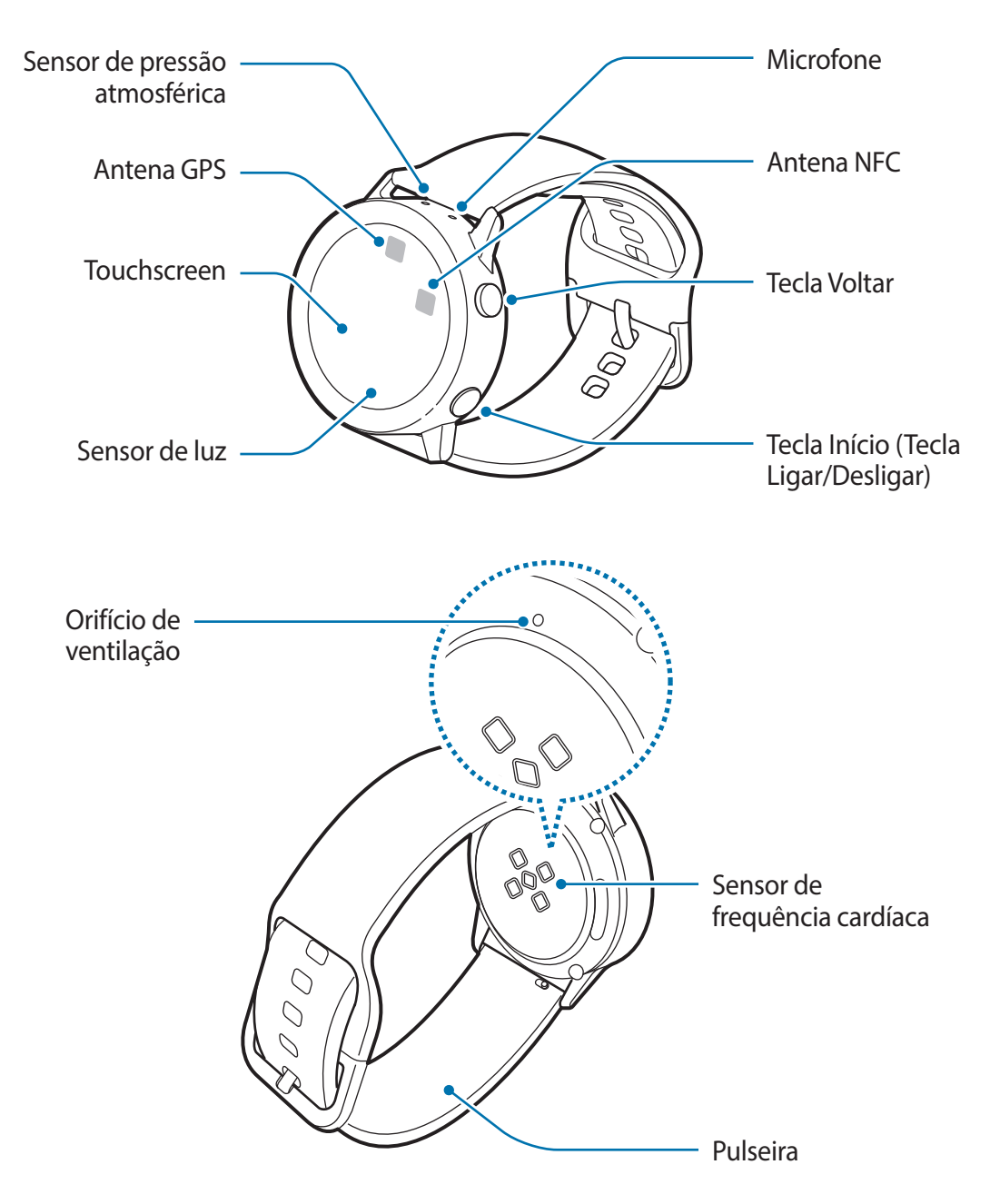

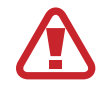

O dispositivo e alguns acessórios (vendidos separadamente) contêm magnetos. A Associação Americana do Coração (EUA) e a Agência Regulatória de Medicamentos e Produtos de Saúde (GB) alertam que os imãs podem afetar o funcionamento de marca-passos, cardioversores, desfibriladores, bombas de insulina ou outros dispositivos médicos eletrônicos (coletivamente "Dispositivos Médicos") dentro do alcance de 15 cm (6 polegadas). Se você for um usuário de quaisquer desses Dispositivos Médicos, NÃO USE ESSE DISPOSITIVO E ALGUNS ACESSÓRIOS (VENDIDOS SEPARADAMENTE) A MENOS QUE TENHA CONSULTADO SEU MÉDICO.

- Não guarde o seu dispositivo e alguns acessórios (vendidos separadamente) próximos a campos magnéticos. Cartões com tarjas magnéticas, incluindo cartões de crédito, cadernetas, cartões telefônicos e cartões de embarque podem ser danificados por campos magnéticos.
	- Certifique-se de que a pulseira esteja limpa. Contato com elementos contaminantes, tais como poeira e tinta, pode causar manchas na pulseira que não possam ser completamente removidas.
	- Não insira objetos afiados no sensor de pressão atmosférica, no orifício de ventilação ou no microfone. Os componentes internos do Galaxy Watch Active podem ser danificados juntamente com a função de resistência à água.
	- Se você usar o dispositivo com o seu corpo de vidro ou acrílico quebrado, pode haver um risco de lesão. Utilize o dispositivo somente após o reparo em uma Autorizada Samsung.
	- Certifique-se que o microfone do Galaxy Watch Active não está obstruído ao falar nele.
		- O orifício de ventilação garante que as partes internas e os sensores do Galaxy Watch Active funcionem corretamente em ambientes onde a pressão atmosférica muda.

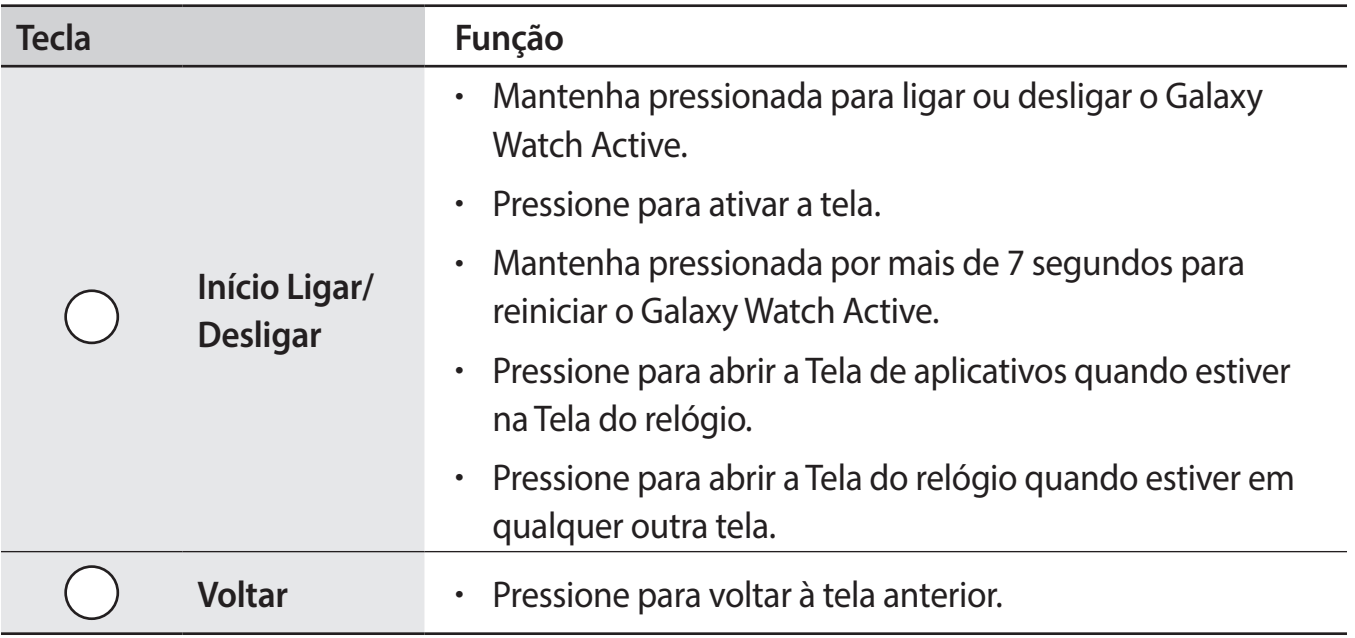

### **Teclas**

### **Base carregadora sem fio**

Base carregadora sem fio

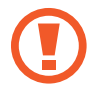

Não exponha a base carregadora sem fio à água pois ela não possui a mesma certificação de resistência à água e poeira do seu Galaxy Watch Active.

# **Bateria**

### **Carregar a bateria**

Carregue a bateria antes de utilizá-lo pela primeira vez ou quando a bateria estiver sem uso por um longo período de tempo.

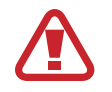

Utilize somente os carregadores, baterias e cabos aprovados pela Samsung. Utilizar carregadores ou cabos não autorizados podem causar estouro na bateria ou danificar seu Galaxy Watch Active.

- Use a base carregadora sem fio fornecida. O Galaxy Watch Active pode não carregar corretamente com carregador de terceiros.
- Conectar o carregador incorretamente pode causar sérios danos ao smartphone. Qualquer dano causado por mau uso não é coberto pela garantia.

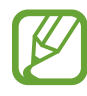

Para economizar energia, desconecte o carregador da tomada quando não estiver em uso. O carregador não possui um botão Ligar/Desligar, então você deve retirar da tomada para evitar desperdício de energia. O carregador deve permanecer na tomada e facilmente acessível enquanto carrega.

- 1 Conecte a base carregadora sem fio no carregador e conecte o carregador em uma tomada.
- 2 Coloque o Galaxy Watch Active na base carregadora sem fio alinhando o centro da parte traseira de seu Galaxy Watch Active com o centro da base carregadora sem fio.

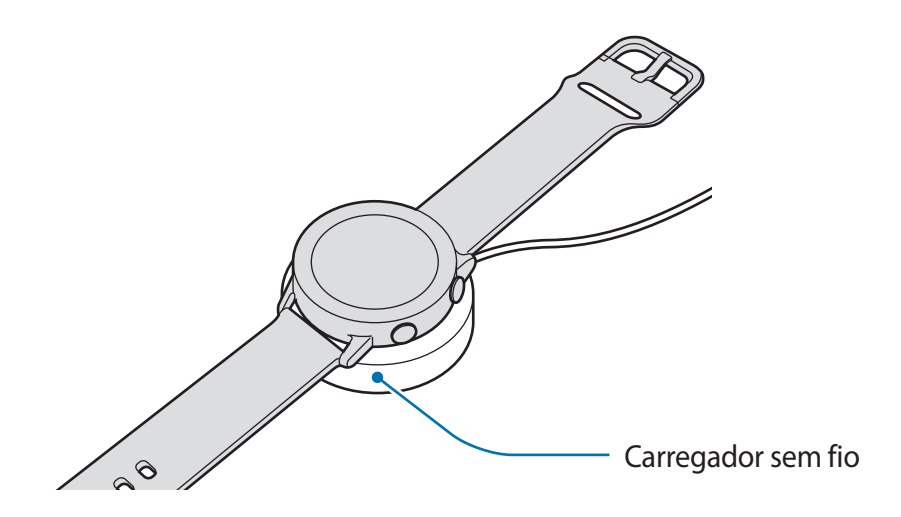

3 Depois de carregar totalmente, desconecte o Galaxy Watch Active da base carregadora sem fio. Primeiro, desconecte a base carregadora sem fio do carregador e depois retire o carregador da tomada.

### **Verificar o status do carregamento**

Pressione qualquer tecla do Galaxy Watch Active para ativar a tela enquanto estiver no carregador sem fio.

Durante a carga da bateria quando o relógio estiver desligado, pressione qualquer tecla para verificar o status de carregamento na tela.

Durante a carga da bateria quando o relógio estiver ligado, toque a tela para verificar o status de carregamento.

### **Dicas e precauções do carregamento da bateria**

- Se houver obstruções entre o Galaxy Watch Active e a base carregadora sem fio, o relógio poderá não carregar adequadamente. Evite que o Galaxy Watch Active e a base carregadora sem fio entrem em contato com suor, líquidos ou poeira.
- Quando o nível da bateria estiver baixo, o ícone da bateria aparecerá vazio.
- Se a bateria estiver completamente descarregada, o Galaxy Watch Active não ligará mesmo que o carregador esteja conectado. Aguarde a bateria carregar por alguns minutos antes de tentar ligar o Galaxy Watch Active.
- Se usar vários aplicativos ao mesmo tempo, a bateria descarregará rapidamente. Para evitar esgotar a bateria durante uma transferência de dados, use sempre esses aplicativos após carregar completamente a bateria.
- Usar uma fonte de energia diferente do carregador USB como um computador, pode resultar em lentidão ao carregar a bateria devido à corrente elétrica baixa.
- Se o Galaxy Watch Active estiver sendo carregado com outros dispositivos através de um multi carregador, o carregamento poderá ser mais lento.
- O Galaxy Watch Active pode ser utilizado enquanto carrega, porém pode levar mais tempo para carregar a bateria completamente.
- Se o Galaxy Watch Active receber uma fonte de alimentação instável enquanto carrega, o touchscreen pode não funcionar. Se isso acontecer, desconecte o Galaxy Watch Active da base carregadora sem fio.
- O Galaxy Watch Active pode aquecer enquanto carrega. Isto é normal e não deve afetar a vida útil ou desempenho dele. Se a bateria aquecer mais do que o normal, o carregador pode parar de funcionar para a sua segurança. Se isto ocorrer, continue o carregamento após ele resfriar ao removê-lo da base carregadora sem fio.
- Se o seu Galaxy Watch Active não carregar adequadamente, leve-o para uma Autorizada Samsung.
- Evite usar cabos USB entortados ou danificados. Se o cabo USB estiver danificado, pare de usá-lo.

# **Carregador sem fio**

O Galaxy Watch Active possui uma bobina de carregamento sem fio interna. Você pode carregar a bateria usando um carregador sem fio ou com um outro dispositivo que funcione como um carregador sem fio.

### **Carregar a bateria com uma base carregadora sem fio**

1 Posicione a parte traseira do Galaxy Watch Active no centro da base carregadora sem fio.

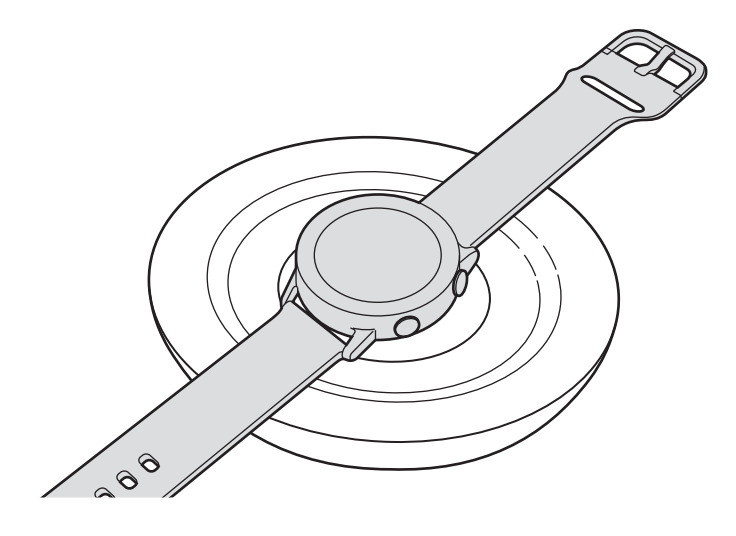

2 Após carregá-lo totalmente, desconecte o Galaxy Watch Active da base carregadora sem fio.

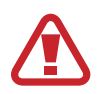

### **Cuidados com o carregamento sem fio**

Não coloque entre o Galaxy Watch Active e a base carregadora sem fio materiais condutivos como objetos de metal e magnéticos.

O Galaxy Watch Active pode não carregar adequadamente, superaquecer e danificar os cartões.

- 
- Use apenas bases carregadoras sem fio aprovadas pela Samsung. Se usar bases carregadoras sem fio de outros fabricantes, a bateria pode não carregar corretamente.
- Para mais informações sobre bases carregadoras sem fio, consulte o site da Samsung.

### **Carregar a bateria usando o PowerShare**

1 Posicione a parte traseira do Galaxy Watch Active em um dispositivo que suporta a função de base carregadora sem fio.

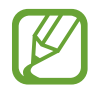

A posição da bobina de carregamento sem fio pode variar de acordo com o dispositivo. Posicione o dispositivo e o Galaxy Watch Active para obter uma boa conexão.

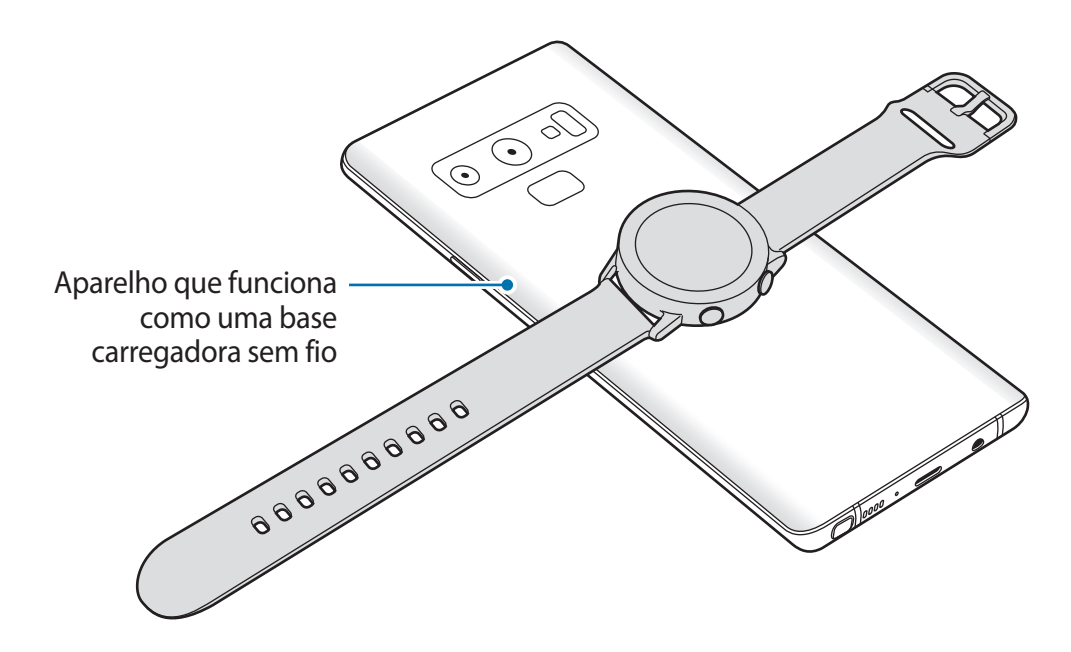

2 Após carregá-lo totalmente, desconecte o Galaxy Watch Active do dispositivo.

- Para carregar corretamente, não mova ou use o dispositivo ou o Galaxy Watch Active durante o carregamento.
	- Se carregar o Galaxy Watch Active enquanto carrega o dispositivo que suporta a função de base carregadora sem fio, a velocidade de carregamento pode diminuir ou o Galaxy Watch Active pode não carregar corretamente dependendo do tipo de carregador.
	- A velocidade ou a eficiência do carregamento podem variar dependendo das condições do dispositivo ou do ambiente á sua volta.
	- Se a energia restante da bateria do dispositivo que suporta a função de base carregadora sem fio cair abaixo de um determinado nível, a função será interrompida.
	- Para mais informações sobre os dispositivos que suportam a função de base carregadora sem fio, consulte o site da Samsung.

# **Modo Economia de energia**

Ative o modo Economia de energia para estender o tempo de uso da bateria.

- $\cdot$  Exibe cores na tela com tons de cinza.
- Desativa a função Wi-Fi.
- Limita todas as funções exceto chamadas, mensagem e funções de notificação.
- Notificações dos aplicativos que necessitam de uma conexão de rede não serão recebidas enquanto seu Galaxy Watch Active não estiver conectado à um aparelho móvel.
- Limita o desempenho do processador do Galaxy Watch Active.

Na Tela de aplicativos, toque em **⊙** (**Config.**) → **Bateria** → **Economia de energia** →  $\checkmark$ . Como alternativa, toque em  $\bigcirc$   $\rightarrow \bigvee$  no painel rápido para ativar o modo de economia de energia. Consulte Painel rápido para mais informações sobre como abrir o painel rápido.

Para desativar este modo, toque em **Desativar** na parte inferior da tela do modo de economia de energia e toque em  $\vee$ . Como alternativa, toque em  $\circ$  no painel rápido para desativar o modo de economia de energia.

# **Usar o Galaxy Watch Active**

# **Vestir o Galaxy Watch Active**

Abra o fecho e posicione ao redor do pulso. Ajuste a pulseira em seu pulso, feche com o pino e depois pressione o fecho para travar.

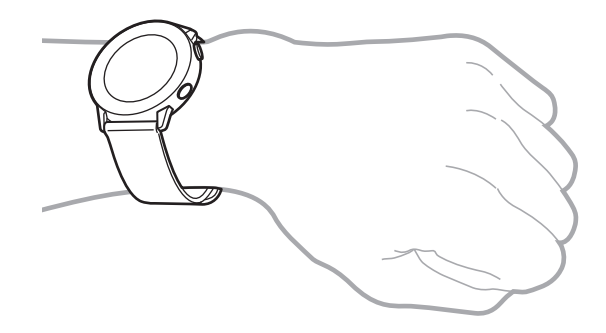

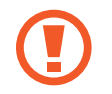

Não entorte a pulseira excessivamente. Fazer isso poderá danificar o Galaxy Watch Active.

- Para medir sua frequência cardíaca de um modo mais preciso com o Galaxy Watch Active, vista-o firmemente em seu antebraço logo acima do pulso. Consulte Vestir o Galaxy Watch Active corretamente para saber mais.
	- Quando certos materiais entram em contato com a parte traseira do Galaxy Watch Active, ele pode reconhecer que você está usando-o no seu pulso.
	- Se o seu Galaxy Watch Active não registrar nenhum movimento ocorrido por mais de 10 minutos, pode ser que ele não tenha reconhecido que você está usando-o em seu pulso.

# **Dicas e precauções da pulseira**

- Ao usar o Galaxy Watch Active por um longo tempo ou fazer um exercício de alta intensidade com ele, irritações de pele podem acontecer devido à fricção e à pressão. Se você usar seu Galaxy Watch Active por muito tempo, retire-o de seu pulso e não o utilize por algumas horas.
- Irritações de pele podem ocorrer devido a uma alergia, fatores ambientais, outros fatores, ou quando a sua pele for exposta ao sabão ou suor por muito tempo. Nesse caso, pare de usar seu Galaxy Watch Active e espere 2 ou 3 dias para que os sintomas diminuam. Se os sintomas persistirem ou piorarem, vá ao médico imediatamente.
- Certifique-se de que a sua pele está seca antes de usar o Galaxy Watch Active. Se usar o Galaxy Watch Active molhado por um longo tempo, sua pele pode ser afetada.
- Se usar o seu Galaxy Watch Active na água, remova materiais estranhos de sua pele e o relógio e seque-os completamente para evitar a irritação da pele.
- Não utilize quaisquer acessórios, exceto o Galaxy Watch Active na água.

### **Substituir a pulseira**

Retire a pulseira do Galaxy Watch Active para substituí-la por uma nova.

1 Deslize o pino da pulseira para dentro.

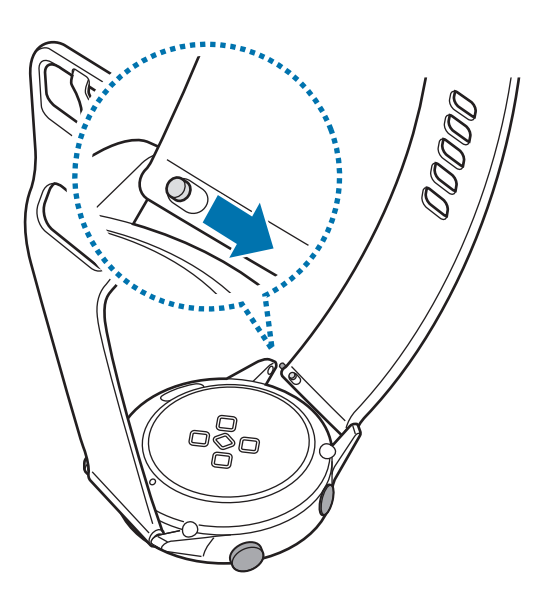

2 Puxe a pulseira para fora do corpo do Galaxy Watch Active.

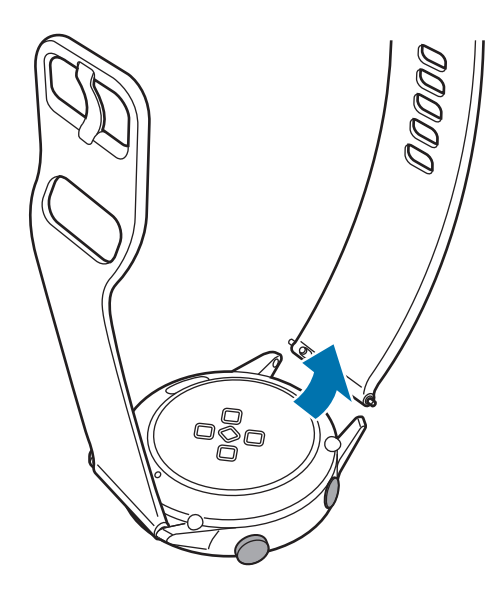

Insira uma das extremidades do pino da pulseira no corpo do Galaxy Watch Active.

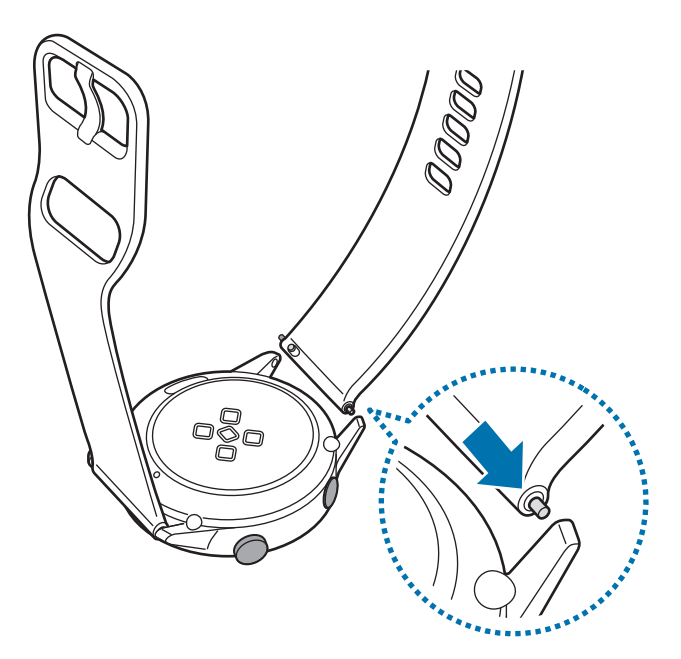

4 Deslize o pino da pulseira para dentro e encaixe a pulseira.

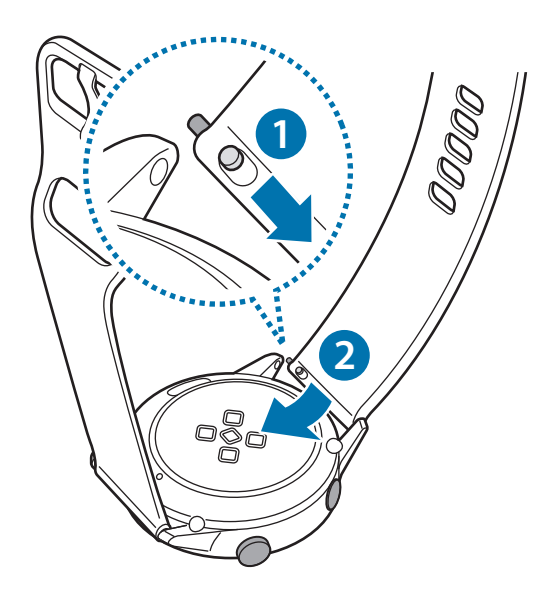

# **Ligar ou desligar seu Galaxy Watch Active**

Mantenha pressionada a Tecla Início (Ligar/Desligar) por alguns segundos para ligar o Galaxy Watch Active.

Ao ligá-lo pela primeira vez ou restaurá-lo, instruções na tela irão aparecer para baixar e instalar o aplicativo Galaxy Wearable no seu aparelho. Consulte Conectar o Galaxy Watch Active com um smartphone para saber mais.

Para desligá-lo, mantenha pressionada a Tecla Início (Ligar/Desligar) e, em seguida, toque em **Desligar**.

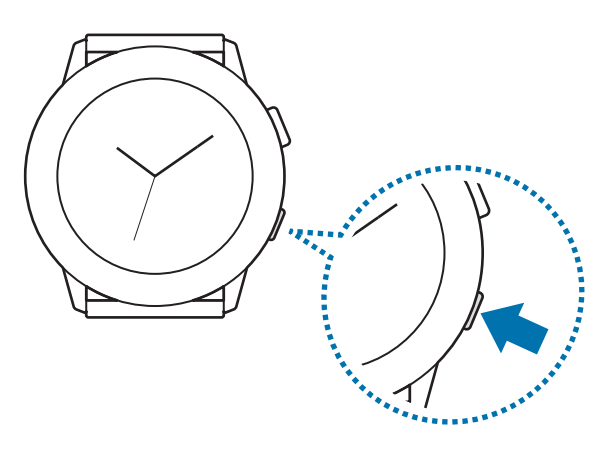

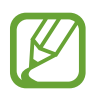

Siga todos os avisos e instruções recomendadas pelo pessoal autorizado em áreas onde dispositivos sem fio são proibidos como aviões e hospitais.

### **Reiniciar o Galaxy Watch Active**

Se o seu Galaxy Watch Active estiver travado e sem operação, mantenha pressionada a Tecla Início (Ligar/Desligar) por mais de 7 segundos para reiniciá-lo.

# **Conectar o Galaxy Watch Active com um smartphone**

### **Instalar o aplicativo Galaxy Wearable**

Você pode usar várias outras funções conectando seu Galaxy Watch Active com um smartphone. Para conectar seu Galaxy Watch Active, instale o aplicativo Galaxy Wearable no smartphone.

Dependendo de seu smartphone, você poderá baixar o aplicativo Galaxy Wearable nos seguintes locais:

- Dispositivos Android Samsung: **Galaxy Apps**, **Play Store**
- Outros dispositivos Android: **Play Store**

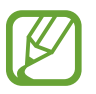

Você não pode instalar o Galaxy Wearable em dispositivos que não suportem a sincronização Galaxy Watch Active. Certifique-se de que seu smartphone é compatível com o Galaxy Watch Active.

# **Conectar o Galaxy Watch Active com um smartphone**

#### **Galaxy Watch Active**

1 Ligue o Galaxy Watch Active e deslize de baixo para cima na tela.

Uma tela sobre o download e a instalação do aplicativo Galaxy Wearable aparecerá.

2 Toque em  $\bigoplus$  para selecionar o idioma e siga as instruções na tela.

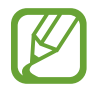

Se desejar usar seu Galaxy Watch Active sem conectá-lo com um smartphone, consulte Usar o Galaxy Watch Active sem um smartphone.

### **Smartphone**

- 3 Inicie o aplicativo **Galaxy Wearable**. Se necessário, atualize o aplicativo Galaxy Wearable para a versão mais recente.
- 4 Toque em **Iniciar**.
- 5 Selecione seu relógio na tela.

Se não conseguir encontrar seu Galaxy Watch Active toque em **O meu não está aqui**.

6 Toque em **Conectar** quando a janela de solicitação de ativação do Bluetooth aparecer.

Siga as instruções na tela para completar a conexão.

Ao completar a conexão, um tutorial aparecerá nas telas do Galaxy Watch Active e do smartphone. Siga as instruções na tela para aprender os controles básicos do Galaxy Watch Active.

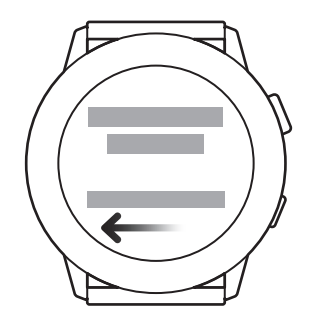

- 
- Os métodos de conexão e capturas de telas podem variar dependendo do tipo do seu smartphone e da versão de software.
- Ao conectar seu Galaxy Watch Active com um smartphone pela primeira vez após restaurá-lo, a bateria do Galaxy Watch Active pode esgotar mais rápido enquanto sincroniza dados como contatos.
- Smartphones suportados e funções podem variar dependendo do seu país, provedor de serviços e fabricante.

### **Conectar o Galaxy Watch Active com um novo smartphone.**

Ao ligar o Galaxy Watch Active com um novo smartphone, ele será reiniciado. Quando uma solicitação aparecer antes de conectar o relógio com um novo dispositivo, toque em **Fazer backup de dados >** para fazer o backup dos dados armazenados com segurança. Consulte Fazer backup e restaurar dados para obter mais informações sobre como fazer backup do seu Galaxy Watch Active.

- 1 Na Tela de aplicativos, toque em  $\odot$  (**Config.**)  $\rightarrow$  **Conectar ao novo dispositivo**  $\rightarrow \bigvee$ . A conexão entre o seu Galaxy Watch Active e o seu smartphone encerrará. Após uma restauração rápida, ele entrará automaticamente no modo de pareamento Bluetooth.
- 2 Em seu smartphone, inicie o aplicativo **Galaxy Wearable** para conectá-lo ao seu Galaxy Watch Active.

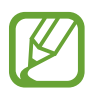

Se o smartphone ao qual pretende conectar já estiver conectado a outro dispositivo, inicie o aplicativo Galaxy Wearable em seu smartphone e toque em  $\equiv \rightarrow$ **+ Adicionar novo aparelho** para conectar com um novo dispositivo.

### **Conexão remota**

Seu Galaxy Watch Active e o smartphone estão conectados via Bluetooth. Quando uma conexão Bluetooth não estiver disponível, você pode conectar remotamente o Galaxy Watch Active em seu smartphone usando sua Samsung account através de uma rede Wi-Fi. Isso permite que você continue recebendo notificações de seu smartphone.

Se esta função não estiver ativada, inicie o aplicativo **Galaxy Wearable** em seu smartphone, toque em **Início** → **Conta e backup** e depois deslize o seletor **Conexão remota**.

# **Usar o Galaxy Watch Active sem um smartphone**

Você pode usar o Galaxy Watch Active sem conectá-lo com um smartphone. Use seu Galaxy Watch Active de forma prática sem conectá-lo com um smartphone enquanto pratica atividades ao ar livre como escalar uma montanha ou treinar. Você pode definir para usar o Galaxy Watch Active sem um smartphone ao ligá-lo pela primeira vez ou reiniciar suas configurações.

- 
- Algumas funções não estarão disponíveis ao usar seu Galaxy Watch Active sem conectar com um smartphone.
- Consulte www.samsung.com.br para ver os avisos legais fornecidos ao configurar o modo Sem conexão com o telefone pela primeira vez.
- 1 Ligue o Galaxy Watch Active e deslize de baixo para cima na tela.
- 2 Toque em  $\bigoplus$  e selecione o idioma.
- 3 Toque em  $\bullet$ , percorra para baixo na tela e toque em aqui.
- 4 Leia os avisos e toque em **Continuar >**.
- 5 Leia os termos e condições e depois toque em **Concordo >**.
- $6$  Leia os termos e condições adicionais, selecione os termos e condições que deseja aceitar e, em seguida, toque em **Avançar >**.
- Entre em sua Samsung account.
- 8 Se precisar restaurar dados, restaure os dados armazenados do Galaxy Watch Active em sua Samsung account.
- 9 Defina o fuso horário, data e hora.
- $10$  Defina um PIN para restaurar ou fazer o backup de dados.

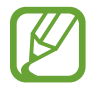

Na Tela de aplicativos, toque em **⊙** (**Config.**) → **Conectar ao telefone** →  $\checkmark$  e insira o PIN para conectar o Galaxy Watch Active com smartphone enquanto usa o Galaxy Watch Active sem um smartphone.

# **Controlar a tela**

### **Touchscreen**

- Não permita que a tela entre em contato com outros dispositivos elétricos. Descargas eletrostáticas podem causar mau funcionamento da tela.
	- Para evitar danos ao touchscreen, não o toque com nenhum instrumento afiado e não aplique pressão excessiva com a ponta de seus dedos.
	- É recomendado não utilizar gráficos fixos em parte ou na tela inteira por longos períodos. Fazer isso pode resultar em imagens persistentes (desvanecendo na tela) ou imagem duplicada.
- 
- O dispositivo pode não reconhecer toques próximos das extremidades da tela que estão fora da área de reconhecimento de toque.
- Recomenda-se utilizar os dedos para utilizar o touchscreen.
- O touchscreen pode não estar disponível quando o modo Bloqueio de água estiver ativado.

### **Tocar**

Para abrir um aplicativo, selecionar um item do menu ou pressionar uma tecla na tela, toque com um dedo.

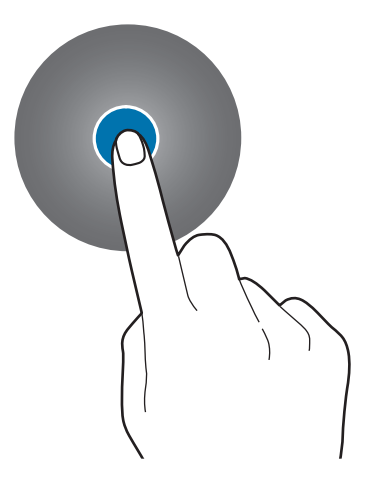

### **Manter pressionado**

Mantenha a tela pressionada por dois ou mais segundos para acessar o Modo de edição ou para visualizar as opções disponíveis.

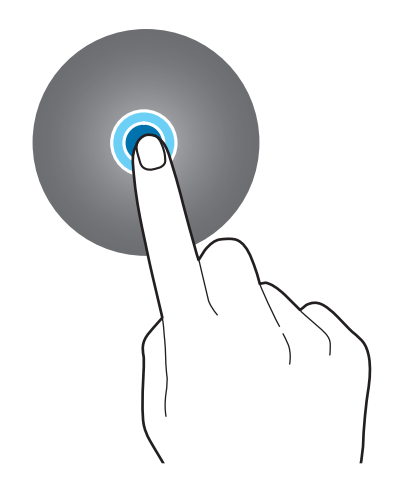

### **Arrastar**

Para mover um item, mantenha pressionado e arraste para a posição desejada.

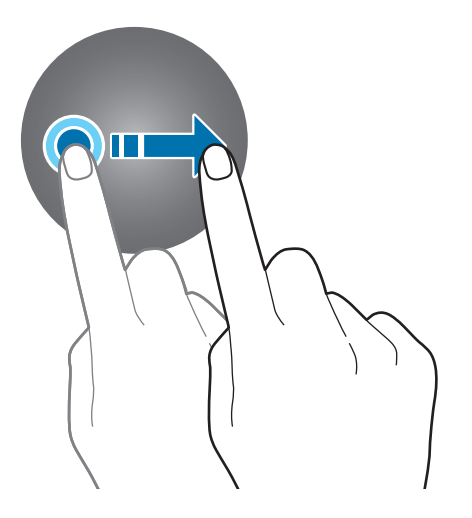

Primeiros Passos

### **Tocar duas vezes**

Toque duas vezes em uma imagem para ampliar. Toque duas vezes novamente para retornar.

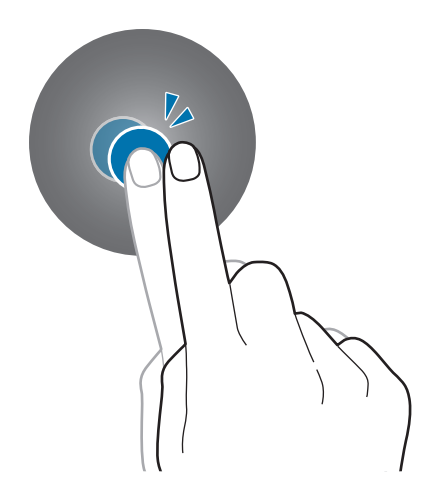

### **Deslizar**

Deslize para a esquerda ou para a direita para ver outros painéis.

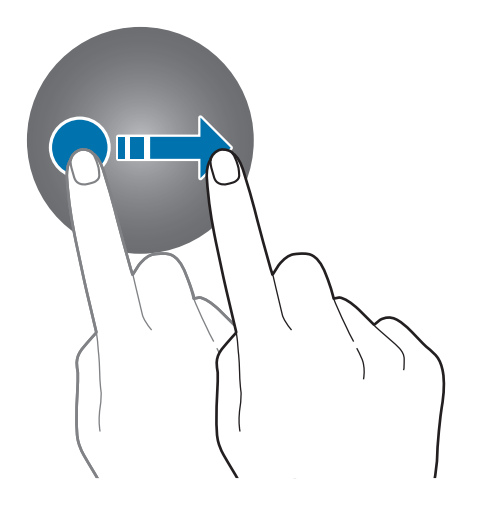

# **Composição da tela**

A Tela do relógio é o ponto de partida para acessar outras telas do Galaxy Watch Active. Você pode ver outras telas pressionando a tecla ou deslizando seu dedo na tela.

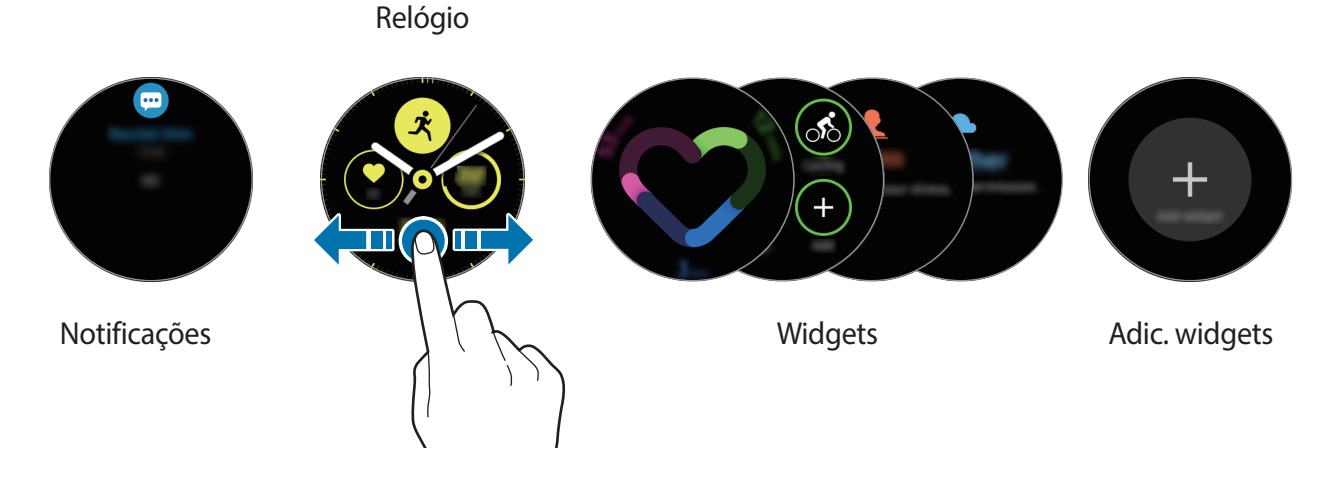

Os widgets disponíveis, as notificações e suas configurações poderão variar dependendo da versão do software.

### **Adicionar widgets**

Você pode adicionar mais widgets à Tela inicial.

Percorra para esquerda na tela e toque em  $\bigoplus$  e selecione um widget. O widget selecionado aparecerá em um novo painel.

### **Mover widgets**

Mantenha um widget pressionado e depois arraste para o local desejado.

### **Remover widgets**

Mantenha um widget pressionado e depois toque em  $\bigodot$ .

### **Ativar ou desativar a tela**

Para ativar a tela, pressione a Tecla Início ou a Tecla Voltar.

Se a tela não ativar após tocá-la, na Tela de aplicativos toque em (**Config.**) → **Avançado** → **Ativação por toque** e deslize o seletor **Desligado**.

Para desativar a tela, cubra-a com a sua palma. A tela desativará automaticamente se o relógio não for usado por um período específico.

Você pode também ativar a tela usando a função Gesto de ativação. Na Tela de aplicativos, toque em (**Config.**) → **Avançado** → **Gesto de ativação** e deslize o seletor **Desligado**.

# **Alternar a tela**

### **Alternar entre a Tela do relógio e a Tela de aplicativos**

Para abrir a Tela de aplicativos, pressione a Tecla Início na Tela do relógio.

Para voltar para a Tela do relógio, pressione a Tecla Início.

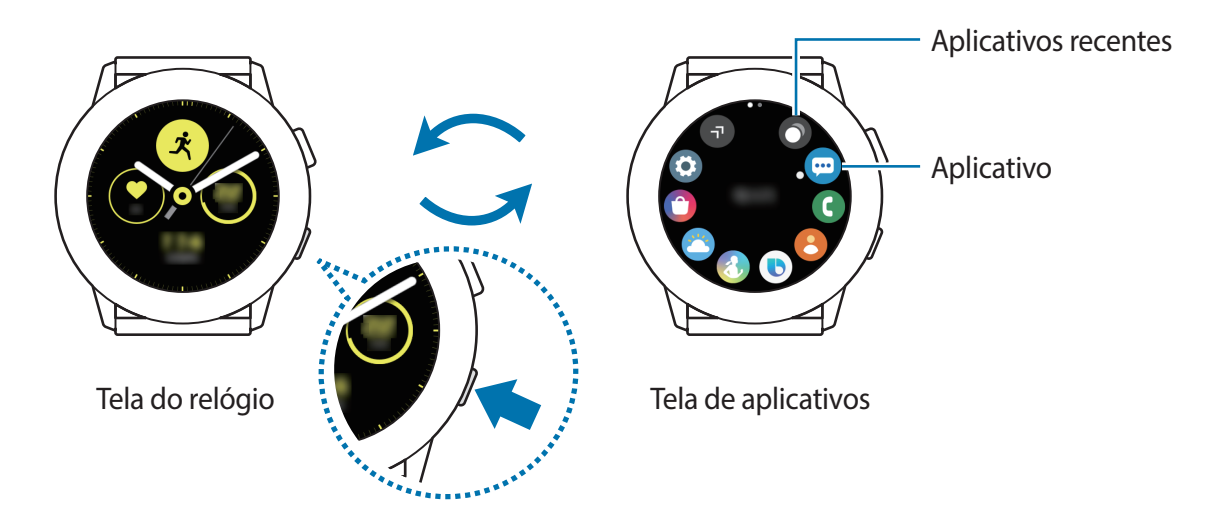

**Tela de aplicativos**

A Tela de aplicativos exibe ícones para todos os aplicativos instalados no relógio.

Para mover para a próxima Tela de aplicativos ou a anterior, deslize a tela para a esquerda ou para a direita ou toque em  $\bigcirc$  ou  $\bigcirc$ .

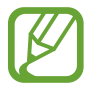

Os aplicativos disponíveis podem variar dependendo da versão de software.

### **Abrir aplicativos**

Na Tela de aplicativos, toque em um ícone para iniciar o aplicativo.

Para iniciar um aplicativo da lista de aplicativos recentemente utilizados, toque em  $\bigcirc$ (**Aplicat. recentes**) na Tela de aplicativos.

Como alternativa, deslize a tela para a esquerda na Tela do relógio e selecione o aplicativo recentemente iniciado ou frequentemente utilizado a partir do widget **Atal. aplicat.** para iniciá-lo.

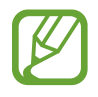

Para adicionar o aplicativo desejado ao widget Atal. aplicat., toque em  $\bigoplus$  e adicione o aplicativo. Se não houver espaço para adicionar aplicativos usados com frequência, mantenha a tela pressionada e toque em **EDITAR** e, em seguida, toque em  $\bigoplus$  no aplicativo adicionado anteriormente para adicionar outro.

### **Fechar aplicativos**

- 1 Na Tela de aplicativos, toque em (**Aplicat. recentes**).
- 2 Deslize a tela para a esquerda ou para a direita para mover para o aplicativo que deseja fechar.
- $3$  Toque em  $\circledast$ .

Para fechar todos os aplicativos em execução, toque em **Fechar tudo.**

### **Retornar a tela anterior**

Para voltar para a tela anterior, pressione a Tecla Voltar.

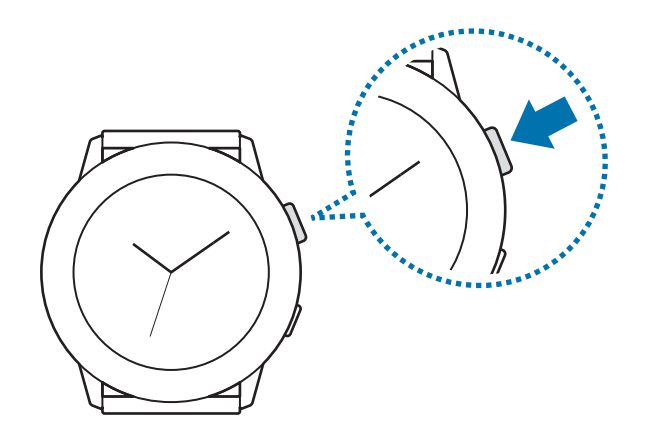

# **Tela de bloqueio**

Use a função Bloqueio de tela para proteger seus dados pessoais evitando que outras pessoas acessem seu Galaxy Watch Active. Após definir a função bloqueio de tela, o Galaxy Watch Active solicitará um código de desbloqueio toda vez que for desbloqueá-lo.

### **Definir o bloqueio de tela**

Na Tela de aplicativos, toque em (**Config.**) → **Segurança** → **Bloqueio** → **Tipo** e selecione o modo de desbloqueio.

- **Padrão**: desenhe um padrão conectando quatro ou mais pontos para desbloquear.
- **PIN**: insira um PIN com números para desbloquear.

# **Relógio**

# **Tela do relógio**

Você pode ver a hora atual ou outras informações. Quando não estiver na Tela do relógio, pressione a Tecla Início para voltar para ela.

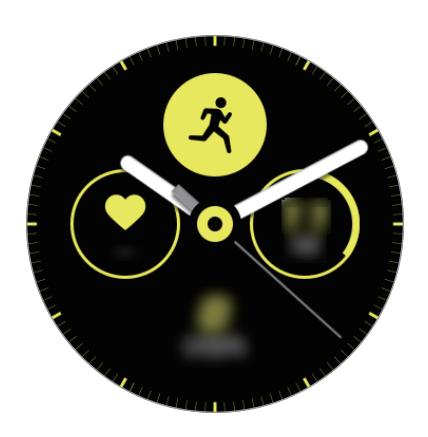

### **Alterar o visor do relógio**

Mantenha pressionada a Tela do relógio e deslize a tela para a esquerda ou para a direita e selecione um visor do relógio.

Você também pode personalizar o relógio ao tocar em **Personalizar**.

Para baixar mais visores do relógio do **Galaxy Store**, toque em **Galaxy Store**.

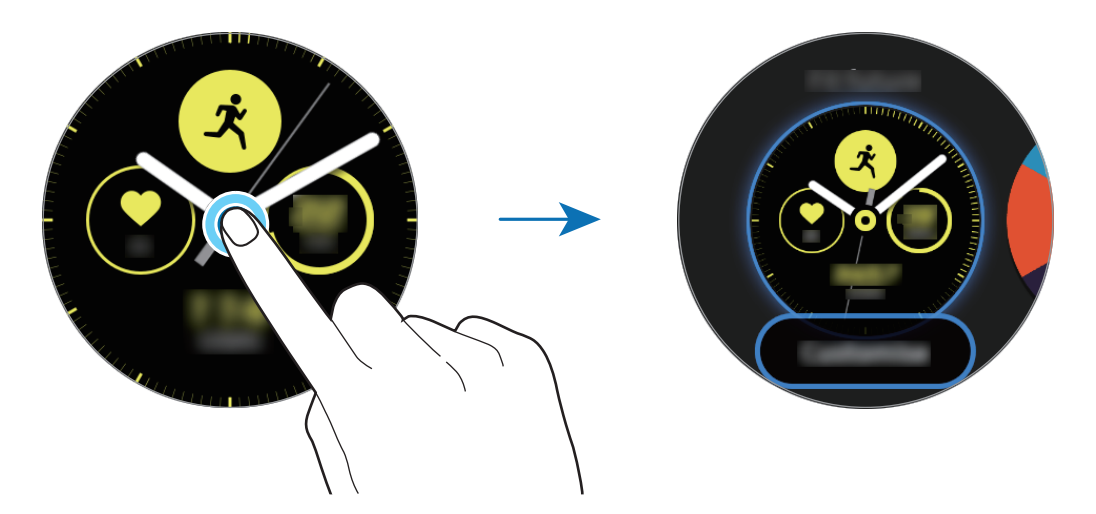

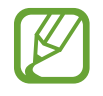

Você também pode alterar visor do relógio. Na Tela de aplicativos, toque em (**Config.**) → **Visores do relógio**.

Você também pode alterar a aparência do visor do Galaxy Watch Active através de seu smartphone. Inicie o aplicativo **Galaxy Wearable** em seu smartphone e toque em **Descobrir**. Para baixar mais visores no **Galaxy Apps**, toque em **RELÓGIO** → **MOSTRADORES DE RELÓGIO**.

### **Personalizar o visor do relógio com uma foto**

Aplique uma foto como seu visor do relógio após importar uma foto do seu smartphone. Consulte Alterar o visor do relógio para obter mais informações sobre como importar fotos de um smartphone.

- 1 Mantenha o visor do relógio pressionado e deslize a tela para a esquerda ou para a direita e, em seguida toque em **Personalizar** em **Minha foto+** no visor do relógio.
- 2 Toque a tela e toque em **Adicionar foto**.
- 3 Selecione uma foto para aplicar como visor do relógio e toque em **OK** <sup>→</sup> **OK**.

Você pode ampliar ou reduzir a foto tocando duas vezes na imagem rapidamente. Quando a foto é ampliada, deslize a tela para fazer com que parte da foto apareça na tela.

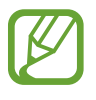

Para adicionar mais fotos, deslize a tela para a esquerda e selecione **Adicionar foto**. Até vinte fotos podem ser adicionadas como visor do relógio. As fotos que você adicionar irão girar em sequência.

4 Deslize a tela para alterar a cor ou a fonte e toque em **OK**.

# **Ativar a função Relógio sempre ligado**

Você pode definir o Galaxy Watch Active para exibir a hora quando a tela estiver desativada enquanto estiver usando ele.

No painel rápido, toque em  $\bigodot$ . Como alternativa, na Tela de aplicativos, toque em  $\bigodot$ **(Config.**) → **Visores do relógio** → **Relógio sempre ligado** e deslize o seletor **Desligado**.

# **Modo Só relógio**

Você pode usar o seu Galaxy Watch Active no modo Só relógio. No modo Só relógio, somente a hora será exibida e todas as outras funções não podem ser usadas.

No painel rápido, toque em  $\bigcirc$ . Como alternativa, na Tela de aplicativos, toque em  $\bigcirc$ (**Config.**) e toque em **Bateria** para abrir o menu de gerenciamento de bateria. Em seguida, selecione **Só relógio** e toque em  $\swarrow$ .

Para desativar o modo Só relógio, mantenha a Tecla Início pressionada por mais de três segundos.

# **Notificações**

# **Painel de notificações**

Verifique uma notificação como uma nova mensagem ou uma chamada perdida no painel de notificações. Na Tela do relógio, deslize para a direita para abrir o painel de notificações. Quando houver notificações não verificadas, um ponto laranja estará visível na Tela do relógio.

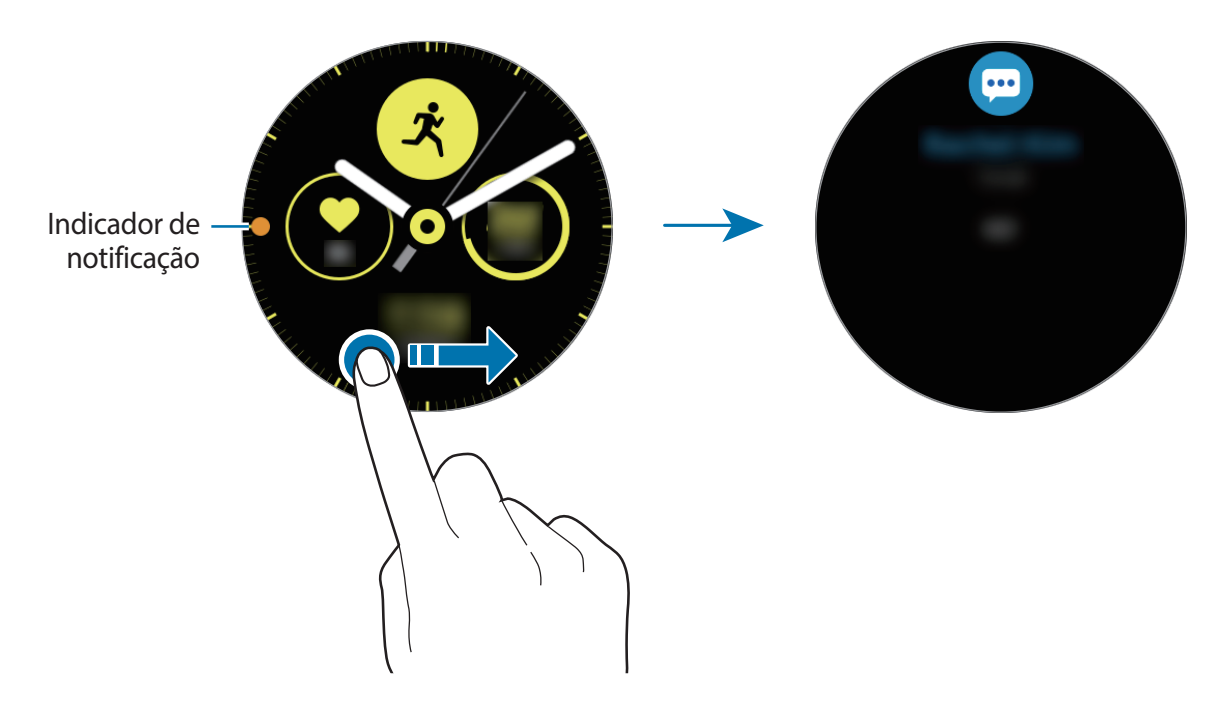

### **Visualizar notificações**

Ao receber uma notificação, as informações sobre ela como seu tipo ou o horário em que você recebeu aparecerão na tela. Se mais de duas notificações forem recebidas, deslize a tela para a esquerda ou direita para visualizá-las.

Toque a notificação para ver os detalhes.

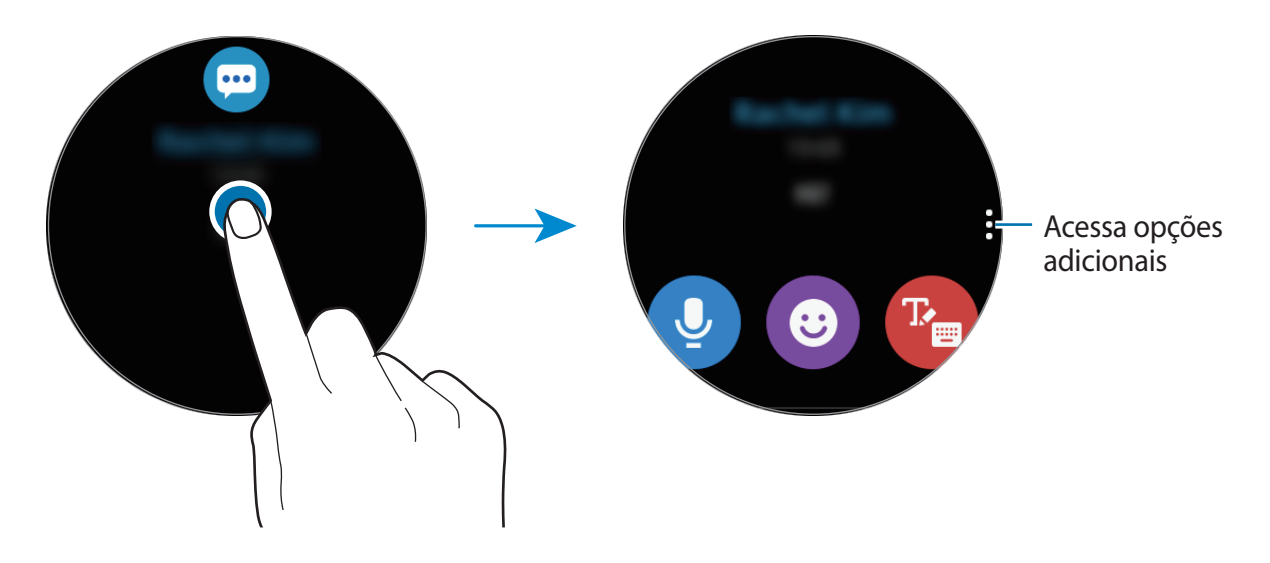

### **Excluir notificações**

Exclua uma notificação ao deslizar de baixo para cima na tela enquanto a visualiza.

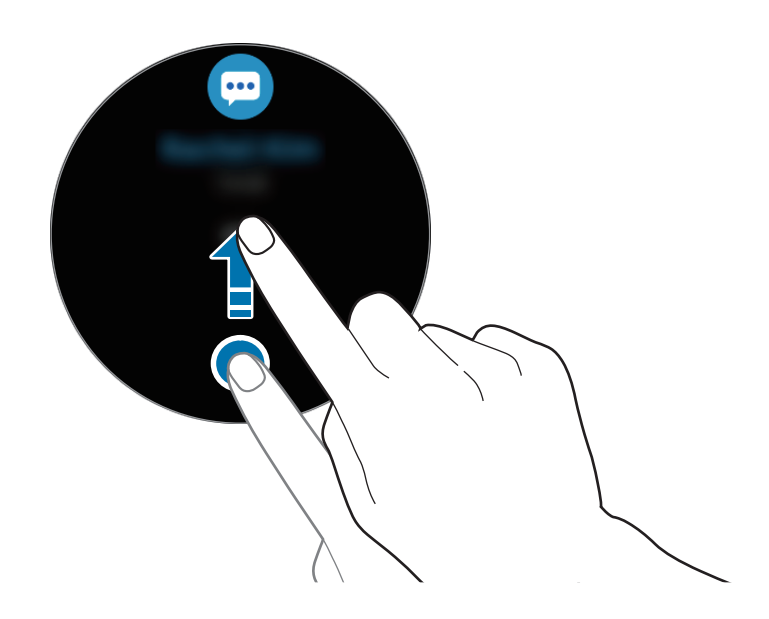

# **Selecione aplicativos para receber notificações**

Selecione um aplicativo de seu smartphone para receber notificações em seu relógio.

- 1 Inicie o aplicativo **Galaxy Wearable** em seu smartphone e toque em **Início** <sup>→</sup> **Notificações**.
- 2 Toque em **Gerenciar notificações** e deslize o seletor ao lado dos aplicativos para receber notificações deles em seu Galaxy Watch Active.
# **Painel rápido**

Este painel permite que você visualize o status atual e defina as configurações básicas.

Deslize para baixo a partir do topo da tela.

Quando houver mais de 8 ícones de configuração rápida, deslize a tela para esquerda ou direita para mover entre os painéis rápidos.

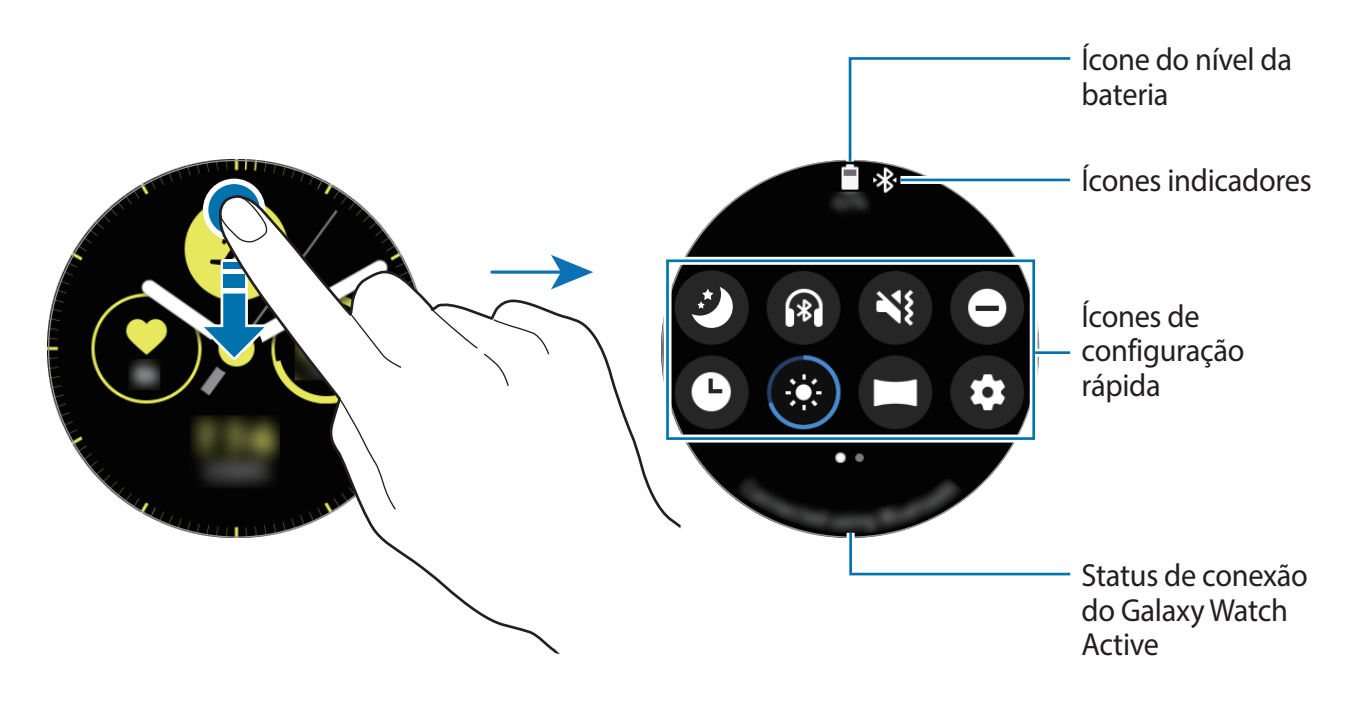

#### **Verificar os ícones indicadores**

Os ícones indicadores aparecem no topo do painel rápido e permite saber o status atual do Galaxy Watch Active. Os ícones listados na tabela abaixo são os mais comuns.

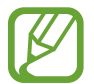

Os ícones indicadores exibidos podem variar dependendo de seu país.

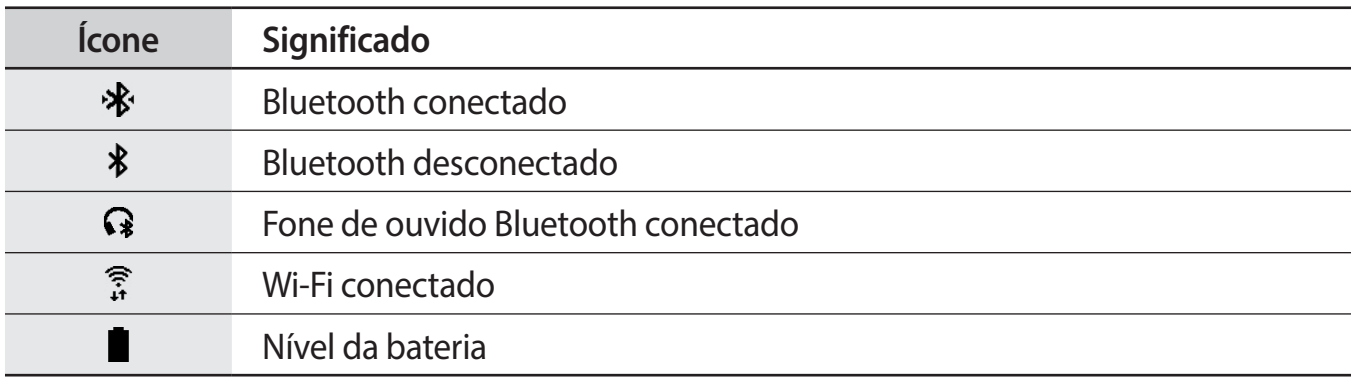

#### **Verificar os ícones de configuração rápida**

Ícones de configuração rápida aparecem no painel rápido. Toque no ícone para alterar as configurações básicas ou iniciar uma função de forma prática.

Consulte Editar os ícones de configuração rápida para mais informações sobre como adicionar mais ícones no painel rápido.

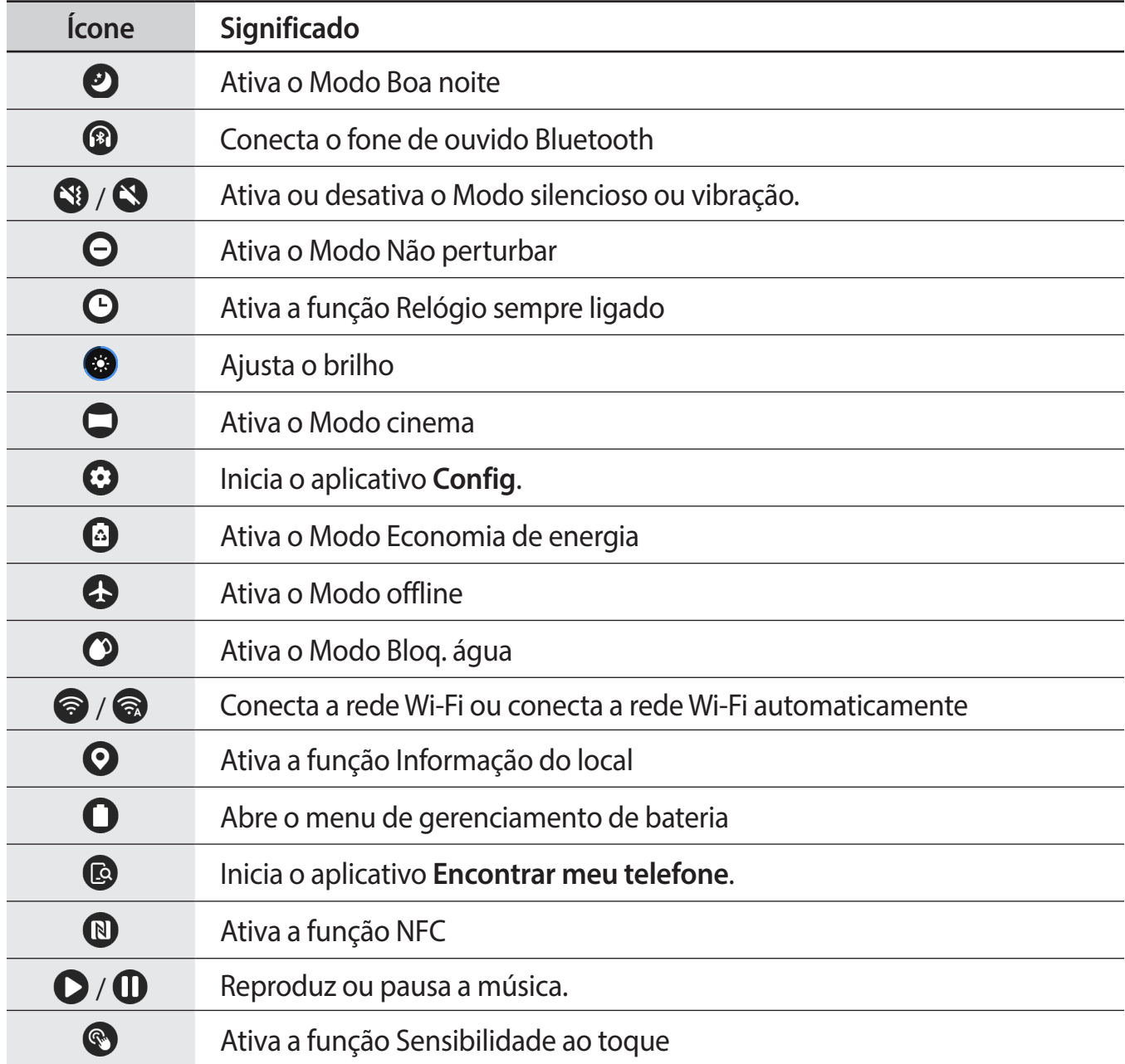

#### **Editar os ícones de configuração rápida**

Você pode editar os ícones no painel rápido.

**Adicionar um ícone de configuração rápida**

Mantenha pressionado um ícone de configuração rápida no painel rápido e toque em  $\bigoplus$ , em seguida, selecione uma função que deseja adicionar no painel rápido.

O ícone da função selecionada será adicionado no painel rápido.

**Remover um ícone de configuração rápida**

Mantenha pressionado um ícone de configuração rápida que deseja excluir no painel rápido e toque em  $\ominus$ .

O ícone de configuração rápida será removido.

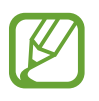

Você também pode editar o painel rápido. Na Tela de aplicativos, toque em (**Config.**) → **Avançado** → **Editar configurações rápidas**.

### **Ativar o Modo Boa noite**

Ative este modo para dormir.

No painel rápido, toque em  $\bullet$ .

O ícone  $\bullet$  aparecerá no topo da Tela do relógio. Todas as notificações exceto alarmes serão silenciadas e a tela não será ativada quando notificações forem recebidas enquanto dorme. As funções Gesto de ativação e Relógio sempre ligado serão automaticamente desativadas.

#### **Conectar o fone de ouvido Bluetooth**

Conecte o fone de ouvido Bluetooth e ouça músicas.

No painel rápido, toque em <sup>3</sup>.

A função Bluetooth é ativada e a lista de fones de ouvido Bluetooth disponíveis será pesquisada. Se o fone de ouvido Bluetooth usado anteriormente estiver disponível, ele será conectado automaticamente.

#### **Ativar o Modo Silencioso ou Vibração.**

Ative modo Silencioso ou Vibração.

No painel rápido, toque em  $\mathbb{S}$  ou  $\mathbb{S}$ .

#### **Ativar o Modo Não perturbar**

Defina o Galaxy Watch Active para silenciar todas as notificações exceto para alarmes e não ativar a tela ao receber uma notificação.

No painel rápido, toque em  $\Theta$  e selecione a opção de não perturbe desejada.

O ícone  $\Box$  aparecerá no topo da Tela do relógio.

### **Ativar a função Relógio sempre ligado**

Defina o relógio para sempre exibir a hora quando a tela estiver desativada enquanto estiver usando ele.

No painel rápido, toque em  $\Theta$ .

Se você ativar esta função, a bateria esgotará mais rápido que o normal.

## **Ajustar o brilho**

Você poderá ajustar o brilho do Galaxy Watch Active como desejar.

No painel rápido, toque em  $\bullet$  e ajuste o brilho ao tocar em  $+$  ou  $-$ .

#### **Ativar o Modo cinema**

Ative o Modo cinema para assistir filmes.

No painel rápido, toque em  $\Box$ .

O ícone  $\Box$  aparecerá no topo da Tela do relógio. Todos os alarmes e notificações serão silenciados e a tela não será ativada quando uma notificação é recebida ou quando há um alarme. As funções Gesto de ativação e Relógio sempre ligado serão automaticamente desativadas.

#### **Iniciar o aplicativo Config.**

Inicie o aplicativo **Config.** para configurar várias funções do relógio.

No painel rápido, toque em  $\bullet$ .

O aplicativo **Config.** irá iniciar.

#### **Ativar o Modo Economia de energia**

Ative o Modo Economia de energia para restringir algumas funções do Galaxy Watch Active e reduzir o uso da bateria.

No painel rápido, toque em  $\bigcirc$ .

Veja cores na tela com tons de cinza.

Consulte Modo Economia de energia para saber mais.

### **Ativar o Modo offline**

Você pode ativar o Modo offline ao embarcar em um avião. Ativar essa função restringirá aplicativos que requerem uma conexão de rede, mas permitirá que você use outros aplicativos e funções normalmente.

No painel rápido, toque em  $\bullet$ .

O ícone  $\bullet$  aparecerá no topo da Tela do relógio.

#### **Ativar o Modo Bloqueio de água**

Ative este modo ao treinar na água.

No painel rápido, toque em  $\mathbf{O}$ .

O touchscreen, as funções Gestos de ativação e Relógio sempre ligado serão desativadas.

Mantenha pressionada a Tecla Início até que o círculo desapareça para desativar o modo Bloqueio de água.

### **Conectar a uma rede Wi-Fi**

Conecte a uma rede Wi-Fi manualmente ou defina para conectar-se automaticamente.

No painel rápido, toque em  $\odot$  ou  $\odot$ .

A rede Wi-Fi será conectada ou desconectada. A rede Wi-Fi será automaticamente conectada quando o ícone  $\odot$  aparecer.

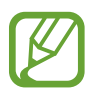

 O ícone não aparece e não conecta automaticamente a uma rede Wi-Fi ao usar Galaxy Watch Active sem conectar com um smartphone.

#### **Ativar a função de informação de localização**

Ative as informações de localização para usar dados do GPS e de localização com determinados aplicativos.

No painel rápido, toque em  $\bullet$ .

#### **Abrir o menu de gerenciamento de bateria**

Abra o menu de gerenciamento de bateria para gerenciar o consumo dela de forma fácil. No painel rápido, toque em  $\bigcirc$ .

O menu de gerenciamento de bateria irá aparecer.

#### **Iniciar o aplicativo Buscar meu telefone.**

Inicie o aplicativo **Buscar meu tel.** e encontre seu smartphone ao perdê-lo.

No painel rápido, toque em  $\bullet$ .

O smartphone irá emitir um som e ativar a tela. Consulte Encontrar meu telefone para saber mais.

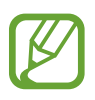

Algumas funções não estarão disponíveis ao usar seu Galaxy Watch Active sem conectar a um smartphone.

### **Ativar a função NFC**

Ative a função NFC

No painel rápido, toque em  $\mathbf{R}$ .

A função NFC pode ser usada de forma prática com a antena NFC. Consulte NFC para saber mais.

#### **Reproduzir ou pausar músicas**

Reproduza ou pause músicas.

No painel rápido, toque em  $\bigcirc$  ou  $\mathbf{0}$ .

A música é reproduzida ou pausada no Galaxy Watch Active ou no dispositivo conectado. Você pode também ouvir música após conectar um fone de ouvido Bluetooth.

#### **Ativar a função Sensibilidade ao toque**

Ative a função Sensibilidade ao toque ao usar o touchscreen enquanto usa luvas.

No painel rápido, toque em  $\mathbb{Q}$ .

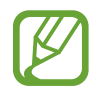

Dependendo do tipo das luvas, o touchscreen pode não reconhecer seu toque e a função pode não funcionar.

# **Inserir texto**

# **Introdução**

Uma tela de entrada de texto aparecerá quando você precisar inserir um texto, por exemplo, ao enviar uma mensagem.

- 
- O formato da tela pode ser diferente dependendo do aplicativo que você iniciar.
- Quando o Galaxy Watch Active estiver conectado a um smartphone via Bluetooth, as configurações de idioma aplicadas nele serão aplicadas no Galaxy Watch Active.

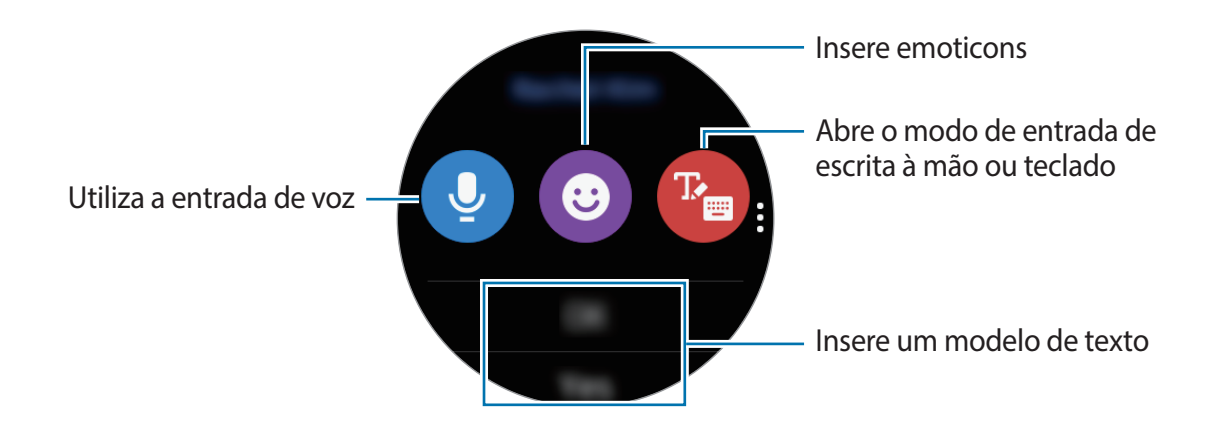

# **Usar a entrada de voz**

Toque em  $\mathbf Q$  e fale para inserir sua mensagem. Para alterar o reconhecimento de idiomas, toque em • → **Idiomas entrada**.

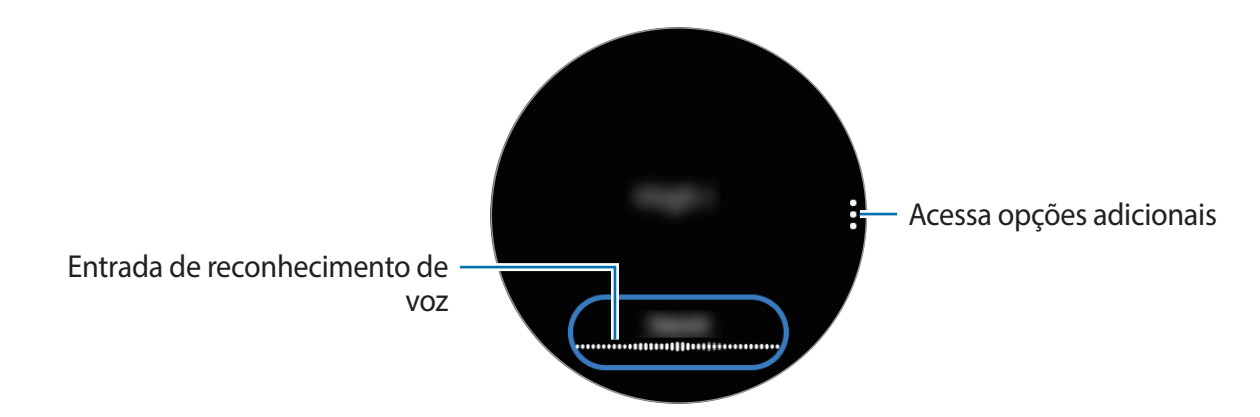

- Esta função não é suportada em alguns idiomas.
	- **Dicas para um melhor reconhecimento de voz**
		- Fale claramente.
		- Fale em locais silenciosos.
		- Não use palavras ofensivas ou gíria.
		- Evite falar com sotaque.

O Galaxy Watch Active poderá não reconhecer suas mensagens faladas dependendo do ambiente ou de como você estiver falando.

## **Usar emoticons**

Toque em  $\odot$  e selecione a categoria. A lista de emoticons da categoria selecionada será exibida.

Para desenhar, toque em **Rabisco** no topo da tela e desenhe sua mensagem.

Toque em  $\bigcirc$  para apagar linha por linha. Para recuperar uma linha, toque em  $\bigcirc$ .

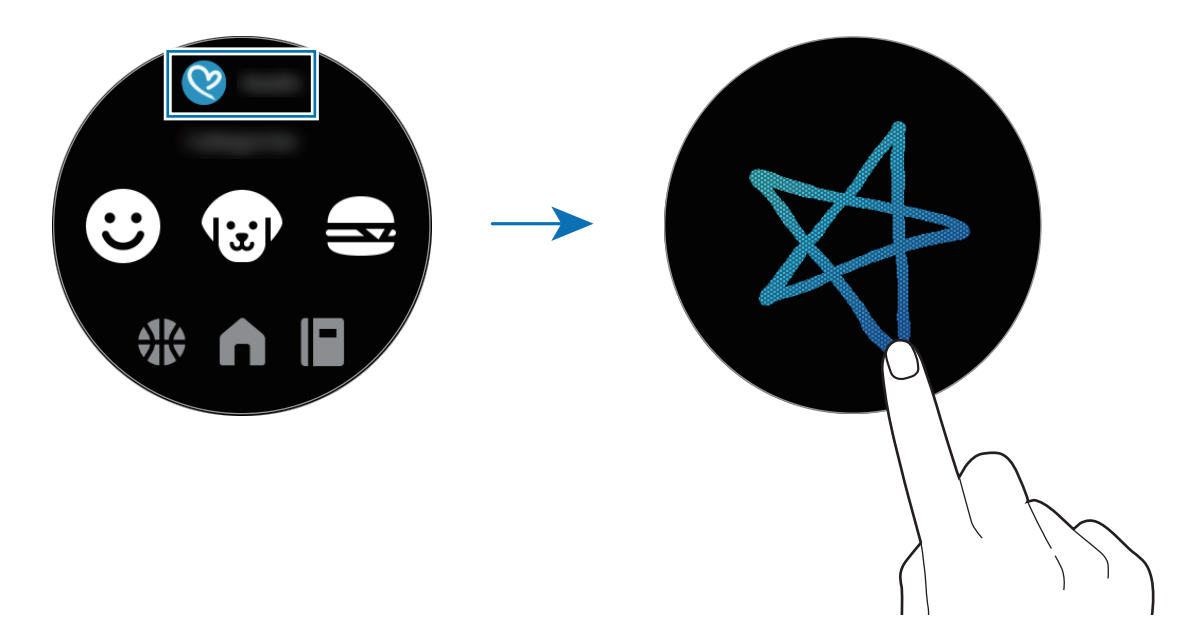

# **Usar um modo de entrada manual ou o teclado**

Toque em <sup>de</sup> e abra um modo de escrita à mão e escreva na tela.

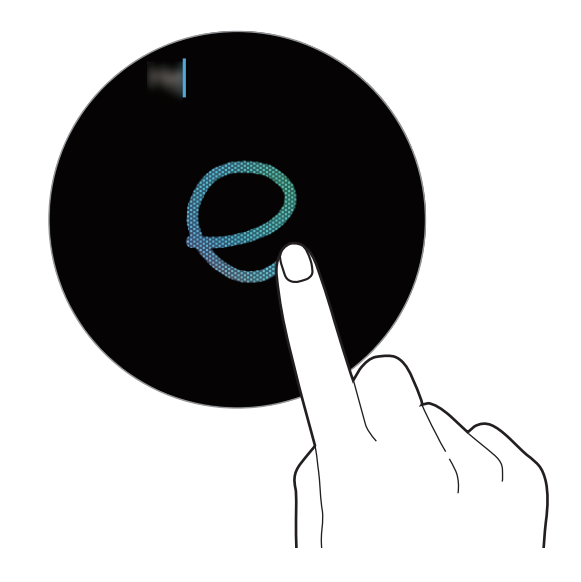

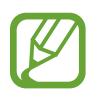

Esta função pode estar indisponível dependendo do seu país.

#### **Alterar o modo de entrada**

Deslize a tela para a direita a partir da extremidade esquerda da tela de entrada de texto e selecione o modo de entrada desejado. Você pode alternar entre o modo de texto, emoticon, numérico, entrada de voz, escrita à mão e o modo de pontuação.

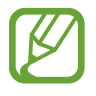

O modo de entrada de escrita à mão pode estar indisponível dependendo do país.

#### **Alterar o idioma de entrada**

Arraste a barra de espaço para a esquerda ou para a direita enquanto a mantém pressionada para alterar o idioma de entrada no modo de texto.

Para adicionar mais idiomas, alterne para o modo numérico, modo de pontuação ou modo de emoticon. Depois toque em **₹→ Selec. idiom. entrada** e selecione um idioma para adicionar. Você pode usar até dois idiomas.

### **Utilizar o teclado**

Deslize a tela para a direita a partir da extremidade esquerda da tela de entrada de texto e selecione ...

O teclado irá aparece no modo de texto.

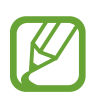

- A entrada de texto não é suportada em alguns idiomas. Para inserir texto, você deve alterar o idioma de entrada para um dos idiomas suportados.
- O formato do teclado pode variar dependendo do país.

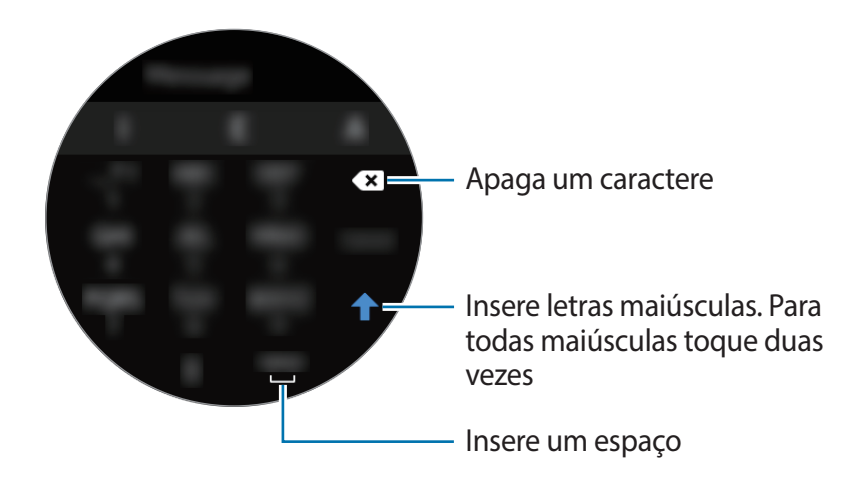

# **Aplicativos e funções**

# **Mensagens**

Veja mensagens e responda usando o Galaxy Watch Active.

#### **Visualizar mensagens**

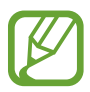

Cobranças adicionais podem ser geradas ao receber mensagens quando você estiver fora de sua área de serviço.

1 Toque em (**Mensagens**) na Tela de aplicativos.

Como alternativa, deslize a tela para a direita na Tela do relógio para abrir o painel de notificação e veja a nova mensagem.

2 Percorra a lista de mensagens e depois selecione um contato para visualizar sua conversa.

Para ver uma mensagem em seu smartphone, toque em , deslize de baixo para cima na tela e toque em **Ver no celular**.

Para responder a mensagem, selecione um modo de entrada e insira sua mensagem.

#### **Enviar mensagens**

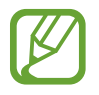

Cobranças adicionais podem ser geradas ao enviar mensagens enquanto você estiver fora de sua área de serviço.

1 Toque em (**Mensagens**) na Tela de aplicativos.

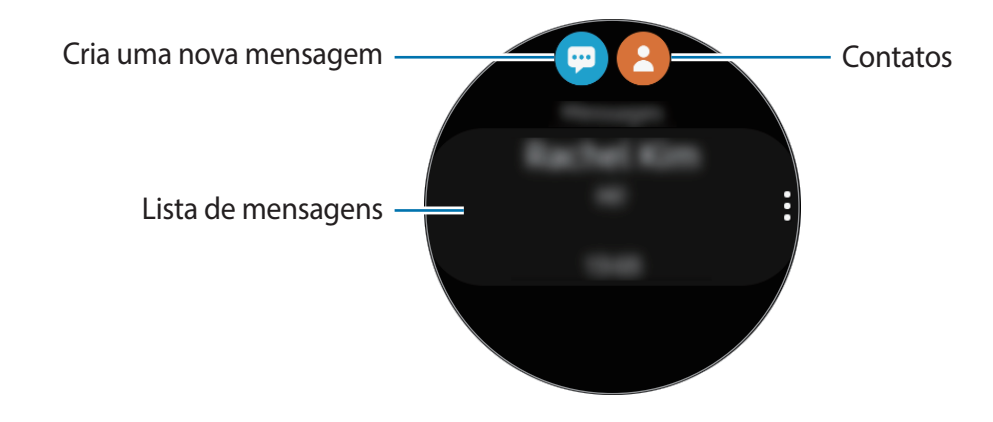

2 Toque em  $\odot$ .

Como alternativa, você pode escolher um destinatário ao tocar em **8** na lista de contatos.

- 3 Adicione o destinatário e toque em **Avançar**.
- 4 Selecione um modo de entrada, insira sua mensagem, e, em seguida, toque em **Enviar**.

Ao selecione um modelo de texto, toque em  $\bigcirc$ .

Ao selecionar um emoticon, a mensagem será enviada automaticamente aos destinatários.

Ao inserir texto por voz, você pode selecionar entre texto e áudio como formato da mensagem. Se a tela de seleção do formato da mensagem não aparecer, na Tela de aplicativos, toque em (**Config.**) → **Apps** → **Mensagens**, e depois deslize o seletor **Enviar como áudio**.

#### **Excluir mensagens**

- 1 Toque em (**Mensagens**) na Tela de aplicativos.
- $2$  Percorra através da lista de mensagens e depois selecione um contato para visualizar suas conversas.
- 3 Toque em : deslize de baixo para cima na tela e depois toque em Excluir. A mensagem será apagada no Galaxy Watch Active e no smartphone conectado.

# **Telefone**

# **Introdução**

Você pode efetuar ou verificar chamadas recebidas e atendê-las. Entretanto, você pode conversar por telefone apenas no smartphone conectado.

# **Receber chamadas**

#### **Atender uma chamada**

Quando receber uma chamada, arraste **O** para fora do círculo grande.

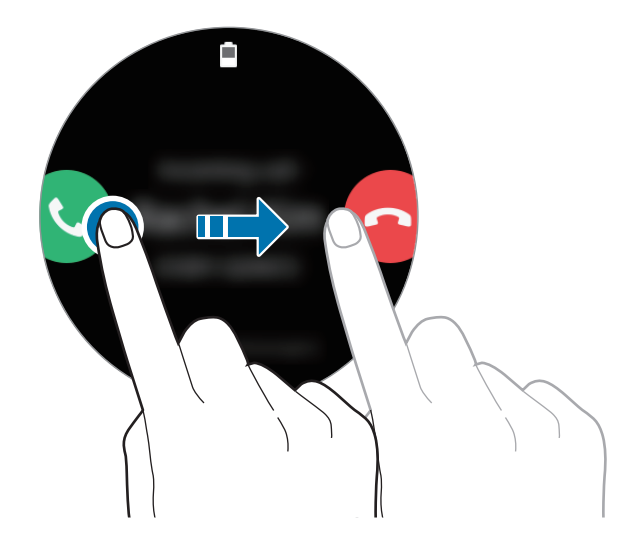

Você pode ter conversas telefônicas através do smartphone conectado com o seu Galaxy Watch Active.

#### **Rejeitar uma chamada**

Rejeite uma nova chamada e envie uma mensagem de rejeição para o chamador.

Ao receber uma chamada, arraste **para fora do círculo grande.** 

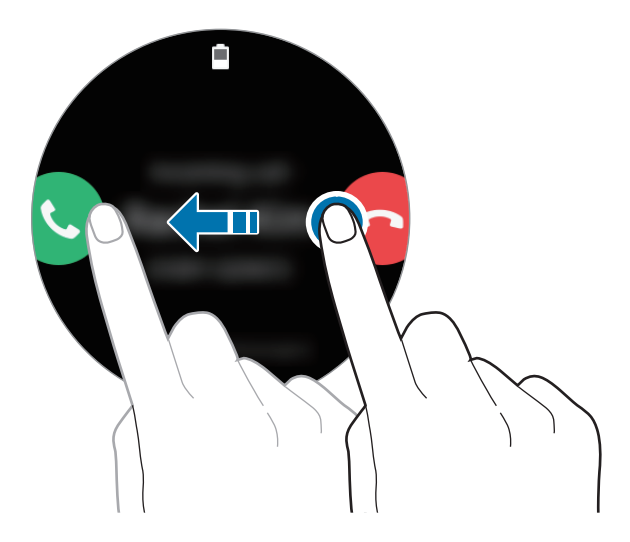

Para enviar uma mensagem ao rejeitar uma chamada, deslize na tela da parte inferior para cima.

#### **Chamadas perdidas**

Se uma chamada for perdida, um ícone de notificação aparecerá na tela. Na Tela do relógio, deslize para a direita para abrir o painel de notificação e veja as notificações de chamada perdida. Como alternativa, toque em (**Telefone**) na Tela de aplicativos para ver as chamadas perdidas.

# **Fazer chamadas**

Toque em (**Telefone**) na Tela de aplicativos.

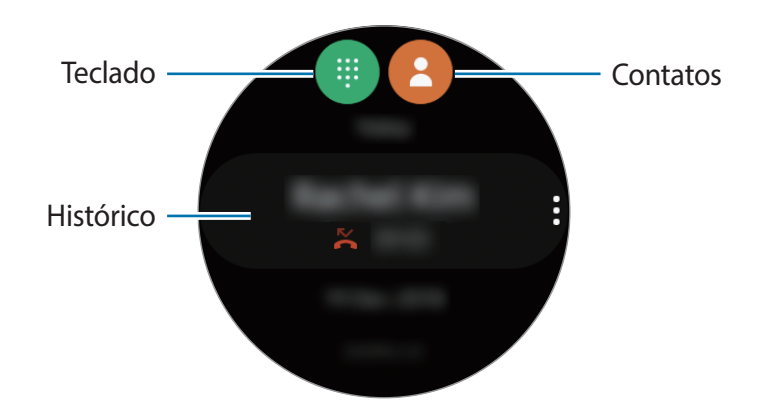

Use um dos seguintes métodos de pesquisa:

- $\cdot$  Toque em  $\bigoplus$ , digite um número usando o teclado e depois toque em  $\bigcup$ .
- $\cdot$  Toque em  $\bullet$ , pesquise ou selecione um contato e depois toque em  $\bullet$ .
- $\cdot$  Percorra pela lista de registro, selecione um registro de chamada e depois toque em  $\odot$ .

# **Contatos**

Os contatos salvos em seu smartphone também serão salvos em seu Galaxy Watch Active após conectá-lo. Você pode efetuar uma chamada ou enviar uma mensagem para um contato.

Toque em (**Contatos**) na Tela de aplicativos.

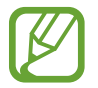

A lista dos contatos favoritos do smartphone será exibida no topo da lista de contatos.

Use um dos seguintes métodos de pesquisa:

- Toque em  $\overline{Q}$  e insira as iniciais da pesquisa no topo da lista de contatos.
- Percorra através da lista de contatos. Ao deslizar para cima ou para baixo rapidamente na tela, a lista percorre pelo alfabeto ou a primeira letra.

Após selecionar um contato, utilize as seguintes funções:

- $\cdot$   $\cdot$  : efetua uma chamada.
- $\cdot$   $\bullet$  : envia uma mensagem.

#### **Adicionar contatos**

- 1 Toque em (**Contatos**) na Tela de aplicativos.
- $2$  Toque em  $\oplus$  no topo da lista de contatos e depois insira as informações do contato.
- 3 Toque em **SALVAR**.

#### **Selecionar os contatos frequentemente usados no widget**

Deslize a tela para a esquerda na Tela do relógio e adicione os contatos frequentemente usados do widget **Contatos** para acessá-los diretamente via mensagem de texto ou chamada. Toque em **Adicionar**, selecione um contato e depois toque em Concluído.

- 
- Para usar o widget **Contatos**, você deve adicioná-lo primeiro. Consulte Adicionar widgets para mais informações.
- Até 4 contatos pode ser adicionados ao widget.

#### **Adicionar informações legais no meu perfil**

Adiciona informações médicas em seu perfil para que o socorrista as veja rapidamente em uma situação de emergência.

No smartphone, inicie o aplicativo **Contatos**, selecione seu perfil e coloque suas informações médicas. Para ver suas informações médicas em seu Galaxy Watch Active, na Tela de aplicativos, toque em (**Contatos**) selecione seu perfil e deslize para cima a parte inferior da tela.

Em uma situação de emergência, mantenha pressionada a Tecla Início (Ligar/Desligar) no Galaxy Watch Active e toque em **Informações médicas de emergência**.

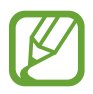

Você não poderá usar essa função dependendo do smartphone que estiver conectado ao Galaxy Watch Active.

# **Samsung Pay**

Registre cartões frequentemente utilizados no Samsung Pay, um serviço de pagamento móvel para efetuar pagamentos de um modo rápido e seguro. O Samsung Pay suporta o campo de proximidade (NFC) para permitir pagamentos através de leitores de cartão de crédito padrão.

Você poderá visualizar mais informações, tais como cartões que suportem essa função no site www.samsung.com.br/samsungpay.

- 
- A disponibilidade do aplicativo e das funções suportadas pode variar dependendo de seu país ou operadora de serviços.
- Os procedimentos para a configuração inicial e para o registro do cartão podem variar dependendo de seu país e operadora de serviços.

#### **Configurar o Samsung Pay**

- 1 Em seu smartphone, inicie o aplicativo **Galaxy Wearable**.
- 2 Toque **ABRIR O SAMSUNG PAY** e siga as instruções na tela para completar o registro de seu cartão.

Aplicativos e funções

#### **Efetuar pagamentos**

- 1 Para fazer um pagamento em seu Galaxy Watch Active, mantenha pressionada a Tecla Voltar.
- 2 Insira o PIN.
- 3 Percorra pela lista de cartões, selecione um cartão e toque em **PAGAR**.
- 4 Aproxime seu Galaxy Watch Active do leitor de cartão.

Quando o leitor de cartão reconhecer as informações do cartão, o pagamento será processado.

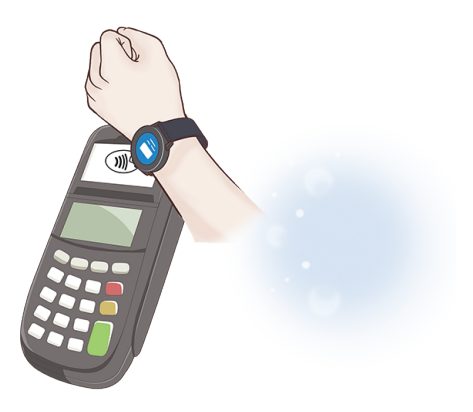

- Os pagamentos poderão não ser processados dependendo da sua conexão de rede.
	- O método de verificação de pagamento pode variar dependendo dos leitores de cartão.

# **Samsung Health**

# **Introdução**

O Samsung Health registra e gerencia suas atividades 24 horas e o padrão de sono para cultivar um hábito saudável. Ao conectar seu Galaxy Watch Active aos seus aparelhos móveis, você pode salvar e gerenciar os dados relacionados à saúde no aplicativo Samsung Health.

Quando a função de reconhecimento de exercício está ativada ao se exercitar por mais de 10 minutos com o Galaxy Watch Active, ele exibirá mensagens de motivação. Quando o Galaxy Watch Active reconhecer uma inatividade por mais de uma hora, ele notificará você e exibirá alguns movimentos de alongamento. Quando o Galaxy Watch Active reconhecer que você está dirigindo, ele poderá não exibir mensagens de motivação ou alongamentos.

Toque em (**Samsung Health**) na Tela de aplicativos.

- As funções do Samsung Health foram desenvolvidas somente para o lazer, bemestar e preparo físico. Elas não foram projetadas para uso médico. Antes de usar essas funções, leia as instruções cuidadosamente.
	- Quaisquer informações obtidas pelo uso do Galaxy Watch Active ou pelo Fit Software ou por qualquer aplicativo pré-carregado podem não ser adequadas, precisas, completas ou confiáveis.

#### **Vestir o Galaxy Watch Active corretamente**

- Ao ativar a função de menitoramento automático da frequência cardíaca ou quando o Galaxy Watch Active reconhecer seus exercícios, ele irá monitorar sua frequência cardíaca automaticamente. Ao medir a sua frequência cardíaca, vista o Galaxy Watch Active confortavelmente em seu pulso conforme ilustrado na imagem abaixo.
- Se você usar muito apertado o Galaxy Watch Active, irritação da pele pode ocorrer e se você deixar muito frouxo, fricção na pele pode ocorrer.

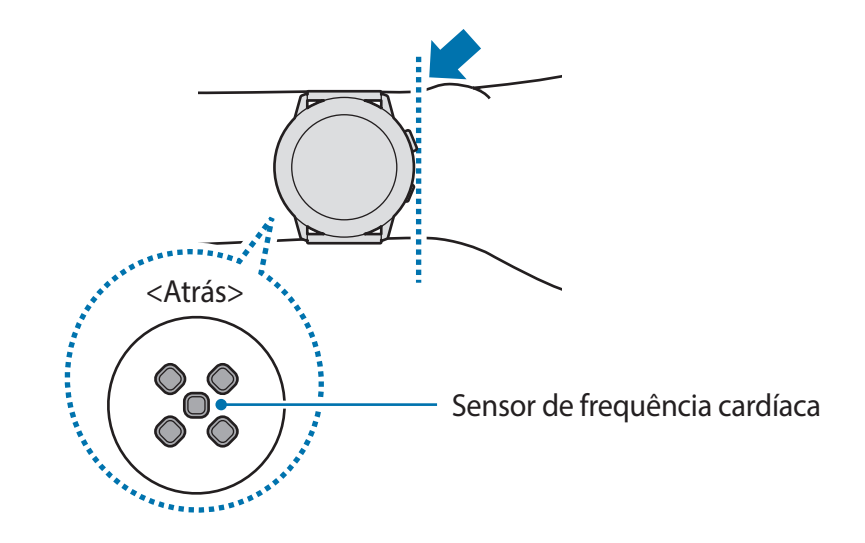

- 
- A precisão do sensor de frequência cardíaca pode ser diminuída dependendo das condições de medição e arredores.
- Use a função de medição somente para medir a sua frequência cardíaca.
- Não olhe diretamente para as luzes do sensor de frequência cardíaca. Fazer isso pode prejudicar sua visão. Certifique-se de que crianças não olhem diretamente para o sensor de luz de frequência cardíaca.
- Ambientes com baixas temperaturas podem afetar a sua medição. Durante o inverno ou climas frios, mantenha-se aquecido ao verificar sua frequência cardíaca.
- Fumar ou consumir bebidas alcoólicas antes de medir a frequência cardíaca pode fazer com que ela seja diferente da normal.
	- Não fale, boceje ou respire profundamente enquanto mede a frequência cardíaca. Fazer isso pode fazer com que ela seja registrada imprecisamente.
	- Como o sensor de frequência cardíaca usa luz para estimar a frequência cardíaca, sua precisão pode variar dependendo de fatores físicos que afetam a absorção de luz e reflexo, como a circulação/pressão sanguínea, condições da pele e localização e concentração de vasos sanguíneos. Se sua frequência cardíaca for extremamente alta ou baixa, as medições podem ser imprecisas.
	- Usuários com pulsos finos podem receber leituras imprecisas da frequência cardíaca quando o dispositivo estiver frouxo, fazendo com que a luz reflita desigualmente. Se a medição da frequência cardíaca não estiver funcionando adequadamente, ajuste a posição do sensor de frequência cardíaca para a direita, esquerda, para cima e para baixo em seu pulso, ou vista o dispositivo na parte de trás do seu braço de forma que o sensor fique em contato com sua pele.

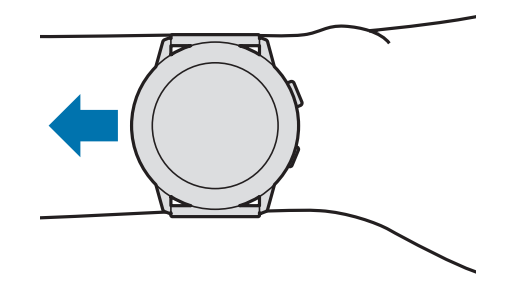

- Se o sensor da frequência cardíaca estiver sujo, limpe o sensor e tente novamente. Obstruções entre a pulseira do aparelho e seu pulso, tais como pelos ou outros objetos podem impedir que a luz reflita igualmente. Certifique-se de remover tais obstruções antes do uso.
- Se o dispositivo se apresentar quente ao tocar, remova-o até que ele esfrie. A exposição da pele na superfície quente do dispositivo por um longo período de tempo pode causar queimaduras na pele.

# **Atividade Diária**

Verifique seu objetivo de atividade diária com base na sua meta como calorias queimadas, tempo de exercício ou tempo de atividade e também com o seu perfil inserido num piscar de olhos.

#### **Verificar a atividade diária**

Toque em (**Samsung Health**) na Tela de aplicativos, deslize de baixo para cima na tela e depois abra a tela de monitoramento de atividade diária. Como alternativa, deslize a tela para a esquerda na Tela do relógio e selecione o widget **Atividade diária** para iniciá-lo.

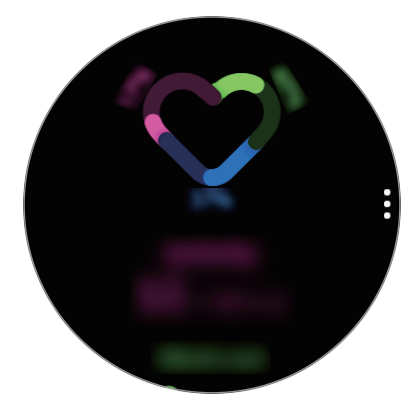

- **Atividade**: verifique suas calorias diárias queimadas. À medida que você aproxima da sua meta de calorias, o gráfico aumentará.
- **Exercício**: verifique seu tempo diário de exercício. Os tempos para vários exercícios serão reconhecidos automaticamente e os tempos para exercícios iniciados manualmente serão incluídos. Ao aproximar-se do seu objetivo de treino, o gráfico aumentará.
- **Mover-se por hora**: verifique quanto tempo você estava ativo por hora durante o dia. A medida que você se aproxima do seu objetivo de tempo fazendo atividades leves, como alongamento e caminhada, o gráfico aumentará.

Para ver os registros semanais no gráfico, deslize para cima ou para baixo na tela.

#### **Definir a meta da atividade diária**

- 1 Deslize de baixo para cima na tela de monitoramento de atividade diária e toque em **Config**.
- 2 Toque em **Definir metas** e selecione uma opção de atividade.
- $3$  Toque no campo de entrada de meta e deslize para cima ou para baixo na tela para definir a meta.
- 4 Toque em **CONCLUÍDO**.

# **Configurar notificações**

Para receber uma notificação ao atingir uma meta definida, deslize para cima ou para baixo na tela de monitoramento de atividade diária, toque em **Config.**, e depois deslize o seletor **Notificações**.

# **Passos**

O Galaxy Watch Active conta o número de passos dados e mede a distância percorrida.

#### **Contar passos e medir distância percorrida**

Toque em (**Samsung Health**) na Tela de aplicativos, deslize para cima ou para baixo na tela e, em seguida, abra a tela de contagem de passos.

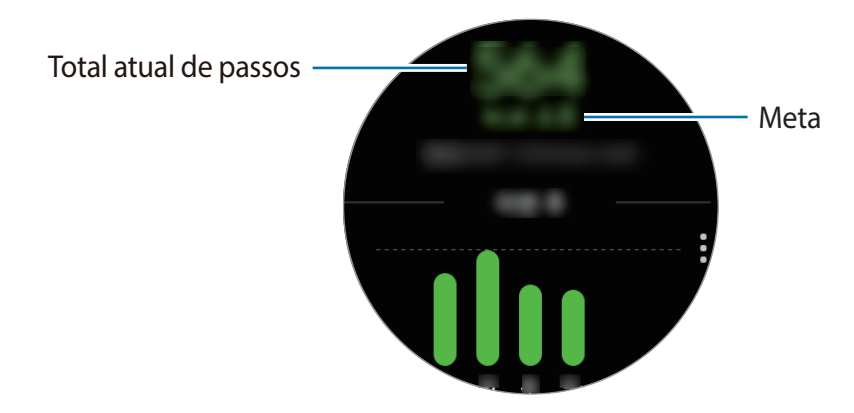

Para ver os registros semanais em um gráfico, deslize para cima ou para baixo na tela.

- Ao iniciar a contagem de passos, o Galaxy Watch monitora seus passos e exibe sua contagem depois de um breve atraso porque ele reconhece seus movimentos depois que você caminha por um tempo. Além disso, para uma contagem de passos precisa, pode-se observar um pequeno atraso antes da janela pop-up indicar que uma meta foi alcançada.
	- Se usar o contador de passos dentro de um carro ou trem, a vibração poderá afetar sua contagem de passos.

#### **Definir a meta de passos**

- 1 Deslize para cima ou para baixo na tela de contagem de passos e toque em **Config.**
- 2 Toque em **Meta de passos**.
- $3$  Toque no campo de entrada de meta e deslize para cima ou para baixo na tela para definir uma.
- 4 Toque em **CONCLUÍDO**.

#### **Configurar notificações**

Para receber uma notificação ao atingir a meta definida, deslize para cima ou para baixo na tela, toque em **Config.**, e depois deslize o seletor **Notificações**.

# **Andares**

Registre quantos andares você subiu.

#### **Medir os andares que subiu**

Toque em (**Samsung Health**) na Tela de aplicativos, deslize para cima ou para baixo na tela e, em seguida, abra a tela de contagem de andares

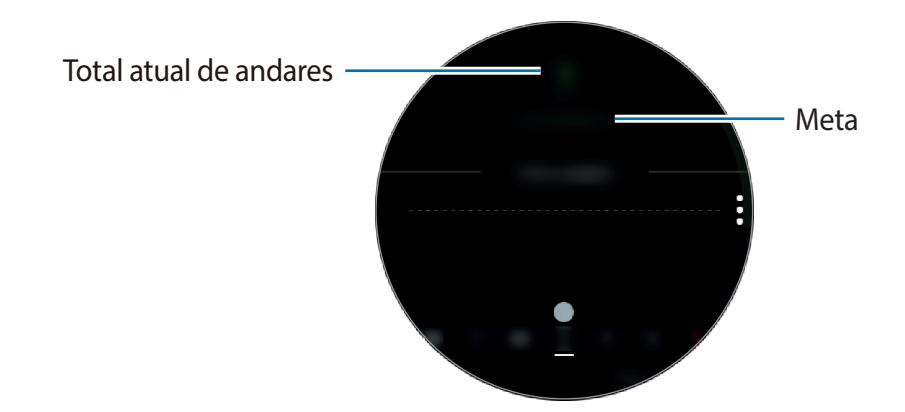

Para ver os registros semanais em um gráfico, deslize para cima ou para baixo na tela.

- Um andar é calculado em aproximadamente 3 metros. Os andares medidos podem não ser os andares reais que você sobe.
	- Os andares medidos podem não ser precisos dependendo do ambiente, dos movimentos do usuário e das condições dos prédios.
	- Os andares medidos podem não ser precisos se água (durante o banho ou atividades aquáticas) ou materiais estranhos entrarem no sensor de pressão atmosférica. Se houver qualquer tipo de detergente, suor ou gotas no Galaxy Watch Active, enxágue-o com água limpa e seque completamente o sensor de pressão atmosférica antes de utilizá-lo.

#### **Definir uma meta para subir andares**

- 1 Deslize para cima ou para baixo na tela de contagem de andares e toque em **Config.**
- 2 Toque em **Meta de andares**.
- $3$  Toque no campo de entrada de meta e deslize para cima ou para baixo na tela para definir uma.
- 4 Toque em **CONCLUÍDO**.

#### **Configurar notificações**

Para receber uma notificação ao atingir a meta definida, deslize para cima ou para baixo na tela, toque em **Config.**, e depois deslize o seletor **Notificações**.

# **Calorias**

Você pode verificar as suas calorias queimadas por dia ou semana.

Toque em (**Samsung Health**) na Tela de aplicativos, deslize para cima ou para baixo na tela e, em seguida, abra a tela de calorias.

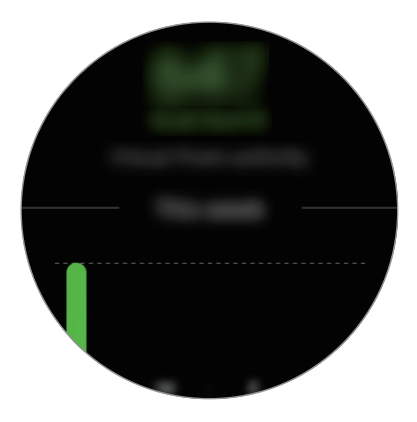

- O total de calorias que você queima inclui o seu metabolismo basal calculado usando a referência no perfil registrado. Quando você iniciar o aplicativo **Samsung Health** pela primeira vez, o metabolismo basal que você gasta até o momento em que você iniciar o aplicativo será exibido como calorias que você queima.
	- As calorias queimadas durante a atividade são resultados dos exercícios ou outras atividades que você faz.

# **Exercícios**

Registre suas informações de exercício e verifique os resultados como calorias queimadas com a função de treino.

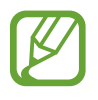

- Antes de usar essa função, gestantes, idosos, crianças pequenas, usuários com doenças graves como doenças do coração ou pressão alta devem consultar um médico.
- Se sentir tontura, dores ou tiver dificuldades de respiração durante os exercícios, pare de usar essa função e consulte um médico.
- Se você acabou de comprar ou restaurou o Galaxy Watch Active, crie o seu perfil.

#### **Esteja ciente das seguintes condições antes exercitar em um clima frio:**

- Evite usar o dispositivo em clima frio. Se possível, use-o em ambientes fechados.
- Se usar o dispositivo ao ar livre em climas frios, cubra o Galaxy Watch Active com suas mangas antes de usá-lo.

#### **Começar os exercícios**

- 1 Toque em (**Samsung Health**) na Tela de aplicativos.
- $2$  Deslize para cima ou para baixo na tela, abra a tela de monitoramento de exercício e toque em **Exercício**.

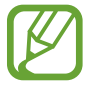

Deslize a tela para a esquerda na Tela do relógio e comece a se exercitar diretamente do widget **Vários exercíc.** Toque em **Adicionar** para adicionar até 4 tipos diferentes de exercícios.

 $3$  Toque em  $\bullet$  no tipo de exercício desejado na lista.

A tela onde você pode definir os detalhes do exercício como a meta, irá aparecer.

Quando quiser começar o exercício, toque no tipo de exercício.

Quando não houver nenhum tipo de exercício desejado, toque em **Mais exercícios** e selecione o tipo de exercício desejado.

4 Toque em **Meta**, selecione o tipo de meta e, em seguida, defina os detalhes da meta.

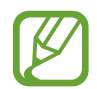

Ao selecionar **Exerc. básico** como meta, você pode se exercitar o quanto quiser sem um limite de tempo ou distância.

5 Toque em **Tela de exercício** para personalizar a tela de treino.

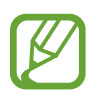

- Consulte Editar a tela de treino para saber mais.
- A tela de exercício não pode ser alterada durante o treino.

 $6$  Defina várias opções para cada tipo de exercício.

- **Localiz.**: define a antena GPS do Galaxy Watch Active para rastrear sua localização atual quando você se exercita ao ar livre.
- **Pausa autom.**: define a função de exercício do Galaxy Watch Active para pausar automaticamente quando você parar de se exercitar.
- **Frequência do guia**: define o relógio para receber avisos toda vez que atingir a distância ou ao tempo definido.
- **Extensão piscina**: defina o comprimento da piscina.

 $\overline{7}$  Toque em  $\odot$  para iniciar o exercício.

- 
- Defina se deseja usar suas informações de localização ao usar o Galaxy Watch Active pela primeira vez logo após comprá-lo ou restaurá-lo. A habilitação das informações de localização é definida como padrão.
- Sua frequência cardíaca é medida automaticamente quando você começa a se exercitar. Para medir sua frequência cardíaca de um modo mais preciso com o Galaxy Watch Active, vista ele firmemente em seu antebraço logo acima do pulso.
- Não se mova até que a sua frequência cardíaca seja exibida em tela para que ela possa ser medida com mais precisão.
- Sua frequência cardíaca pode não ser visível temporariamente devido a várias condições como o ambiente, seu estado físico ou como o Galaxy Watch Active é usado.
- Ao selecionar **Natação (piscina)** ou **Natação (ao ar livre)**, o modo Bloqueio de água será ativado automaticamente.

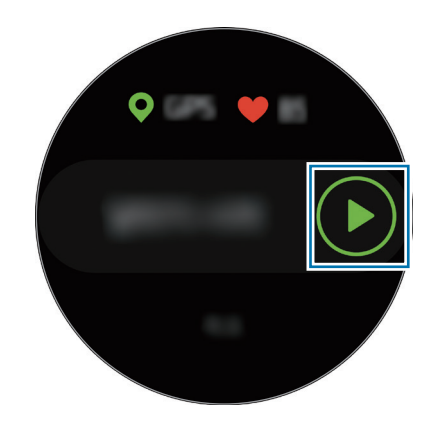

 $8$  Deslize a tela para a esquerda ou para a direita para ver informações sobre o exercício como a sua frequência cardíaca, distância ou tempo, na tela de exercício.

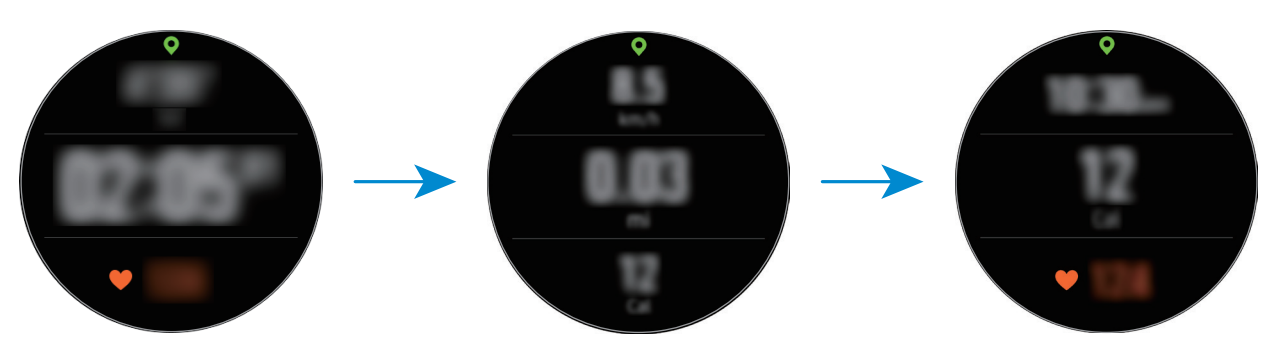

Ao nadar, você pode verificar informações adicionais sobre o exercício.

Para ouvir música, deslize a tela para a direita.

- Ao selecionar **Natação (piscina)** ou **Natação (ao ar livre)**, o modo Bloqueio de água será ativado automaticamente o touchscreen será desativado. A tela mudará automaticamente e você poderá verificar as suas informações de exercício.
	- Ao selecionar **Natação (piscina)** ou **Natação (ao ar livre)**, o valor registrado pode não ser preciso nas seguintes condições:
		- Se você parar de nadar antes de chegar ao ponto de conclusão
		- Se você alterar o tipo de nado
		- Se você parar de mover os braços antes de chegar ao ponto de conclusão
		- Se você chutar com as pernas em uma prancha ou nadar sem mover os braços
		- Se você não pausar ou reiniciar o exercício pressionando a Tecla Voltar, mas terminar o exercício pressionando a Tecla voltar e **Concluir**.

9 Pressione a Tecla Voltar para pausar o exercício.

Para reiniciar o exercício, toque novamente na Tecla Voltar após pausar o exercício.

Para terminar o exercício, toque em **Concluir** → **✓** após pausar o exercício.

Para encerrar o treino, mantenha a Tecla Início para desativar o modo Bloqueio de água primeiro, agite seu Galaxy Watch Active para remover a água completamente dele, para garantir que o sensor de pressão atmosférica funcionará corretamente e, em seguida, toque em **Concluir**  $\rightarrow \bigvee$ .

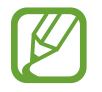

A música continuará sendo reproduzida, mesmo que você tenha terminado o exercício. Para parar a reprodução, pare a música antes de terminar o exercício ou inicie o aplicativo (**Música**) para parar a reprodução.

10Deslize a tela para cima ou para baixo após terminar de se exercitar e veja as suas informações do exercício.

#### **Fazer vários exercícios**

Você pode registrar vários exercícios e ir diretamente para uma rotina completa ao iniciar outro exercício logo após o término do exercício atual.

- 1 Pressione a Tecla Voltar para pausar o exercício atual.
- 2 Toque em **CONCLUIR** <sup>→</sup> **Novo exercício**.
- 3 Selecione o tipo de exercício e comece o próximo exercício.

#### **Iniciar exercícios repetitivos**

Você pode executar exercícios repetitivos como agachamento ou levantamento terra. Seu Galaxy Watch Active irá contar quantas vezes você repete o movimento com vibrações e bipes. Entretanto, você pode ouvir somente o som do bipe através do fone de ouvido Bluetooth conectado.

- 1 Toque em (**Samsung Health**) na Tela de aplicativos.
- $2$  Deslize para cima ou para baixo na tela, abra a tela de monitoramento de exercício e toque em **Exercício**.
- $3$  Toque em  $\bigtriangleup$  no tipo de exercício repetitivo desejado na lista.

A tela onde você pode definir os detalhes do exercício como a meta, irá aparecer.

Quando quiser começar o exercício, toque no tipo de exercício.

Quando não houver nenhum tipo de exercício repetitivo desejado, toque em **Mais exercícios** e selecione um tipo de exercício desejado.

4 Toque em **Meta**, selecione o tipo de meta e, em seguida, defina os detalhes da meta.

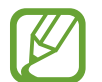

Ao selecionar **Exerc. básico** como meta, você pode se exercitar o quanto quiser sem um limite de tempo ou repetições.

- 5 Toque em **Tela de exercício** para personalizar a tela de treino e pressione a Tecla Voltar.
- $6$  Defina várias opções para cada tipo de exercício.
	- **Contad. repet.**: conta o número de repetições com bipes. Entretanto, você pode ouvir somente o som do bipe através do fone de ouvido Bluetooth conectado.
	- **Pulso a ser usado**: seleciona o pulso que irá vestir o Galaxy Watch Active para melhorar a precisão da contagem.

 $\overline{7}$  Toque em  $\odot$  para começar o exercício.

Toque em **OK**, após você se posicionar adequadamente conforme a pose na tela.

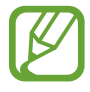

Para alguns execícios repetitivos, o exercício será iniciado logo após você ficar na posição apropriada, imitando a pose na tela.

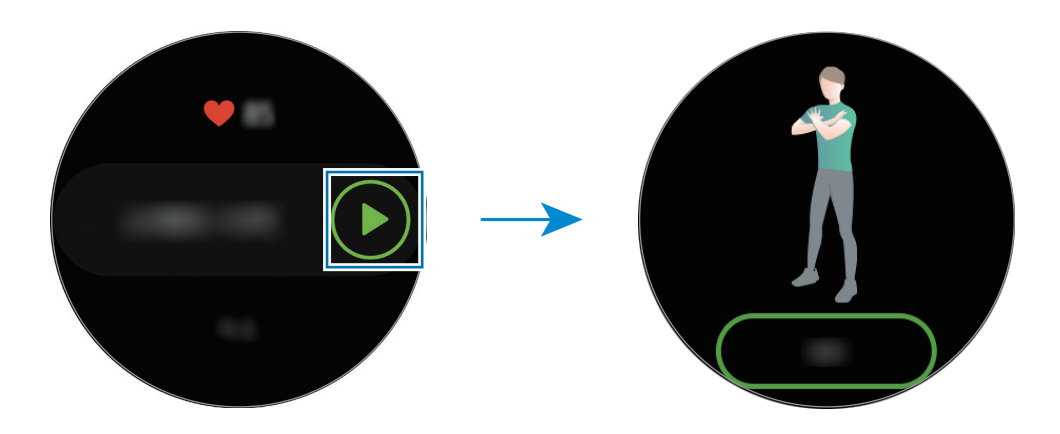

8 A contagem irá começar com vibrações e bipes.

Descanse após completar uma série. Como alternativa, toque em **Pular** se quiser avançar para a próxima série. O exercício irá começar após você se posicionar adequadamente conforme a pose na tela.

9 Pressione a Tecla Voltar para pausar o exercício.

Para terminar o exercício, toque em **Concluir** → **√** após pausar o exercício.

10 Deslize a tela para cima ou para baixo após terminar de se exercitar e veja as suas informações do exercício.

#### **Personalizar a tela de treino**

Personalize a tela de exercícios que aparece durante o exercício com as informações que você deseja visualizar.

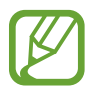

A tela do exercício não pode ser alterada ao exercitar-se ao livre.

- 1 Toque em (**Samsung Health**) na Tela de aplicativos.
- $2$  Deslize para cima ou para baixo na tela, abra a tela de monitoramento de exercício e toque em **Exercício**.
- $3$  Toque em  $\bullet$  no tipo de exercício desejado na lista.

A tela onde você pode definir os detalhes do exercício como a meta, irá aparecer.

4 Toque em **Tela de exercício**, selecione o tipo de tela, defina quando usar e, em seguida, selecione a informação para exibir na tela.

#### **Reconhecimento automático de exercício**

Uma vez que você se envolveu em uma atividade por mais de dez minutos, vestindo o Galaxy Watch Active, ele automaticamente reconhece que você está se exercitando e registra as informações do exercício como o tipo, duração e calorias queimadas.

Ao parar de se exercitar por mais de um minuto, o Galaxy Watch Active reconhecerá automaticamente que você parou de se exercitar e esta função será desativada.

- 
- Você pode verificar a lista de exercícios que são suportados pela função reconhecimento automático de exercício. Na Tela de aplicativos, toque em (**Samsung Health**) e toque em **Configurações** → **Detecç. exercício** → **Ativ. a serem detect.**
- A função de reconhecimento automático de exercício mede a distância percorrida e as calorias queimadas usando o sensor de aceleração. As medições podem não ser precisas dependendo da sua caminhada e rotina de exercícios e estilo de vida.

# **Dormir**

Analise o seu padrão de sono e registre-o monitorando sua frequência cardíaca enquanto dorme.

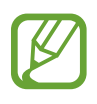

- O padrão de sono terá seus quatro estados (Despertado, REM, leve, profundo) analisados usando o seu movimento e alterações em sua frequência cardíaca. Um gráfico será fornecido com valores recomendados para cada estado do sono.
	- Se o seu ritmo cardíaco é irregular, o seu Galaxy Watch Active não consegue reconhecer a sua frequência cardíaca corretamente, ou quando você desativar a função de sono REM, o padrão de sono será analisado em três estados (agitado, leve e imóvel).
- O padrão de sono é analisado e gravado com a sua frequência cardíaca. Para medir seu padrão de sono por seus movimentos, deslize para cima ou para baixo na tela de monitoramento de sono, e toque em **Config.** e, em seguida deslize o seletor **Gravar o sono REM**.
- Para medir sua frequência cardíaca de um modo mais preciso com o Galaxy Watch Active, vista ele firmemente em seu antebraço logo acima do pulso. Consulte Vestir o Galaxy Watch Active corretamente para saber mais.

Aplicativos e funções

#### **Monitorar seu padrão de sono**

- 1 Durma usando o Galaxy Watch Active O Galaxy Watch Active começará a monitorar seu padrão de sono.
- 2 Ao acordar, toque em **(3)** (Samsung Health) na Tela de aplicativos.
- 3 Deslize para cima ou para baixo na tela e abra a tela de monitoramento de sono.
- 4 Veja seu padrão de sono e informações.

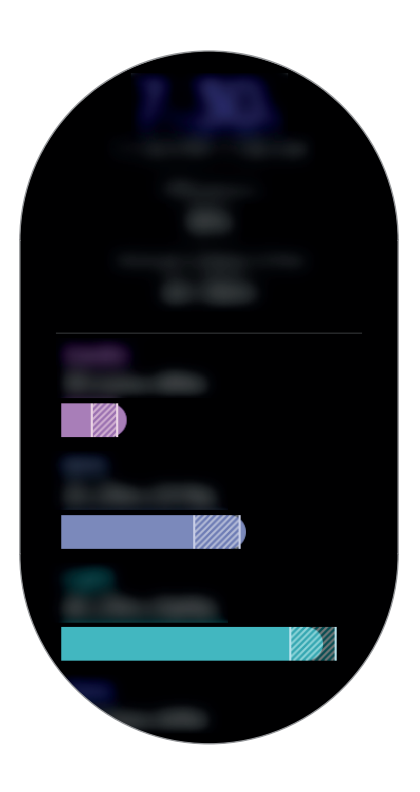

# **Frequência cardíaca**

Mede a sua frequência cardíaca.

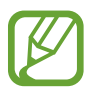

- O monitor de frequência cardíaca do Galaxy Watch Active foi desenvolvido somente para fins de condicionamento físico e de caráter informativo e não para utilização de diagnósticos de doenças ou outros propósitos, ou para cura, mitigação, tratamento ou prevenção de doenças.
- Para medir sua frequência cardíaca de um modo mais preciso com o Galaxy Watch Active, vista ele firmemente em seu antebraço logo acima do pulso. Consulte Vestir o Galaxy Watch Active corretamente para saber mais.

#### **Esteja atento as seguintes condições antes de medir sua frequência cardíaca:**

- Descanse por 5 minutos antes de fazer as medições.
- Se a medição estiver muito diferente da medição de frequência cardíaca esperada, descanse por 30 minutos e depois meça novamente.
- Durante o inverno ou clima frio, mantenha-se quente ao medir sua frequência cardíaca.
- Fumar ou consumir bebidas alcoólicas antes de medir a frequência cardíaca pode fazer sua frequência cardíaca ser diferente da sua frequência cardíaca normal.
- Não fale, boceje ou respire profundamente enquanto mede a frequência cardíaca. Fazer isso pode fazer com que sua frequência cardíaca seja salva imprecisamente.
- As medições da frequência cardíaca podem variar dependendo do método de medição e do ambiente em que são feitas.
- Se o sensor de frequência cardíaca não estiver funcionando, verifique a posição do Galaxy Watch Active em seu pulso e certifique-se de que nada está obstruindo o sensor. Se o sensor da frequência cardíaca continuar a apresentar o mesmo problema, leve para uma Autorizada Samsung.

#### **Medir a frequência cardíaca**

- 1 Toque em (**Samsung Health**) na Tela de aplicativos.
- 2 Deslize para cima ou para baixo na tela e abra a tela de monitoramento de frequência cardíaca.

Verifique sua frequência cardíaca na tela. Você também pode verificar as informações de tempo para cada seção de atividade.

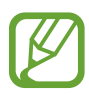

Deslize a tela para a esquerda na Tela do relógio e verifique a frequência cardíaca medida diretamente na tela do widget **Freq. car.**

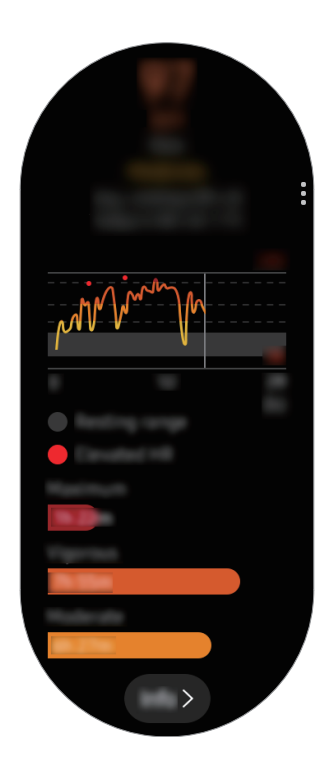

Para ver os registros semanais em um gráfico, deslize para cima ou para baixo na tela.

#### **Medir sua frequência cardíaca manualmente**

Você pode medir sua frequência cardíaca manualmente quando quiser.

- 1 Deslize para cima ou para baixo na tela de monitoramento de frequência cardíaca, toque em **Configs. FC auto** e, em seguida, selecione **Nunca**.
- 2 Toque em **Medir** na tela do monitor de frequência cardíaca para medir sua frequência cardíaca.

Depois de um tempo, sua frequência cardíaca atual será exibida na tela.

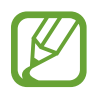

Sua frequência cardíaca será medida independentemente das configurações automáticas de HR enquanto estiver se exercitando.

# **Estresse**

Calcule e registre o seu nível de estresse utilizando alterações na sua frequência cardíaca e reduza o seu estresse seguindo as instruções de respiração que o Galaxy Watch Active oferece.

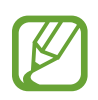

- Você pode obter resultados de nível de estresse mais precisos a medida que os dados se acumulam medindo seus níveis de estresse automaticamente.
- Seu nível de estresse medido não está necessariamente relacionado com seu estado emocional.
- Seu nível de estresse não pode ser medido enquanto você dorme, se exercita, está se movendo muito, ou imediatamente após você terminar um exercício.
- Para medir sua frequência cardíaca de um modo mais preciso com o Galaxy Watch Active, vista ele firmemente em seu antebraço logo acima do pulso. Consulte Vestir o Galaxy Watch Active corretamente para saber mais.
- $\cdot$  Esta função pode estar indisponível dependendo do seu país.

### **Medir seu nível de estresse**

- 1 Toque em (**Samsung Health**) na Tela de aplicativos.
- $2$  Deslize para cima ou para baixo na tela e abra a tela de monitoramento de estresse. Verifique seu nível de estresse atual na tela.

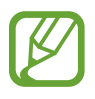

Deslize a tela para a esquerda na Tela do relógio e verifique a frequência cardíaca medida diretamente na tela do widget **Estresse.**

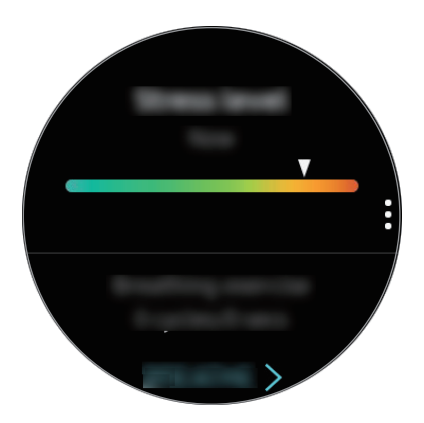

Para ver os registros semanais em um gráfico, deslize para cima ou para baixo na tela.

#### **Aliviar o estresse**

Você pode reduzir o estresse com uma respiração profunda e lenta seguindo o Galaxy Watch Active.

- 1 Toque em **Respirar >** na tela de monitoramento de estresse. Como alternativa, deslize a tela para a esquerda no relógio e toque em **Respirar >** no widget **Estresse**.
- 2 Toque em **Inicial** e comece a respirar.

Para parar o exercício de respiração, toque em  $\Box$ .

#### **Medir seu nível de estresse manualmente**

Você pode medir seu nível de estresse manualmente quando quiser.

- 1 Deslize para cima ou para baixo na tela de monitoramento de estresse, toque em **Conf. autom. estresse** e, em seguida, deslize o seletor **Sempre** para desativar a função de medição automática do nível de estresse.
- 2 Toque em **Medir** na tela de monitoramento de estresse para medir seu nível de estresse. Depois de um tempo, seu nível de estresse atual será exibido na tela.

# **Alimentos**

Registre as calorias que você come em um dia e compare com sua meta ou as calorias recomendadas diárias para obter ajuda no controle de peso.

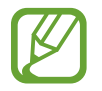

Se acabou de comprar ou restaurar o Galaxy Watch Active, crie o seu perfil. O Galaxy Watch Active permitirá que você saiba suas calorias diárias recomendadas com base na idade, gênero e as condições físicas inseridas em seu perfil.

## **Registrar as calorias**

- 1 Toque em (**Samsung Health**) na Tela de aplicativos.
- $2$  Deslize para cima ou para baixo na tela, abra a tela de monitoramento de alimento e toque em **Adicionar**.
- $3$  Toque no campo de entrada, deslize para cima ou para baixo na tela para definir as calorias consumidas e toque em **CONCLUÍDO**.

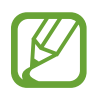

Para alterar o tipo de refeição, toque no tipo no topo da tela e selecione uma opção.

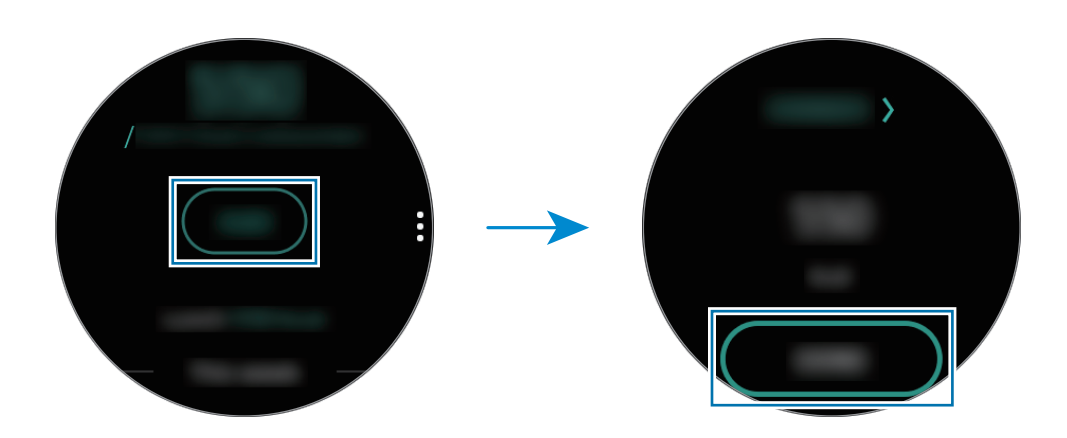

Para excluir o registro, deslize para cima ou para baixo na tela, toque em • → **Excluir registro de hoje**, selecione a data e, em seguida, toque em **EXCLUIR**.

Para ver os registros semanais em um gráfico, deslize para cima ou para baixo na tela.

#### **Excluir registros**

- $\int$  Toque em  $\frac{1}{2}$  na tela de monitoramento de alimento, deslize para cima ou para baixo na tela e, em seguida, toque em **Excluir registro de hoje**.
- 2 Selecione a data para excluir e toque em **EXCLUIR**.

#### **Definir suas metas de calorias**

- 1 Deslize para cima ou para baixo na tela de monitoramento de calorias e toque em **Def. meta**.
- $2$  Toque no campo de entrada, deslize para cima ou para baixo na tela para definir as metas de calorias diárias e toque em **CONCLUÍDO**.

## **Monitorar o peso**

Verifique as calorias que você ingeriu e as calorias queimadas através de exercícios ou outras atividades que você faz ao longo do dia e ajude a alcançar o peso que você definiu. Você pode verificar seu peso inserido no aplicativo Samsung Health no seu smartphone conectado.

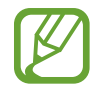

- Define sua meta de peso no aplicativo Samsung Health no seu smartphone para verificar as informações no seu Galaxy Watch Active.
- Essa função não está disponível quando utilizar o Galaxy Watch Active sem conectá-lo com um smartphone.
Aplicativos e funções

- 1 Toque em (**Samsung Health**) na Tela de aplicativos.
- 2 Deslize para cima ou para baixo na tela e abra a tela de gerenciamento de peso.
- 3 Veja a informação na tela e ajuste seu programa de exercícios e sua alimentação ingerida.

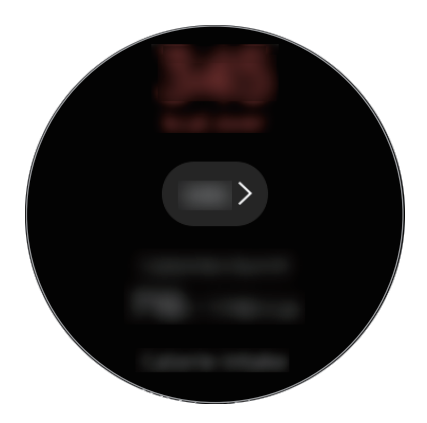

Para exibir registros semanais em um gráfico, deslize para cima ou para baixo na tela.

### **Água**

Registre quantos copos de água você bebeu.

#### **Registrar o consumo de água**

- 1 Toque em (**Samsung Health**) na Tela de aplicativos.
- $2$  Deslize para cima ou para baixo na tela e abra a tela de monitoramento de água.
- $3$  Toque em  $\bigoplus$  quando beber um copo de água.

Se você adicionar um valor incorreto acidentalmente, você poderá corrigi-lo tocando em .

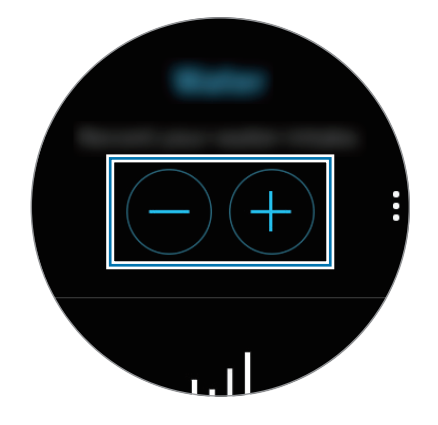

Para ver os registros semanais em um gráfico, deslize para cima ou para baixo na tela.

Aplicativos e funções

#### **Definir suas metas de consumo**

- 1 Deslize para cima ou para baixo na tela de monitoramento de água e toque em **Def. meta**.
- 2 Deslize o seletor **Meta diária**.
- 3 Toque em **Meta diária**.
- $4$  Toque no campo de entrada, deslize para cima ou para baixo na tela para definir as metas diárias e toque em **CONCLUÍDO.**

### **Cafeína**

Registre quantas xícaras de café você bebeu.

#### **Registre seu consumo de café**

- 1 Toque em (**Samsung Health**) na Tela de aplicativos.
- 2 Deslize para cima ou para baixo na tela e abra a tela de monitoramento de cafeína.
- $3$  Toque em  $\bigoplus$  quando beber uma xícara de café.

Se você adicionar um valor incorreto acidentalmente, você poderá corrigi-lo tocando em  $\left( \begin{matrix} -1 \end{matrix} \right)$ 

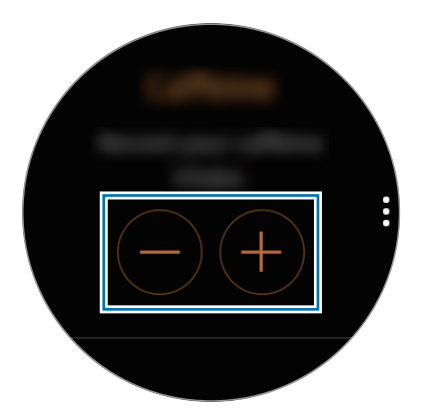

Para ver os registros semanais em um gráfico, deslize para cima ou para baixo na tela.

#### **Definir seu limite de consumo de cafeína**

- 1 Deslize para cima ou para baixo na tela de monitoramento de cafeína e toque em **Def. meta**.
- 2 Deslize o seletor **Meta diária**.
- 3 Toque em **Meta diária**.
- $4$  Toque no campo de entrada, deslize para cima ou para baixo na tela para definir a meta diária e toque em **CONCLUÍDO.**

### **Together**

Compare seus registros de contagem de passos com outros usuários do Samsung Health. Você pode definir uma meta, competir com seus amigos e visualizar o status de desafio.

- Ative a função Together no aplicativo Samsung Health em seu smartphone para verificar as informações nele.
	- Está função não está disponível ao usar seu Galaxy Watch Active sem conectar com um smartphone.
- 1 Toque em (**Samsung Health**) na Tela de aplicativos.
- 2 Deslize para cima ou para baixo na tela e abra a tela Together.

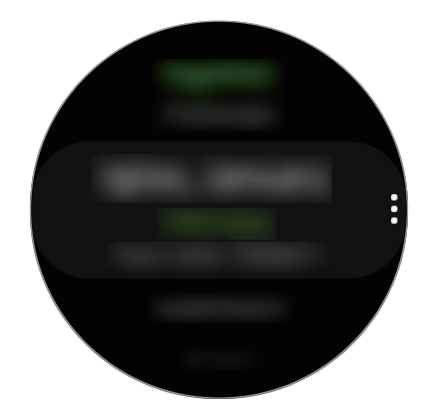

Toque na tela para ver informação detalhada como status do desafio de seus amigos ou o placar de passos semanal deles.

### **Configurações**

Você pode definir várias opções de configurações relacionadas ao exercício.

Toque em (**Samsung Health**) na Tela de aplicativos, deslize para cima ou para baixo na tela e, em seguida, toque em **Configurações**.

- **Perfil**: insira suas informações de perfil, como seu sexo, altura e peso.
- **Unidades**: define a unidade de medida usada no aplicativo **Samsung Health** de seu Galaxy Watch Active.
- **Detecç. exercício**: define seu Galaxy Watch Active para reconhecer seu treino automaticamente.
- **Alertas de tempo**: define o relógio para alertá-lo seu tempo inativo quando você não está se movendo por um período de tempo enquanto estiver usando Galaxy Watch Active.
- **Permissões de dados**: define as permissões dos aplicativos para acessar os dados salvos no aplicativo **Samsung Health** de seu Galaxy Watch Active.
- **Ajuda**: exibe informações sobre o aplicativo Samsung Health

### **Informações adicionais**

- O propósito para a coleta de dados é limitado a fornecer o serviço que você pediu, incluindo fornecer informações adicionais para melhorar o seu bem-estar, sincronizar dados, análise de dados e estatísticas ou para desenvolver e melhorar os serviços prestados. (Mas se você entrar com uma conta Samsung a partir do Samsung Health, seus dados podem ser salvos em um servidor para propósitos de backup de dados.) Informações pessoais podem ser armazenadas até o término desses propósitos. Para apagar quaisquer dados que tiver compartilhado em redes sociais ou transferido para dispositivos de armazenamento, você deve apagá-los separadamente.
- Você assume qualquer responsabilidade por uso não apropriado de dados compartilhados em redes sociais ou transmitidos para outros. Tome cuidado ao compartilhar seus dados pessoais com outras pessoas.
- Se o Galaxy Watch Active estiver conectado com um smartphone, verifique o protocolo de comunicação para confirmar as operações apropriadas. Se você usar uma conexão sem fio como o Bluetooth, o Galaxy Watch Active poderá ser afetado por interferência eletrônica de outros aparelhos. Evite usar o Galaxy Watch Active próximo de outros aparelhos que transmitam ondas de rádio.
- O conteúdo utilizado no aplicativo Samsung Health pode variar dependendo da versão do software do aplicativo. Os serviços fornecidos com o aplicativo estão sujeitos a alterações ou cancelamento de suporte sem aviso prévio.
- Funções e serviços disponíveis no Samsung Health podem variar conforme as leis e regulamentos do seu país.
- Algumas funções do Samsung Health podem não ser fornecidas dependendo do seu país.
- O Samsung Health é destinado apenas para propósitos de atividade física e bem-estar, e não deve ser utilizado para diagnósticos de doenças ou outras condições, ou na cura, alívio, tratamento ou prevenção de doenças.
	- A distância medida pode ser diferente da distância real devido a passos rápidos, andar no lugar e caminhar em círculos.
		- Somente os registros dos últimos 28 dias serão salvos. Você pode visualizar os dados anteriores no smartphone que tiver o aplicativo Samsung Health instalada.

# **GPS**

O Galaxy Watch Active possui uma antena GPS para que você possa verificar as informações de localização em tempo real sem conectar com um smartphone. Enquanto estiver usando seu Galaxy Watch Active sem conectá-lo com um smartphone, a antena GPS dele será utilizada.

Na Tela de aplicativos, toque em (**Config.**) → **Conexões** → e depois deslize o seletor **Localização.**

Para selecionar um método para utilizar na localização, deslize para cima ou para baixo na tela e selecione uma opção.

Quando seu Galaxy Watch Active e o smartphone estiverem conectados, essa função usará o GPS do seu smartphone. Ative a função de localização do smartphone para usar o sensor GPS.

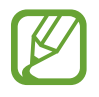

O sinal GPS pode diminuir em locais onde houver obstruções como entre prédios, em áreas de baixa altitude ou em más condições climáticas.

# **Música**

### **Introdução**

Ouça músicas salvas no Galaxy Watch Active e no smartphone.

### **Reproduzir música**

Toque em (**Música**) na Tela de aplicativos.

Ao ouvir música salva no Galaxy Watch Active, deslize de baixo para cima na tela para abrir a tela de biblioteca. Na tela de biblioteca, você pode ver a música que está sendo reproduzida e organizá-las por faixas, álbuns e artistas.

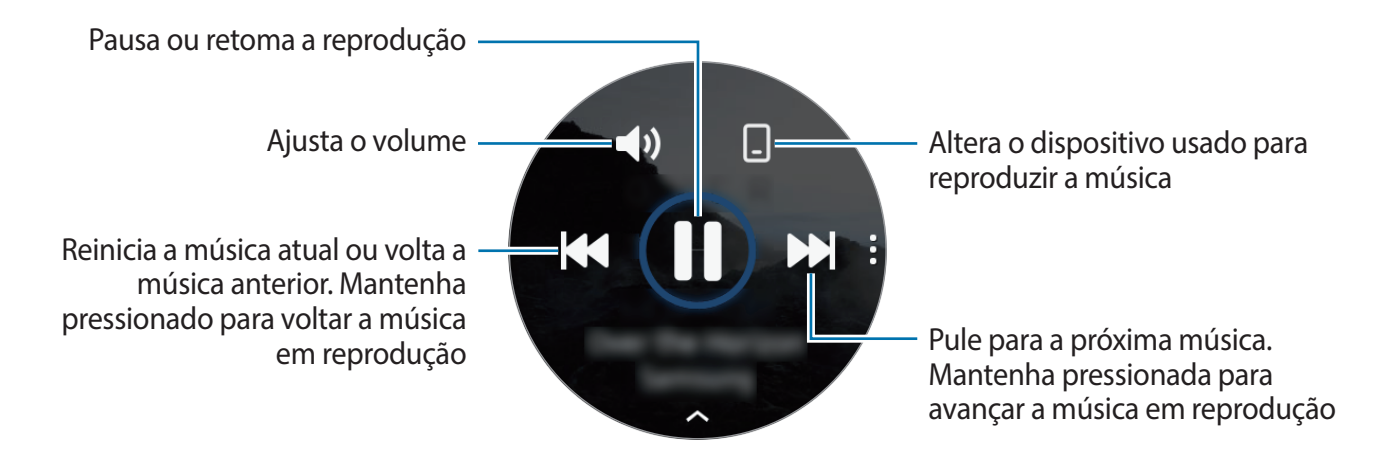

### **Importar música**

Importe a música salva em seu smartphone para o seu Galaxy Watch Active.

- 1 Inicie o aplicativo **Galaxy Wearable** em seu smartphone.
- 2 Toque em **Início** <sup>→</sup> **Adicionar conteúdo ao relógio**.
- 3 Toque em **Adicionar faixas**.
- 4 Selecione os arquivos e toque em **CONCLUIR**.

Para sincronizar música em seu smartphone com o seu Galaxy Watch Active deslize o seletor **Sincronização automática** sob **Músicas**. A música do seu smartphone será sincronizada com o seu Galaxy Watch Active automaticamente quando ele possuir mais de 15% de energia da bateria restante.

### **Reproduzir música em seu Galaxy Watch Active**

Reproduza música salva em seu Galaxy Watch Active através de um fone de ouvido Bluetooth conectado.

- 1 Toque em (**Música**).
- $2$  Toque em  $\square$  para reproduzir a música salva em seu Galaxy Watch Active.

O ícone  $\Omega$  aparecerá.

 $3$  Toque em  $\blacktriangleright$ .

### **Reproduzir música em seu smartphone**

Reproduza músicas salvas em seu smartphone e controle com seu Galaxy Watch Active.

#### **Smartphone**

1 Inicie o aplicativo de música.

#### **Galaxy Watch Active**

- 2 Toque em **()** (Música).
- $3$  Toque em  $\Omega$  para reproduzir a música salva em seu Galaxy Watch Active. O ícone **a** aparecerá.

#### $4$  Toque em  $\blacktriangleright$ .

Para alterar o aplicativo de música usado em seu Galaxy Watch Active, toque em • → Music **player** e selecione o aplicativo entre os instalados em seu smartphone.

#### **Reproduzir música sem se conectar a um smartphone**

Ouça músicas ou rádio usando o próprio Galaxy Watch Active. Você deve baixar um aplicativo de música ou de streaming de rádio no Galaxy Watch Active.

Na Tela de aplicativos, toque em (**Galaxy Store**). Navegue e baixe um aplicativo de música ou de streaming de rádio na **Galaxy Store** e inicie o aplicativo.

# **Reminder**

Adicione lembretes para eventos como comprar passagens, ir para a lavanderia ou tomar remédio sem usar seu aplicativo de calendário. Você pode definir notificações para receber lembretes em horários específicos.

#### **Criar um lembrete**

1 Na Tela de aplicativos, toque em (**Reminder**) <sup>→</sup> **Adicionar**.

Se tiver um lembrete salvo, toque em **Criar** no topo da lista.

2 Se seu Galaxy Watch Active suporta entrada de voz, fale uma agenda para criar um lembrete. Ao terminar, toque em **OK**.

Como alternativa, toque em **Escr. lembrete >** insira o texto e toque em **OK**.

- 3 Toque em **Definir hora >** para definir uma notificação.
- 4 Toque no campo de entrada, deslize para cima ou para baixo na tela para definir um tempo e toque em **Próx**.
- $5$  Defina outras opções de notificação, como selecionar a data em que a notificação será repetida, e toque em **OK**.
- 6 Toque em **Salvar**.

O lembrete salvo é adicionado na lista de lembretes.

#### **Ver o alarme do lembrete**

Quando um alarme aparecer, verifique os detalhes dele. Como alternativa, deslize a tela para a direita na Tela do relógio para abrir o painel de notificação e veja o novo lembrete.

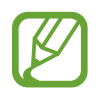

- Todos os lembretes em seu Galaxy Watch Active serão sincronizados automaticamente com o smartphone conectado para que você possa receber alarmes e verificá-los no smartphone.
- Selecione um lembrete e toque em **Editar hora >** para definir um lembrete novamente.

#### **Concluir ou excluir o lembrete**

Ao terminar sua tarefa, você pode definir o lembrete como concluído ou exclui-lo.

Para concluir, toque em **Concluir** após visualizar seus detalhes.

Para excluir, toque em  $\frac{3}{2}$ , deslize para cima ou para baixo na tela e, em seguida, toque em **Excluir**.

# **Calendário**

Você pode verificar a agenda de eventos salvos em seu smartphone ou Galaxy Watch Active no relógio.

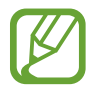

Todos os eventos agendados em seu Galaxy Watch Active serão sincronizados automaticamente com o smartphone conectado para verificá-los e receber alarmes do smartphone.

- 1 Toque em (**Calendário**) na Tela de aplicativos. Como alternativa, deslize a tela para a esquerda na Tela do relógio e selecione o widget **Calendário** para iniciá-lo.
- 2 Toque em qualquer lugar do calendário mensal. A lista de eventos do dia atual será exibida.
- 3 Toque em **Adicionar** para adicionar uma agenda. Se possuir uma agenda salva, toque em **Criar** no topo da lista.
- 4 Selecione o modo de entrada desejado e toque em **Salvar**.

# **Clima**

Veja informações climáticas no Galaxy Watch Active para locais definidos no smartphone conectado.

Toque em (**Clima**) na Tela de aplicativos. Como alternativa, deslize a tela para a esquerda na Tela do relógio e selecione o widget **Clima** para iniciá-lo.

Para ver as informações climáticas atuais, toque na tela e deslize para cima ou para baixo.

Para adicionar informações climáticas de outras cidades, deslize a tela para a esquerda, toque em **Adicionar** e, em seguida, adicione a cidade no smartphone conectado.

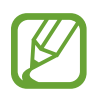

Você pode adicionar uma cidade ao usar Galaxy Watch Active sem conectá-lo com um smartphone.

# **Alarme**

Defina alarmes e controle-os.

#### **Configurar alarmes**

- 1 Toque em (**Alarme**) na tela de aplicativos.
- 2 Toque em **Adicionar**.

Se possuir um alarme salvo, toque em **Adicionar** no topo da lista de alarmes.

- $3$  Toque no campo de entrada, deslize para cima ou para baixo na tela para definir um alarme e toque em **Avançar**.
- 4 Selecione os dias para o alarme repetir e toque em **Salvar**. O alarme salvo é adicionado na lista de alarmes.

Para ativar ou desativar alarmes, deslize o seletor próximo ao alarme na lista.

#### **Parar alarmes**

Deslize o ícone X para fora do círculo maior para parar um alarme. Se quiser usar a função soneca, arraste <sup>22</sup> para fora do círculo grande.

#### **Excluir alarmes**

Na lista de alarmes, mantenha um alarme pressionado e depois toque em **Excluir**.

# **Relógio mundial**

#### **Criar relógios mundiais**

- 1 Toque em (**Relógio mundial**) na Tela de aplicativos.
- 2 Toque em **Adicionar**.

Se possuir um horário salvo, toque em **Adicionar** na lista de relógios.

- $3$  Deslize a tela para a esquerda ou para a direita e selecione um fuso horário no mapa. Você também pode tocar em **Todas cidad. >** e pesquisar por uma cidade ou selecionar uma na lista.
- 4 Toque o nome de uma cidade que represente o fuso horário selecionado.

#### **Apagar relógios mundiais**

Na lista de relógios mundiais, mantenha pressionado um horário e depois toque em **Apagar**.

# **Galeria**

### **Importar e exportar imagens**

#### **Importar imagens do seu smartphone**

- 1 Inicie o aplicativo **Galaxy Wearable** em seu smartphone.
- 2 Toque em **Início** <sup>→</sup> **Adicionar conteúdo ao relógio**.
- 3 Toque em **Copiar imagens**.
- 4 Selecione os arquivos e toque em **Concluído**.

Para sincronizar as imagens em seu smartphone com o Galaxy Watch Active, deslize o seletor **Sincronização automática** sob **Imagens**, toque em **Álbuns para sincronizar**, selecione os álbuns para importar para o seu Galaxy Watch Active e, em seguida, toque em **Concluído**. Os álbuns selecionados serão automaticamente sincronizados com o relógio quando ele possuir mais de 15% de energia da bateria restante.

#### **Enviar imagens para o seu smartphone**

- 1 Toque em (**Galeria**) na Tela de aplicativos.
- 2 Toque em uma imagem e, em seguida, mantenha a imagem pressionada para exportá-la.
- $3$  Deslize a tela para a esquerda ou para a direita e selecione qualquer imagem para exportar.

Para selecionar todas as imagens, toque em **↓→ Selec. tudo**.

4 Toque em  $\frac{1}{2}$   $\rightarrow$  **Enviar para telefone.** 

Você pode ver as imagens exportadas em aplicativos como Galeria em seu smartphone.

### **Ver imagens**

Veja e gerencie as imagens salvas em seu Galaxy Watch Active.

- 1 Toque em (**Galeria**) na Tela de aplicativos.
- $2$  Deslize a tela para a esquerda ou para a direita para percorrer a lista de imagens e selecione uma.

#### **Aumentar e diminuir o zoom**

Enquanto visualiza uma imagem, toque duas vezes nela para aumentar ou diminuir o zoom.

Quando uma imagem é aumentada, você pode visualizar o restante da imagem percorrendo pela tela.

### **Apagar imagens**

- 1 Toque em (**Galeria**) na Tela de aplicativos.
- $2$  Toque em uma imagem e, em seguida, mantenha a imagem pressionada para apagá-la.
- $3$  Deslize a tela para a esquerda ou para a direita e selecione qualquer imagem para apagar. Para selecionar todas as imagens, toque em **↓→ Selec. tudo**.
- 4 Toque em Apagar  $\rightarrow \swarrow$ .

## **Buscar meu telefone**

Se você perder seu smartphone, o Galaxy Watch Active pode ajudar a encontrá-lo.

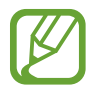

Está função não está disponível ao usar seu Galaxy Watch Active sem conectar com um smartphone.

- 1 Toque em (**Buscar meu tel.**) na Tela de aplicativos.
- $2$  Toque em  $\odot$ .

O smartphone reproduzirá sons, vibrações e ativará a tela. Toque em **Dispensar** e arraste no smartphone, ou toque em **n**o Galaxy Watch Active.

#### **Visualizar a localização do seu smartphone**

Toque em  $\frac{•}{•}$  → Localizar telefone.

O Galaxy Watch Active exibirá a localização de seu smartphone.

# **Buscar meu relógio**

Se você perder seu relógio, o aplicativo Galaxy Wearable pode ajudar a encontrá-lo.

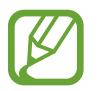

Está função não está disponível ao usar seu Galaxy Watch Active sem conectar com um smartphone.

- 1 Inicie o aplicativo **Galaxy Wearable** em seu smartphone e toque em **Início** <sup>→</sup> **Buscar meu relógio**.
- 2 Toque em **Q**.

O Galaxy Watch Active vibrará e a tela ativará.

Para parar a vibração, arraste o ícone  $\triangle$  para fora do circulo maior no Galaxy Watch Active, ou toque em  $\odot$  no smartphone.

#### **Controlar o Galaxy Watch Active remotamente**

Se não conseguir encontrar seu Galaxy Watch Active, inicie o aplicativo **Galaxy Wearable** em seu smartphone e toque em **Início** → **Buscar meu relógio** → **Obter localização** para verificar a localização atual do Galaxy Watch Active.

Quando seu Galaxy Watch Active for perdido ou roubado, você poderá controlá-lo remotamente. Inicie o aplicativo **Galaxy Wearable** em seu smartphone, toque em **Início** → **Buscar meu relógio** → **Definir segurança** e, em seguida, selecione uma função.

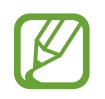

Esta função está disponível após registrar a Samsung account em seu Galaxy Watch Active e no smartphone.

# **Mensagens SOS**

Em uma situação de emergência você pode enviar mensagens de SOS para números previamente registrados ao pressionar a Tecla Início três vezes no Galaxy Watch Active.

#### **Configurar mensagens de SOS**

- 1 Inicie o aplicativo **Galaxy Wearable** em seu smartphone e toque em **Início** <sup>→</sup>**Enviar pedidos SOS**.
- 2 Siga as instruções na tela para adicionar contatos de emergência se não tiver adicionado ainda.

#### **Adicionar contatos de emergência**

- 1 Inicie o aplicativo **Galaxy Wearable** em seu smartphone e toque em **Início** <sup>→</sup> **Enviar pedidos SOS → Enviar mensagens SOS para → ...**
- 2 Toque em **Criar contato** e insira as informações do contato ou toque em **Selecionar dos Contatos** para adicionar um existente como contato de emergência.

#### **Configurar o atraso da mensagem de SOS**

Defina o Galaxy Watch Active para enviar uma mensagem de SOS após um tempo para cancelar o pedido ao pressionar a Tecla Início 3 vezes.

Inicie o aplicativo **Galaxy Wearable** em seu smartphone, toque em **Início** → **Enviar pedidos SOS** e, em seguida, deslize o seletor **Cont. reg. antes do envio**.

#### **Enviar mensagens de SOS**

Em uma situação de emergência, pressione rapidamente a Tecla Início três vezes no relógio.

Ao enviar uma mensagem SOS, o  $\bullet$  ícone será exibido na Tela do relógio e você pode ver o resultado do seu chamado no painel de notificação.

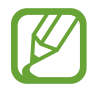

Se a função GPS não estiver ativada no seu Galaxy Watch Active ou no smartphone ao enviar uma mensagem de SOS, a função será ativada automaticamente para enviar informação da localização.

# **E-mail**

Veja os e-mails recebidos no smartphone e responda-os.

#### **Ler e-mails**

1 Toque em (**E-mail**) na Tela de aplicativos.

2 Selecione um e-mail para abrir a tela do e-mail.

Para ver uma mensagem em seu smartphone, toque em •, deslize para cima ou para baixo na tela e toque em **Ver no celular**.

Para responder o e-mail, selecione um modo de entrada e insira sua mensagem.

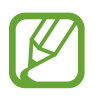

Pode não ser possível responder e-mails dependendo do smartphone que estiver conectado com o relógio.

# **Galaxy Store**

Compre e baixe aplicativos especializados e visores do relógio em seu Galaxy Watch Active e não através do smartphone conectado.

Na Tela de aplicativos, toque em (**Galaxy Store**). Deslize a tela para cima ou para baixo, percorra a lista e selecione um aplicativo ou visor do relógio para baixar ou toque em  $\overline{Q}$  para pesquisar por aplicativos por palavra-chave.

Toque em  $\frac{1}{2}$ , deslize para cima ou para baixo na tela e toque em **Exibir no telefone**. O aplicativo **Galaxy Store** será iniciado em seu smartphone. Depois pesquise e selecione um aplicativo ou um mostrador para baixar.

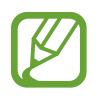

Registre sua Samsung account no smartphone conectado primeiro antes de suar este aplicativo.

# **Configurações**

### **Introdução**

Defina as configurações para funções e aplicativos. Defina o seu Galaxy Watch Active dependendo do seu padrão de uso, definindo várias configurações.

Toque em (**Config.**) na Tela de aplicativos.

### **Visores do relógio**

Personalizar o visor do relógio.

Na tela de configurações, toque em **Visores do relógio**.

- **Visores do relógio**: selecione um tipo de relógio. Você também pode selecionar itens para exibir no visor do relógio e baixar diferentes tipos na **Galaxy Store**.
- **Relógio sempre ligado**: define o Galaxy Watch Active para exibir um relógio quando a tela estiver desativada.

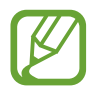

A função **Relógio sempre ligado** funciona somente enquanto estiver usando o Galaxy Watch Active.

- **Ordem do visor**: selecione como ordenar os visores.
	- **Mais recen. prim.**: define o visor mais recente para aparecer primeiro.
	- **Personalizado**: ordena os visores de acordo com as suas preferências.
- **Indicador de notificação**: define o relógio para exibir um ponto laranja na tela para alertá-lo de notificações que você não tenha visto.
- **Indicador de status**: define os indicadores de status para exibir na Tela do relógio.

### **Vibração**

Altere as configurações de vibração do Galaxy Watch Active.

Na tela de configurações, toque em **Vibração**.

- **Intensidade da vibração**: ajusta a intensidade de vibração da notificação.
- **Vibração longa**: define o relógio para vibrar por mais tempo para chamadas recebidas e notificações.
- **Vibração do toque**: define um padrão de vibração para chamadas recebidas.

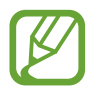

Está função não está disponível ao usar seu Galaxy Watch Active sem conectar com um smartphone.

• **Vibração da notificação**: define um padrão de vibração para notificações.

### **Visor**

Altere as configurações do visor do Galaxy Watch Active e da Tela de aplicativos Na tela de configurações, toque em **Visor**.

- **Brilho**: ajusta o brilho da tela**.**
- **Brilho baixo automático**: define o relógio para ajustar o brilho automaticamente dependendo das condições da luz ambiente.
- **Tempo lim. da tela**: define o tempo de espera que o relógio aguarda para desativar a luz de fundo.
- **Exibir último app**: seleciona o período de tempo para exibir um aplicativo usado recentemente quando a tela retorna após desativada**.**
- **Estilo do plano de fundo**: altera o papel de parede.
- **Fonte**: altera o estilo e o tamanho da fonte.

### **Avançado**

Ative os recursos avançados do Galaxy Watch Active e altere as configurações de controle.

Na tela de configurações, toque em **Avançado**.

- **Press. duas vezes Tecla Início**: selecione um aplicativo ou função para iniciar ao pressionar a Tecla Início do relógio duas vezes.
- **Gesto de ativação**: define o relógio para ativar a tela ao levantar o pulso que está vestindo o relógio.

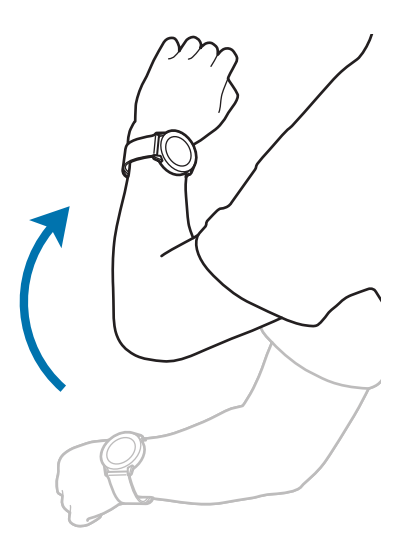

- **Ativação por toque**: define o Galaxy Watch Active para ativar a tela ao tocar na tela.
- **Modo Bloq. água**: ative o modo Bloqueio de água antes de praticar qualquer atividade aquática. O touchscreen, as funções Gestos de ativação e Relógio sempre ligado serão desativadas.
- **Sensib. ao toque**: define o Galaxy Watch Active para permitir o uso do touchscreen com luvas.
- **Não perturbar**: define o Galaxy Watch Active para silenciar todas as notificações, exceto alarmes e não ativa a tela ao receber notificações.
- **Modo cinema**: ative o modo cinema para assistir filmes. Todos os alarmes e notificações são silenciados e a tela não é ativada quando uma notificação é recebida ou quando há um alarme. As funções Gesto de ativação e Relógio sempre ligado serão automaticamente desativadas.
- **Modo Boa noite**: ative o modo boa noite para dormir. Todos os alarmes e notificações são silenciados e a tela não é ativada quando uma notificação é recebida ou quando há um alarme durante o sono. As funções Gesto de ativação e Relógio sempre ligado serão automaticamente desativadas**.**
- **Resumo diário**: define o Galaxy Watch Active para enviar informações diárias após acordar e antes de dormir ou assim que desejar durante o dia.
- **Editar configurações rápidas**: edite o painel rápido do Galaxy Watch Active.
- **Captura de tela**: deslize para a direita na tela enquanto pressiona a Tecla Início para capturar a tela.

### **Conexões**

#### **Bluetooth**

Conecte a um smartphone via Bluetooth. Você também pode conectar a um fone de ouvido Bluetooth no Galaxy Watch Active e ouvir música.

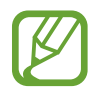

- A Samsung não se responsabiliza pela perda, interceptação ou mau uso de dados enviados ou recebidos através da função Bluetooth.
- Certifique-se sempre de que compartilhou e recebeu dados com dispositivos que são confiáveis e propriamente seguros. Se houver obstáculos entre os dispositivos, a distância de operação pode ser reduzida.
- Alguns dispositivos, especialmente aqueles que não foram testados ou aprovados pela Bluetooth SIG, podem ser incompatíveis com seu dispositivo.
- Não utilize a função Bluetooth para propósitos ilegais (por exemplo, cópias piratas de arquivos ou escutas ilegais de conversas para fins comerciais).

A Samsung não se responsabiliza pelas repercussões do uso ilegal da função Bluetooth.

Na tela de configurações, toque em **Conexões** → **Bluetooth**.

- **Bluetooth**: ativa ou desativa a função Bluetooth.
- **Fone BT**: pesquisa por fones de ouvido Bluetooth e os conecta ao Galaxy Watch Active.

#### **Wi-Fi**

Ativa a função Wi-Fi para conectar a uma rede Wi-Fi.

Esta função está disponível quando o Galaxy Watch Active não estiver conectado com um smartphone via Bluetooth.

- 1 Na tela de configurações, toque em **Conexões** <sup>→</sup> **Wi-Fi**.
- 2 Toque em **Wi-Fi** e selecione **Automático** ou **Sempre ligado** para conectar a uma rede Wi-Fi.

Ao selecionar Auto, a rede **Wi-Fi** será desconectada automaticamente quando o seu Galaxy Watch Active estiver conectado com smartphone via Bluetooth. Ao selecionar **Sempre desligada**, você pode usar seu Galaxy Watch Active após conectá-lo com seu smartphone via Bluetooth em vez de usar a rede Wi-Fi.

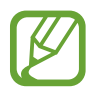

- Ao selecionar a opção **Sempre ligado**, a bateria esgotará mais rapidamente que o normal.
- A opção **Automático** não é exibida e você não pode se conectar a uma rede Wi-Fi automaticamente ao usar o Galaxy Watch Active sem se conectar com um smartphone.
- 3 Toque em **Redes Wi-Fi** e selecione uma rede da lista de redes Wi-Fi.

As redes que solicitam uma senha aparecem com o ícone de um cadeado.

#### 4 Toque em **Conectar**.

- Depois que o Galaxy Watch Active se conectar a uma rede Wi-Fi, ele vai se conectar automaticamente sempre que a rede estiver disponível e sem solicitar uma senha. Para evitar que o Galaxy Watch Active se conecte a uma rede automaticamente, selecione uma rede e toque em **Esquecer**.
	- Se não conseguir conectar a uma rede Wi-Fi normalmente, reinicie a função Wi-Fi de seu aparelho ou de seu roteador.

### **NFC**

Você pode usar as seguintes funções NFC:

Na tela de configurações, toque em **Conexões** → **NFC**.

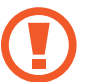

O Galaxy Watch Active contém uma antena NFC integrada. Manuseie o relógio com cuidado para evitar danos na antena NFC.

- **NFC**: ativa ou desativa a função NFC.
- **Pagar com toque**: define um aplicativo de pagamento padrão para usar com a função NFC.

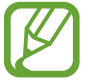

Essa função pode não estar disponível dependendo do seu país ou da operadora de serviços.

#### **Usar a função NFC**

Antes de usar a função NFC com seu Galaxy Watch Active, você deve registrar-se ao serviço relacionado. Para se registrar ou obter detalhes sobre o serviço, contate sua operadora.

- 1 Na tela de configurações, toque em **Conexões** <sup>→</sup> **NFC** e depois deslize o seletor **NFC**.
- 2 Toque na área da antena NFC no topo da tela do Galaxy Watch Active com o leitor de cartão NFC.

Para definir um aplicativo de pagamento padrão, abra a tela de configurações e toque em **Conexões** → **NFC** → **Pagar com toque** e depois selecione um aplicativo.

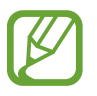

A lista de serviços de pagamento pode não incluir todos os aplicativos disponíveis.

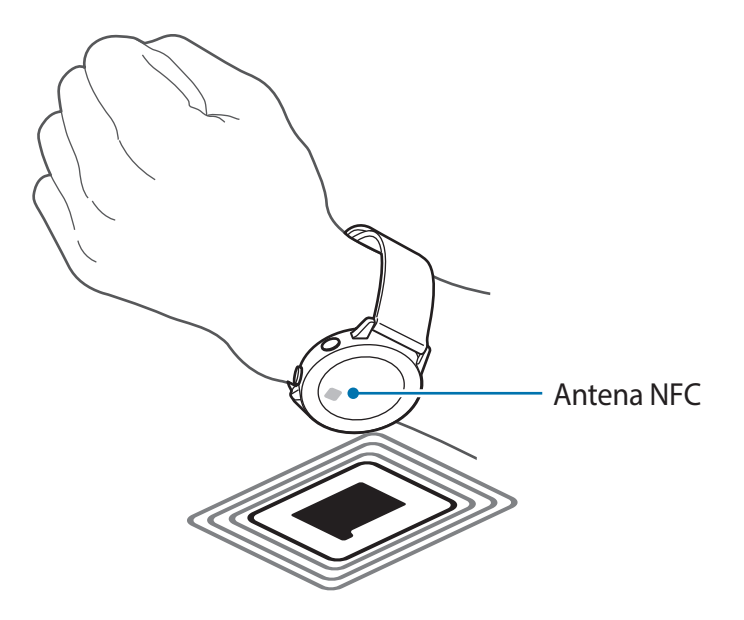

#### **Alertas**

Defina o Galaxy Watch Active para vibrar quando estiver desconectado de seu smartphone. Na tela de configurações, toque em **Conexões** e deslize o seletor **Alertas**.

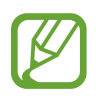

A opção **Alertas,** não está disponível ao usar seu Galaxy Watch Active sem conectar com um smartphone.

#### **Modo offline**

Esse modo desativa todas as funções sem fio do seu aparelho. Você pode utilizar somente serviços que não utilizam a rede.

Na tela de configurações, toque em **Conexões** → **Modo offline** e depois deslize o seletor **Desligado**.

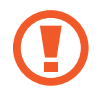

Siga as instruções fornecidas pela companhia aérea e as instruções da tripulação. Em casos em que for permitido o uso do aparelho, use-o sempre no Modo offline.

#### **Localização**

Define o Galaxy Watch Active para permitir que aplicativos utilizem informações de sua localização atual.

Na tela de configurações, toque em **Conexões** → **Localização**.

Deslize o seletor **Desligado** para ativá-lo e depois selecione um método para coletar seus dados de localização.

### **Aplicativos**

#### **Ordenar aplicativos**

Selecione como ordenar os aplicativos na Tela de aplicativos.

Na tela de configurações, toque em **Apps** → **Ordem dos apps**.

- **Mais recen. prim.**: define o aplicativo mais recente para aparecer primeiro.
- **Personalizado**: ordena os aplicativos de acordo com as suas preferências.

#### **Aplicativos que abrem automaticamente**

Defina um aplicativo para iniciar automaticamente destacando ele sem tocá-lo.

Na tela de configurações, toque em **Apps** → **Abrir apps auto** e depois deslize o seletor **Desligado**.

#### **Permissões**

Para alguns aplicativos funcionarem devidamente, eles podem precisar de permissão para acessar ou usar informações em seu relógio. Exiba as configurações de permissão do aplicativo para cada aplicativo e altere as configurações.

Na tela de configurações, toque em **Apps** → **Permissões**.

#### **Mensagens**

Mude as configurações da função da chamada.

Na tela de configurações, toque em **Apps** → **Mensagens**.

Para enviar uma mensagem de voz, deslize o seletor **Enviar como áudio**.

### **Segurança**

#### **Bloqueio**

Altere as configurações para a segurança de seu relógio. Ao usar esta função, o Galaxy Watch Active pode ser automaticamente bloqueado quando não houver movimento por um período.

Na tela de configurações, toque em **Segurança** → **Bloqueio**.

- **Tipo**: seleciona o modo de bloqueio do relógio.
- **Ajuda**: exibe informação sobre o bloqueio de seu Galaxy Watch Active.

### **Conta**

Você pode utilizar várias funções do Galaxy Watch Active depois de registrar sua Samsung accoun no seu smartphone conectado. Verifique a Samsung account registrada em seu smartphone conectado e defina a função de serviço de personalização.

Na tela de configurações, toque em **Conta**.

- **Samsung account**: verifique a Samsung account registrada no smartphone conectado. Se ainda não entrou, insira sua Samsung account em seu smartphone conectado**.**
- **Serviço de personalização**: define o Galaxy Watch Active para fornecer a função adequada, dependendo da localização e situação após análise de seu padrão de estilo de vida**.**

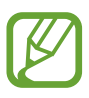

Esta função está disponível após conectar o Galaxy Watch Active com um smartphone que suporta a plataforma de serviço de personalização 2.2 ou superior. Após aceitar o acordo para usar o serviço de personalização, em seu smartphone, inicie o aplicativo **Config.**, toque em **Contas e backup** → **Contas** → **Samsung account** → **Privacidade** → **Serviço de personalização**.

### **Acessibilidade**

Defina várias configurações para melhorar a acessibilidade do Galaxy Watch Active.

Na tela de configurações, toque em **Acessibilidade**.

- **Melhorias de visibilidade**: define as configurações para melhorar a acessibilidade de usuários com deficiência visual.
- **Configurações avançadas**: define o Galaxy Watch Active para alertá-lo em intervalos regulares se houver uma notificação não verificada e seleciona o tempo de intervalo. Você pode também definir para abrir o menu de acessibilidade rapidamente**.**

### **Geral**

#### **Entrada**

Altere as configurações de entrada de texto.

Na tela de configurações, toque em **Geral** → **Entrada**.

- **Teclado padrão**: verifica o teclado padrão para inserir os caracteres.
- **Configurações do teclado**: define as configurações do teclado Samsung.

#### **Leitura de texto**

Mude as configurações da função texto-para-fala como os idiomas, a velocidade e mais. Na tela de configurações, toque em **Geral** → **Leitura de texto**.

- **Idioma**: selecione um idioma para usar.
- **Velocidade da fala**: define a velocidade da leitura.
- **Ler em voz alta as notificações**: define o Galaxy Watch Active para ler a notificação recebida. Entretanto, você pode ouvir somente o áudio através do fone de ouvido Bluetooth conectado.
- **Verificar atualizações**: atualiza os idiomas de áudio compatíveis.

#### **Idioma**

Selecione um idioma para usar em seu Galaxy Watch Active.

Na tela de configurações, toque em **Geral** → **Leitura de texto** → **Idioma**.

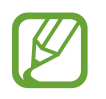

A opção **Idioma,** não está disponível ao usar seu Galaxy Watch Active sem conectar com um smartphone.

#### **Data e hora**

Você pode definir a data e a hora manualmente.

Na tela de configurações, toque em **Geral** → **Data e hora**.

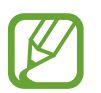

As opções **Data e hora**, não estarão disponíveis ao usar seu Galaxy Watch Active com um smartphone.

- **Definir data**: define a data manualmente.
- **Definir hora**: define a hora manualmente.
- **Sel. fuso hor.**: seleciona o fuso horário automaticamente.

#### **Restaurar**

Exclua todos os dados de seu Galaxy Watch Active.

Na tela de configurações, toque em **Geral** → **Restaurar**.

### **Bateria**

Selecione modo de bateria do Galaxy Watch Active. Você pode reduzir o consumo da bateria com alguns modos de bateria.

Na tela de configurações, toque em **Bateria**.

- **Padrão**: selecione quando usar seu Galaxy Watch Active normalmente. Você pode usar todas as funções dele.
- **Economia de energia**: selecione ao ativar o modo de economia de energia. Exibe as cores da tela em tons de cinza e restringe algumas funções para reduzir o consumo da bateria. Consulte Modo economia de energia para saber mais.
- **Só relógio**: somente o relógio é exibido na tela e todas as outras funções são desativadas para reduzir o consumo da bateria. Pressione a Tecla Início para ver o relógio. Mantenha pressionada a Tecla Início por 3 segundos para desativar o modo Só relógio.

#### **Otimizar bateria**

Fecha os aplicativos executados em segundo plano e altera as configurações que possuem um grande efeito no consumo de bateria para estender o tempo de uso da bateria.

Na tela de configurações, toque em **Bateria** → **Otimizar bateria**.

### **Sobre o relógio**

Veja a informação adicional do Galaxy Watch Active.

Na tela de configurações, toque em **Sobre o relógio**.

- **Núm. modelo**: verifica o número do modelo do seu Galaxy Watch Active**.**
- **Número de série**: verifica o número de série do Galaxy Watch Active**.**
- **Armazenamento**: verifica o espaço total e espaço de armazenamento usado**.**
- **Aparelho**: verifica a informação do Galaxy Watch Active como o endereço MAC Wi-Fi, endereço Bluetooth e o número de série.
- **Software**: verifica a versão do software do Galaxy Watch Active e o status de segurança.
- **Bateria**: verifica a tensão e a capacidade da bateria.
- **Licenças cód. aberto**: exibe o guia para verificar a licença de código aberto do Galaxy Watch Active.
- **Diagnóstico de relatório e informações de uso**: define o Galaxy Watch Active para enviar automaticamente diagnósticos e informações de uso para a Samsung.
- **Depuração**: ativa ou desativa o modo de depuração ao desenvolver aplicativos para o Galaxy Watch Active.

### **Conectar ao novo telefone**

Conecte o Galaxy Watch Active com um novo smartphone. O Galaxy Watch Active pode conectar a outro smartphone após executar uma leve restauração para excluir dados exceto arquivos de mídia e dados pessoais.

Na tela de configurações, toque em **Conectar ao novo telefone**.

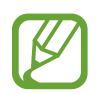

A opção **Conectar ao novo telefone** está disponível somente ao usar seu Galaxy Watch Active conectado com um smartphone.

### **Conectar ao telefone**

Conecte a um smartphone enquanto estiver utilizando somente o Galaxy Watch Active. Você pode selecionar se quer restaurar dados do Galaxy Watch Active que estão salvos no smartphone.

Na tela de configurações, toque em **Conectar ao telefone**.

- $\cdot$   $\vee$  : conecta o seu Galaxy Watch Active com um smartphone e sincroniza seus dados médicos, definições de configuração e informações de contato salvos no Galaxy Watch Active.
- $\cdot$   $\mathsf{\times}$  : conecta o seu Galaxy Watch Active a um smartphone após restaurar todos os dados salvos no Galaxy Watch Active.

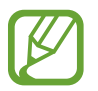

A opção **Conectar ao telefone** está disponível ao usar seu Galaxy Watch Active sem conectar com um smartphone.

# **Aplicativo Galaxy Wearable**

# **Introdução**

Para conectar seu relógio com um smartphone, você deve instalar o aplicativo Galaxy Wearable no smartphone. Você pode verificar o status do Galaxy Watch Active e baixar diferentes aparências de relógio recomendados e aplicativos. Você também pode definir as várias configurações do seu Galaxy Watch Active como suas configurações de notificação.

Inicie o aplicativo **Galaxy Wearable** em seu smartphone.

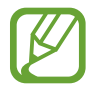

Algumas funções poderão estar indisponíveis dependendo do tipo de smartphone conectado.

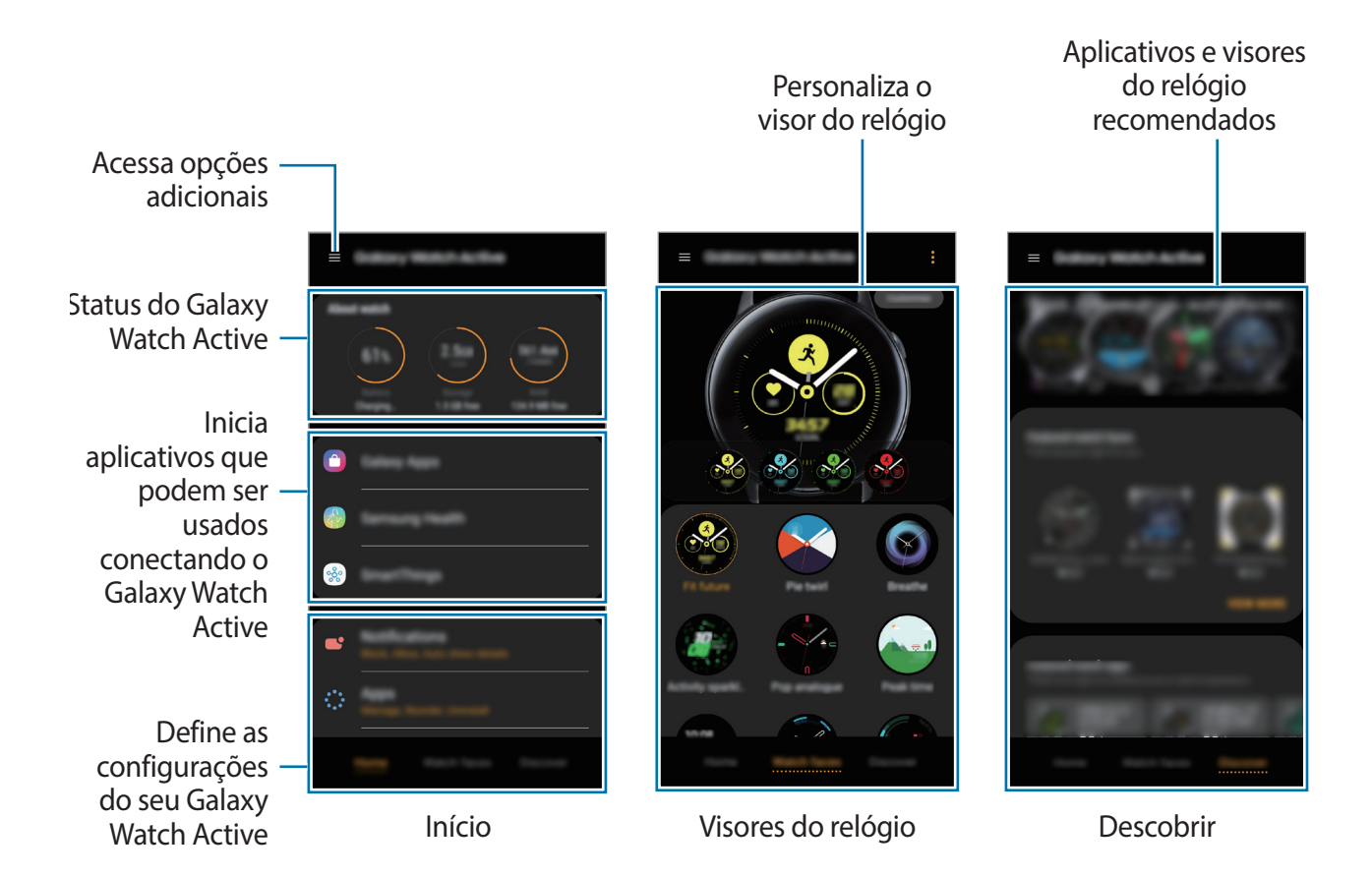

Toque em  $\equiv$  para usar as seguintes opções:

- **+ Adicionar novo aparelho**: desconecta seu relógio do smartphone conectado atualmente e conecta-se a um novo. Selecione o relógio na tela ou toque em O meu não está aqui se não conseguir localizá-lo e, em seguida, siga as instruções na tela para conectar ao novo smartphone.
- **Desconectar**: desconecta seu Galaxy Watch Active do smartphone conectado atualmente.
- **Notificações do aplicativo**: altera várias configurações de notificação do aplicativo do Galaxy Wearable no smartphone**.**
- **Alterar automático**: o Galaxy Watch Active continuará a se conectar automaticamente ao seu smartphone se você utilizá-lo no seu pulso**.**

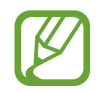

Esta opção só é exibida quando mais de dois Galaxy Watch estão pareados com o seu smartphone.

- **Manual do usuário**: veja o manual do usuário para aprender como usar o seu Galaxy Watch Active.
- **Fala conosco**: o **Samsung Members** oferece serviços de suporte para consumidores, tais como diagnóstico do problema do aparelho e permite que usuários enviem dúvidas e relatórios de erros. Também é possível compartilhar informações através da comunidade Galaxy ou ver as últimas notícias e dicas Galaxy. O **Samsung Members** poderá ajudar a solucionar problemas encontrados enquanto você utiliza o aparelho.

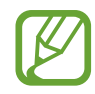

Esta opção pode estar indisponível dependendo do país, operadora de serviços ou modelo que não suporta o aplicativo **Samsung Members**.

# **Início**

Veja o status de seu Galaxy Watch Active e defina as configurações dele. Você também pode iniciar aplicativos úteis ao conectar o Galaxy Watch Active.

Inicie o aplicativo **Galaxy Wearable** em seu smartphone e toque em **Início**.

### **Sobre o relógio**

Obtenha uma visão geral do status da bateria, armazenamento e memória RAM de seu Galaxy Watch Active.

Selecione um item para visualizar seus detalhes.

### **Pagamento**

Você pode efetuar pagamentos de forma conveniente com o aplicativo **Samsung Pay** utilizando um serviço de pagamento móvel.

Inicie o aplicativo **Galaxy Wearable** em seu smartphone e toque em **Início** → **ABRIR O SAMSUNG PAY**.

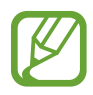

Esta opção pode estar indisponível dependendo do país ou operadora de serviços.

### **Galaxy Store**

Compre e baixe aplicativos ou visores do relógio especializados para o Galaxy Watch Active no aplicativo **Galaxy Apps**.

Inicie o aplicativo **Galaxy Wearable** em seu smartphone e toque em **Início** → **Galaxy Apps**.

Pesquise por categoria e selecione um aplicativo e mostrador de relógio para baixar.

### **Samsung Health**

Veja os dados salvos no aplicativo Samsung Health.

Inicie o aplicativo **Galaxy Wearable** em seu smartphone e toque em **Início** → **Samsung Health**.

### **SmartThings**

Inicie o aplicativo **SmartThings** no seu smartphone para controlar e gerenciar de um modo prático eletrodomésticos e produtos Internet das coisas (IoT).

Inicie o aplicativo **Galaxy Wearable** em seu smartphone e toque em **Início** → **SmartThings**.

### **Samsung Pay**

Faça pagamentos de forma segura e conveniente utilizando um serviço de pagamento móvel.

Inicie o aplicativo **Galaxy Wearable** em seu smartphone e toque em **Início** → **Samsung Pay**.

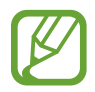

Esta opção pode estar indisponível dependendo do país ou operadora de serviços.

### **Notificações**

Altera as configurações da função de notificação. Fique em dia com uma variedade de eventos, como: novas mensagens recebidas no smartphone.

Inicie o aplicativo **Galaxy Wearable** em seu smartphone e toque em **Início** → **Notificações**, deslize o seletor **Desligado** e ative os itens.

- **Gerenciar notificações**: seleciona aplicativos no smartphone para enviar notificações ao Galaxy Watch Active.
- **Exibir somente ao usar o relógio**: define o Galaxy Watch Active para exibir notificações somente enquanto você estiver vestindo ele.
- **Silenciar o telefone conectado:** alerta o smartphone silenciado quando o Galaxy Watch Active receber uma notificação**.**
- **Exibir detalhes autom.**: define o Galaxy Watch Active para exibir detalhes para as notificações que forem recebidas.
- **Indicador de notificação**: define o relógio para exibir um ponto laranja na tela para alertá-lo de notificações que você não tenha visto.
- **Ativar tela**: define o Galaxy Watch Active para ativar a tela quando uma notificação for recebida.
- **Exibir ao usar o telefone**: define o Galaxy Watch Active para exibir notificações enquanto você usa seu smartphone.
- **Transmissão inteligente**: defina o smartphone para iniciar automaticamente o aplicativo que recebe a notificação do Galaxy Watch Active ao levantar o smartphone**.**

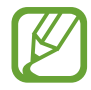

- Alguns aparelhos móveis não suportam esta função.
- O aparelho deve ser desbloqueado primeiro para ver os detalhes quando a tela estiver bloqueada.

### **Aplicativos**

Personalize a Tela de aplicativos do Galaxy Watch Active. Você pode reorganizar os aplicativos. Inicie o aplicativo **Galaxy Wearable** em seu smartphone e toque em **Início** → **Aplicativos**.

#### **Desinstalar aplicativos**

Toque em • **Desinstalar** e toque em → o lado dos aplicativos que deseja remover do Galaxy Watch Active.

#### **Reordenar aplicativos**

- 1 Toque em <sup>→</sup> **Reordenar** e toque em **Personalizar**.
- 2 Toque em  $\Diamond$  próximo a um aplicativo e arraste para outra posição.
- 3 Toque em **CONCLUÍDO**.

Ao selecionar **Mais recen. prim.**, a Tela de aplicativos do Galaxy Watch Active será alterada na ordem dos aplicativos utilizados recentemente.

#### **Ocultar aplicativos**

Oculte um aplicativo para que ele não seja exibido na Tela de aplicativos do Galaxy Watch Active.

1 Toque em • → Ocultar.

2 Selecione um aplicativo e toque em **Aplicar**.

O aplicativo aparecerá sob **Aplicativos ocultos** e não aparecerá na Tela de aplicativos do Galaxy Watch Active.

**Exibir novamente os aplicativos**

- $1$  Toque em  $\frac{1}{2}$   $\rightarrow$  **Ocultar.**
- 2 Desmarque o aplicativo oculto e toque em **Aplicar**.

O aplicativo desaparecerá sob **Aplicativos ocultos** e aparecerá na última Tela de aplicativos do Galaxy Watch Active.

#### **Personalizar aplicativos**

Toque em **t**o no aplicativo para personalizar as configurações básicas relacionadas ao aplicativo.

### **Widgets**

Personalize os widgets no Galaxy Watch Active. Você pode reorganizar os widgets. Inicie o aplicativo **Galaxy Wearable** em seu smartphone e toque em **Início** → **Widgets**.

#### **Adicionar ou remover widgets**

Toque em  $\ominus$  no widget para removê-lo ou toque em  $\oplus$  para adicioná-lo e toque em **Salvar**. O widget será adicionado ou removido do Galaxy Watch Active.

#### **Reordenar os widgets**

Toque em próximo a um widget, arraste-o para outra posição, e depois toque em **Salvar**. A ordem do widget será alterada no Galaxy Watch Active.

### **Vibração**

Altere as configurações de vibração do Galaxy Watch Active.

Inicie o aplicativo **Galaxy Wearable** em seu smartphone e toque em **Início** → **Vibração**.

- **Intensidade da vibração**: ajusta a intensidade de vibração da notificação.
- **Vibração longa**: define o relógio para vibrar por mais tempo para chamadas recebidas e notificações.
- **Vibração do toque**: define um padrão de vibração para chamadas recebidas.
- **Vibração da notificação**: define um padrão de vibração para notificações.

### **Visor**

Altere as configurações do visor do Galaxy Watch Active e da Tela de aplicativos Inicie o aplicativo **Galaxy Wearable** em seu smartphone e toque em **Início** → **Visor**.

- **Brilho**: ajusta o brilho da tela.
- **Brilho baixo automático**: define o relógio para ajustar o brilho automaticamente dependendo das condições da luz ambiente.
- **Duração da luz de fundo**: define o tempo de espera que o relógio aguarda para desativar a luz de fundo.
- **Exib. último app**: seleciona o período de tempo para exibir um aplicativo usado recentemente quando a tela retorna após desativada.
- **Estilo do plano de fundo**: altera o papel de parede.

### **Avançado**

Ative os recursos avançados do Galaxy Watch Active e altere as configurações de controle. Inicie o aplicativo **Galaxy Wearable** em seu smartphone e toque em **Início** → **Avançado**.

- **Press. duas vezes Tecla Início**: selecione um aplicativo ou função para iniciar ao pressionar a Tecla Início do relógio duas vezes.
- **Gesto de ativação**: define o relógio para ativar a tela ao levantar o pulso que está vestindo o relógio.
- **Ativação por toque**: define o Galaxy Watch Active para ativar a tela ao tocar na tela.
- **Modo Bloqueio de água**: ative o modo Bloqueio de água antes de praticar qualquer atividade aquática. O touchscreen, as funções Gestos de ativação e Relógio sempre ligado serão desativadas.
- **Sensib. ao toque**: define o Galaxy Watch Active para permitir o uso do touchscreen com luvas.
- **Não perturbar**: define o Galaxy Watch Active para silenciar todas as notificações, exceto alarmes e não ativa a tela ao receber notificações.
- **Modo cinema**: ative o modo cinema para assistir filmes. Todos os alarmes e notificações são silenciados e a tela não é ativada quando uma notificação é recebida ou quando há um alarme. As funções Gesto de ativação e Relógio sempre ligado serão automaticamente desativadas.
- **Modo Boa noite**: ative o modo boa noite para dormir. Todos os alarmes e notificações são silenciados e a tela não é ativada quando uma notificação é recebida ou quando há um alarme durante o sono. As funções Gesto de ativação e Relógio sempre ligado serão automaticamente desativadas.
- **Editar as configurações rápidas**: edite o painel rápido do Galaxy Watch Active.
- **Captura de tela**: deslize para a direita na tela enquanto pressiona a Tecla Início para capturar a tela.

### **Adicionar conteúdo ao relógio**

Transfira áudios ou imagens salvos de seu smartphone para o seu relógio manualmente ou automaticamente.

Inicie o aplicativo **Galaxy Wearable** em seu smartphone e toque em **Início** → **Adicionar conteúdo ao relógio**.

- **Músicas**
	- **Adicionar faixas**: selecione arquivos de músicas e envie do aparelho para o Galaxy Watch Active.
	- **Sincronização automática**: define o smartphone para sincronizar arquivos de áudio adicionados recentemente com o Galaxy Watch Active enquanto ele estiver carregando e quando possuir mais de 15 % de energia da bateria restante.

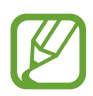

Se os arquivos de música salvos no Galaxy Watch Active possuírem mais de 1 GB, ele irá apagar os que não definiu como favoritos na ordem dos arquivos de música que adicionou pela primeira vez.

- **Imagens**
	- **Copiar imagens**: selecione imagens e envie do aparelho para o Galaxy Watch Active.
	- **Sincronização automática**: define o smartphone para sincronizar imagens com o Galaxy Watch Active quando ele possuir mais de 15 % de energia da bateria restante.
	- **Limite de imagens**:selecione o número de imagens para enviar ao seu Galaxy Watch Active a partir de um smartphone**.**
	- **Álbuns para sincronizar**: selecione um álbum de imagens para sincronizar com o Galaxy Watch Active.

### **Enviar pedidos SOS**

Defina o relógio para enviar mensagens de SOS para números previamente registrados ao pressionar a Tecla Início três vezes no Galaxy Watch Active.

Inicie o aplicativo **Galaxy Wearable** em seu smartphone e toque em **Início** → **Enviar pedidos SOS** e deslize o seletor **Desligado**. Consulte Mensagens SOS para saber mais.

### **Buscar meu relógio**

Controle seu Galaxy Watch Active remotamente quando ele for perdido.

Inicie o aplicativo **Galaxy Wearable** em seu smartphone e toque em **Início** → **Buscar meu relógio**.

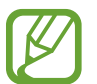

Registre sua Samsung account no smartphone conectado primeiro antes de suar esta função.

- **Obter localização**: verifique onde o Galaxy Watch Active foi colocado.
- **Definir segurança**:
	- **Bloqueio remoto**: bloqueia o Galaxy Watch Active remotamente para evitar acessos não autorizados. Esta função pode ser usada quando o seu smartphone está conectado ao seu Galaxy Watch Active via Bluetooth ou conexão remota. Quando o seu Galaxy Watch Active estiver bloqueado, conecte o seu smartphone ao Galaxy Watch Active via Bluetooth. O bloqueio será automaticamente desativado.
	- **Restaurar relógio**: apague remotamente todas as informações pessoais armazenadas no Galaxy Watch Active. Após restaurar o Galaxy Watch Active, você não poderá restaurar as informações ou utilizar a função Encontrar meu relógio.
	- **Bloqueio de reativação**: define o Galaxy Watch Active para solicitar as informações da sua conta Samsung após a restauração dele. Isso evita que outras pessoas reativem seu relógio se ele for perdido ou roubado.

### **Conta e backup**

Registre sua Samsung account e inicie a sessão para fazer backup ou restaurar os dados de seu Galaxy Watch Active utilizando a Samsung Cloud. Você também pode conectar-se remotamente ao seu Galaxy Watch Active com a sua Samsung account.

Inicie o aplicativo **Galaxy Wearable** em seu smartphone e toque em **Início** → **Conta e backup**.

- **Samsung account**: adicione sua Samsung account para usar no seu Galaxy Watch Active.
- **Fazer backup e restaurar**: mantém suas informações pessoais, dados de aplicativos e configurações salvas no relógio. Você pode fazer backups de suas informações confidenciais e acessá-las posteriormente. Você deve entrar em sua Samsung account para fazer um backup ou restaurar os dados. Consulte Fazer backup e restaurar dados para saber mais.

• **Conexão remota**: define o Galaxy Watch Active para conectar remotamente a rede Wi-Fi quando uma conexão Bluetooth entre os aparelhos não estiver disponível. Para utilizar essa função, você deve entrar em sua Samsung Account.

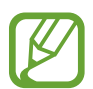

Faça o backup dos dados regularmente para um local seguro como a Samsung Cloud ou para um computador para que você possa restaurá-los se os dados estiverem corrompidos ou forem perdidos devido a uma restauração indesejada para o padrão de fábrica.

#### **Gerenciar dados no Galaxy Watch Active**

Mantenha suas informações pessoais, dados de aplicativos e configurações salvos em seu Galaxy Watch Active. Você pode fazer backups de suas informações confidenciais e acessá-las posteriormente, bem como fazer backup no seu Galaxy Watch Active.

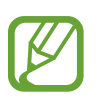

- As músicas e imagens salvas no Galaxy Watch Active não serão copiadas.
- Os dados do Samsung Health serão automaticamente salvos no aplicativo Samsung Health do smartphone.

#### **Fazer o backup de dados**

Para fazer backup dos dados salvos em seu Galaxy Watch Active, inicie o aplicativo **Galaxy Wearable** em seu smartphone, toque em **Início** → **Conta e backup** → **Fazer backup e restaurar** → **Configurações de backup**, selecione o item e toque em **Fazer backup agora**. Os dados serão salvos no Samsung Cloud.

#### **Restaurar dados**

Para restaurar os dados salvos em seu Galaxy Watch Active, inicie o aplicativo **Galaxy Wearable** em seu smartphone, toque em **Início** → **Conta e backup** → **Fazer backup e restaurar** → **Restaurar**, selecione o item e toque em **Restaurar agora**. O backup mais recente será restaurado.

#### **Fazer o backup de dados automaticamente**

Para fazer backup dos dados salvos automaticamente em seu Galaxy Watch Active com a Samsung Cloud e acessá-los a partir de outros aparelhos, inicie o aplicativo **Galaxy Wearable** em seu smartphone, toque em **Início** → **Conta e backup** → **Fazer backup e restaurar** → **Configurações de backup** e, em seguida, deslize o seletor **Backup automático**.
## **Configurações de sincronização do smartphone**

Defina as configurações de sincronização da rede Wi-Fi de seu Galaxy Watch Active.

Inicie o aplicativo **Galaxy Wearable** em seu smartphone, toque em **Início** → **Sinc. configurações do telefone**.

- **Sincronizar Não perturbar**: sincroniza as configurações de Não perturbar entre o relógio e o telefone.
- **Sincronizar perfis Wi-Fi**: define o relógio para sincronizar a lista de redes Wi-Fi salvas nele.

# **Acessibilidade**

Defina várias configurações para melhorar a acessibilidade do Galaxy Watch Active.

Inicie o aplicativo **Galaxy Wearable** em seu smartphone e toque em **Início** → **Acessibilidade**.

- **Melhorias de visibilidade**: define as configurações para melhorar a acessibilidade de usuários com deficiência visual.
- **Configurações avançadas**: define o Galaxy Watch Active para alertá-lo em intervalos regulares se houver uma notificação não verificada e seleciona o tempo de intervalo. Você pode também definir para abrir o menu de acessibilidade rapidamente.

# **Sobre o relógio**

Veja o status e outras informações de seu Galaxy Watch Active. Você também pode atualizar o software de seu Galaxy Watch Active.

Inicie o aplicativo **Galaxy Wearable** em seu smartphone e toque em **Início** → **Sobre o relógio**.

• **Bateria**: verifica a bateria restante e tempo de uso e também ativa o modo de economia de energia.

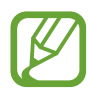

O tempo de uso restante exibe o tempo remanescente antes que a energia da bateria acabe. O tempo de uso pode variar dependendo das configurações do seu aparelho e das condições de operação.

**Armazenamento**: verifica o status da memória disponível e da memória utilizada. Para excluir arquivos residuais como cache, toque em **LIMPAR AGORA**.

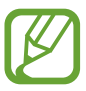

A capacidade atual disponível da memória interna é menor que a capacidade especificada devido ao sistema operacional e aos aplicativos padrão ocuparem parte da memória. A capacidade disponível pode alterar ao atualizar o telefone.

- **RAM**: verifica o status da memória disponível e da memória RAM utilizada. Para aumentar a velocidade de seu aparelho reduzindo a quantidade de memória RAM que está usando, marque os aplicativos na lista e toque em **LIMPAR AGORA**.
- **Atualizar o software do relógio**: atualiza o relógio com a versão mais recente do software.
- **Informações legais**: exibe as informações legais de seu relógio.
- **Instalar apps desconhecidos**: define o relógio para permitir a instalação de aplicativos de fontes desconhecidas.
- **Nome do dispositivo**: altere o nome do Galaxy Watch Active.
- **Informações do aparelho**: verifica a informação do Galaxy Watch Active como o endereço MAC Wi-Fi, endereço Bluetooth e o número de série.

#### **Atualizar software através do aplicativo Galaxy Wearable**

O Galaxy Watch Active pode ser atualizado diretamente para o software mais recente através do serviço Firmware Over-the-air (FOTA).

- 1 Inicie o aplicativo **Galaxy Wearable** em seu smartphone.
- 2 Toque em **Início** <sup>→</sup> **Sobre o relógio** <sup>→</sup> **Atualizar o software do relógio** <sup>→</sup> **Atualizar agora**.
- 3 Toque em **BAIXAR** e instale a versão mais recente em seu smartphone.
- 4 Leia as informações na tela e toque em **INSTALAR AGORA**.

O Galaxy Watch Active copiará o software atualizado de seu smartphone e reiniciará.

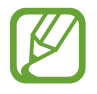

Para verificar por atualizações automaticamente e baixá-las, deslize o seletor **Atualização automática**. As atualizações serão baixadas somente quando o aparelho estiver conectado a uma rede Wi-Fi.

## **Sobre o Galaxy Wearable**

Veja as informações da versão do aplicativo Galaxy Wearable.

Inicie o aplicativo **Galaxy Wearable** em seu smartphone e toque em **Início** → **Sobre o Galaxy Wearable**.

# **Visores do relógio**

Você poderá alterar os tipos de visores a serem exibidos na Tela do relógio.

Inicie o aplicativo **Galaxy Wearable** em seu smartphone, toque em **Visores do r...** e selecione um tipo de relógio desejado. O visor do relógio selecionado será aplicado na Tela do relógio.

Toque em **Personalizar** para alterar o plano de fundo e definir os itens para exibir no visor.

# **Descobrir**

Você pode baixar diferentes visores do relógio e aplicativos no aplicativo **Galaxy Store**. Inicie o aplicativo **Galaxy Wearable** em seu smartphone e toque em **Descobrir**.

• Baixe os visores do relógio e aplicativos desejados. Toque em **VER MAIS** para ver mais visores do relógio e aplicativos.

# **Usar o Galaxy Watch Active**

# **Introdução**

Use as funções úteis do Galaxy Watch Active Active para adicionar praticidade ao seu cotidiano e cuidar da sua saúde. Além disso, o serviço de personalização do Galaxy Watch Active analisa seus padrões de uso e status para oferecer serviços e informações de acordo com sua localização e lugar.

Aproveite as várias funções do Galaxy Watch Active.

# **Usar como um treinador pessoal para sua saúde**

Cuide de sua saúde com o Galaxy Watch Active. O sensor de frequência cardíaca mede sua frequência de hora em hora e analisa seu nível de estresse e padrão de sono. Você também pode criar uma rotina pessoal baseado nos dados do perfil que você criou.

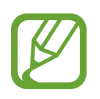

Você pode usar vários outros exercícios e funções de gerenciamento da saúde ao usar o Galaxy Watch Active enquanto ele está conectado com um smartphone.

### **Atingir sua meta diária de atividades**

Verifique seu objetivo de atividade diária com base na sua meta como calorias queimadas, tempo de exercício ou tempo de atividade e também com o seu perfil inserido num piscar de olhos.

Você pode verificar sua meta diária num piscar de olhos com o gráfico de atividades diárias a partir do widget **Atividade diária** ou do aplicativo **Samsung Health**. Você pode usar essas informações para monitorar sua saúde e fazer mais atividades para criar uma rotina diária bem equilibrada e tornar-se mais saudável. Consulte Atividade Diária para mais informações.

### **Controlar o estresse e a qualidade do sono**

Um sensor de frequência cardíaca mais preciso mede continuamente seus níveis de estresse e padrões de sono.

#### **Controlar o estresse**

Quando a leitura do nível de estresse estiver completa, você pode relaxar seguindo as orientações que o Galaxy Watch Active fornecer. Após medir seu nível de estresse, toque em **RESPIRAR >** para respirar e aliviar o estresse.

#### **Verificar seu padrão de sono**

Seu padrão de sono será medido e dividido em quatro estados. Após acordar, você pode verificar o seu padrão de sono na tela de monitoramento do sono ou através do widget **Sono**. Descubra o seu padrão de sono através de uma observação constante.

Consulte Dormir para mais informações.

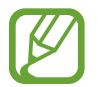

O padrão de sono terá seus quatro estados (Despertado, REM, leve, profundo) analisados usando o seu movimento e alterações em sua frequência cardíaca. Um gráfico será fornecido com valores recomendados para cada estado do sono, com base no resultados de pessoas na mesma faixa etária sobre ele.

### **Experimentar exercícios avançados**

#### **Usar a função vários exercícios**

O Galaxy Watch Active suporta cerca de 40 exercícios e atividades em ambientes fechados e ao ar livre. Treine com eficiência com o Galaxy Watch Active em casa, ao ar livre ou em academias. O Galaxy Watch Active ajuda você a atingir sua meta ao verificar cuidadosamente, o tempo, distância, velocidade, frequência cardíaca e a queima de calorias durante o exercício.

#### **Fazer vários exercícios em uma sessão**

Você pode continuar de forma eficiente com vários exercícios em uma sessão. Após terminar um exercício, comece outro imediatamente.

Consulte Fazer vários exercícios para mais informações.

# **Usar como um planejador**

## **Verificar as informações de hoje**

Use o Galaxy Watch Active em uma data importante. Você pode ver informações como agendas, lembretes e alarmes na Tela do relógio mesmo se você não iniciar nenhum aplicativo.

Mantenha pressionada a Tela do relógio e deslize a tela para a esquerda ou para a direita para selecionar o visor do relógio **Meu dia**. Você só pode ver sua agenda diária e gerenciá-la no visor do relógio **Meu dia**.

Você pode ver as seguintes informações no visor do relógio:

- Os compromissos de hoje que você definiu no calendário
- Itens que você salvou como lembretes
- **Alarmes**

Para saber mais sobre agendar compromisso, um lembrete ou definir um alarme, consulte Calendário, Reminder, ou em Alarme.

- 
- Você só pode ver informações da agenda e do alarme programados dentro de 10 horas da hora atual.
- A informação do alarme adicionado no smartphone não será exibida na Tela do relógio.

### **Gerenciar seu cotidiano**

O Galaxy Watch Active ajuda você a curtir sua vida confortavelmente. O serviço de personalização do Galaxy Watch Active identifica seu estilo de vida e preferências e fornece funções adequadas de acordo com seu local ou situação. Comece e termine o seu dia com o Galaxy Watch Active. O Galaxy Watch Active oferecerá o que você mais precisa a qualquer hora, em qualquer lugar.

- Esta função está disponível após conectar o Galaxy Watch Active com um smartphone que suporte a plataforma de serviço de personalização 2.2 ou superior. Após aceitar o acordo de uso do serviço de personalização, em seu smartphone, inicie o aplicativo **Config.**, toque em **Contas e backup** → **Contas** → sua **Samsung account** → **Privacidade** e depois deslize o seletor **Serviço de personalização**.
	- Se o padrão de estilo de vida analisado anteriormente mudar, o Galaxy Watch Active oferecerá o serviço e a função com base no padrão alterado.

#### **Ser informado duas vezes ao dia**

Você pode ser informado após acordar e antes de ir dormir com informações úteis que você precisa no seu dia.

Na Tela de aplicativos, toque em (**Config.**) → **Avançado** → **Resumo diário** e depois deslize o seletor **Receber resumos automaticamente**.

Após acordar, o Galaxy Watch Active notifica você sobre os eventos importantes do dia ou sobre o clima. Antes de ir dormir, o Galaxy Watch Active notifica você sobre seus status de exercício, o clima para amanhã e lembra você de tarefas inacabadas.

Consulte Calendário ou Reminder para saber mais sobre agendar um evento ou um lembrete de informação.

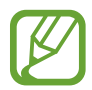

Você também pode ser informado duas vezes por dia quando quiser. Na Tela aplicativos, toque em (**Config.**) → **Avançado** → **Resumo diário** → **Definir os horários dos resumos**, deslize o seletor **Desligado** e toque em **Horários dos resumos**  para definir o tempo a ser informado. Entretanto, esta função está disponível somente ao desativar a função **Receber resumos automaticamente** primeiro.

#### **Iniciar aplicativos recomendado por local e hora**

Inicie seus aplicativos favoritos de forma prática com widgets. O Galaxy Watch Active analisa seus padrões de uso por hora e local para adicionar automaticamente os aplicativos favoritos que você usou em horários ou locais específicos no widget **Atal. aplicat**.

Por exemplo, ao chegar em um ponto de ônibus durante o horário de pico, seus aplicativos de mapas ou relacionados a trânsitos usados com frequência e seu aplicativo de música são adicionados automaticamente ao widget.

Deslize para cima ou para baixo na Tela do relógio para iniciar aplicativos automaticamente adicionados em seu widget **Atal. aplicat**.

#### **Iniciar o Modo Boa noite para dormir mais confortavelmente**

Antes de ir dormir, o Galaxy Watch Active notifica você para ir dormir. Ative o Modo Boa noite otimizado para dormir.

Na Tela de aplicativos, toque em (**Config.**) → **Avançado** e deslize o seletor **Modo Boa noite**. Ao receber a notificação para ativar o Modo Boa noite, siga a tela para ativar a função.

Para ativar o Modo Boa noite automaticamente, deslize o seletor **Usar durante sono**. Você irá receber uma notificação 30 minutos antes do modo boa noite ativar automaticamente.

As seguintes funções serão desativadas:

- Todos as vibrações de notificações, exceto alarmes
- Ativar a tela ao receber uma notificação
- A função Relógio sempre ligado
- A função Gesto de ativação

O Modo Boa noite é automaticamente desativado depois que você acorda.

# **Usar o Relógio duplo quando estiver fora do país**

Se estiver viajando no exterior ou em uma viagem de negócios, o Galaxy Watch Active automaticamente detecta o fuso horário alterado e sugere que você o altere para a tela de relógio duplo para ver a hora do país em que você está e a hora em seu país. Use a função Relógio duplo ao alterar o visor do relógio de acordo com as notificações.

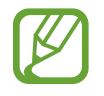

Esta função está disponível após conectar o Galaxy Watch Active com um smartphone que suporte a plataforma de serviço de personalização 2.2 ou superior. Após aceitar o acordo de uso do serviço de personalização, em seu smartphone, inicie o aplicativo **Config.**, toque em **Contas e backup** → **Contas** → sua **Samsung account** → **Privacidade** → **Serviço de personalização** e depois deslize o seletor **Serviço de personalização**

### **Usar um lembrete de uma forma prática**

Registre um lembrete rapidamente com sua voz e seja informado dos lembretes de hoje.

#### **Registrar lembretes com sua voz**

Você pode salvar facilmente o que deseja lembrar com sua voz.

Por exemplo, diga "Ligar para minha mãe às 3 horas" e registre um lembrete. Às 3 horas, você será notificado que é hora de ligar para sua mãe.

Consulte Criar um lembrete para mais informações.

# **Solução de problemas**

# **Introdução**

Antes de contatar a Central de Atendimento Samsung, tente as seguintes soluções. Algumas situações podem não se aplicar a seu Galaxy Watch Active.

#### **Seu Galaxy Watch Active não liga**

Quando a bateria estiver completamente descarregada, seu Galaxy Watch Active não ligará. Carregue a bateria completamente antes de ligar o relógio.

#### **O touchscreen responde lentamente ou indevidamente**

- Se você anexar uma capa protetora ou acessórios opcionais para o touchscreen, o touchscreen poderá não funcionar corretamente.
- Se estiver usando luvas, se suas mãos não estiverem limpas ao tocar a tela de toque ou se você tocar a tela com objetos pontiagudos ou com as pontas dos dedos, o touchscreen poderá ter mau funcionamento.
- A tela de seu aparelho pode ter um mau funcionamento quando exposta a condições úmidas ou à água.
- Reinicie seu Galaxy Watch Active para limpar erros temporários de software.
- Certifique-se que o seu Galaxy Watch Active está atualizado com a versão mais recente.
- Se a tela estiver arranhada ou danificada, leve seu relógio para uma Autorizada Samsung.

#### **Seu Galaxy Watch Active trava ou apresenta erros**

Tente as seguintes soluções. Se o problema persistir, contate o Serviço de Atendimento Samsung.

#### **Reiniciar o Galaxy Watch Active**

Se o seu Galaxy Watch Active travar ou interromper a funcionalidade, você precisará encerrar os aplicativos ou reiniciar o Galaxy Watch Active.

#### **Forçar reinício**

Se o seu Galaxy Watch Active estiver travado e sem operação mantenha pressionada a Tecla Início (Ligar/Desligar) por mais de 7 segundos para reiniciá-lo.

#### **Restaurar o Galaxy Watch Active**

Se os métodos acima não resolverem seu problema, execute uma restauração para o padrão de fábrica.

Na Tela de aplicativos, toque em (**Config.**) → **Geral** → **Restaurar**. Antes de executar a restauração para o padrão de fábrica, lembre-se de fazer o backup de todos os dados importantes armazenados no Galaxy Watch Active.

#### **Outro aparelho Bluetooth não consegue localizar seu Galaxy Watch Active**

- Certifique-se de que a função Bluetooth está ativada em seu Galaxy Watch Active.
- Restaure o Galaxy Watch Active e tente novamente.
- Certifique-se de que seu Galaxy Watch Active e o outro aparelho Bluetooth estão dentro do alcance máximo do Bluetooth (10 m). A distância pode variar dependendo do ambiente em que os dispositivos estejam sendo utilizados.

Se as dicas acima não resolverem o problema, contate uma Autorizada Samsung.

#### **Uma conexão Bluetooth não é estabelecida ou seu Galaxy Watch Active e o smartphone estão desconectados**

- Certifique-se que a função Bluetooth esteja ativa em ambos os dispositivos.
- Certifique-se que não existam obstáculos, tais como paredes ou equipamento elétrico entre os dispositivos.
- Certifique-se que a versão mais recente do aplicativo Galaxy Wearable está instalada no smartphone. Se necessário, atualize o aplicativo Galaxy Wearable para a versão mais recente.
- Certifique-se de que seu Galaxy Watch Active e o outro aparelho Bluetooth estão dentro do alcance máximo do Bluetooth (10 m). A distância pode variar dependendo do ambiente em que os dispositivos estejam sendo utilizados.
- Reinicie ambos os aparelhos e inicie o aplicativo Galaxy Wearable no smartphone novamente.

#### **As chamadas recebidas não são conectadas**

- Certifique-se que seu Galaxy Watch Active está conectado com um smartphone. Se o seu Galaxy Watch Active estiver conectado remotamente com um smartphone, você não poderá receber chamadas.
- Certifique-se de que você não configurou a restrição de chamada para o número do chamador no smartphone.
- Verifique se as funções Não perturbe, Modo Boa noite ou Modo cinema estão ativadas. Se uma dessas funções estiverem ativadas, o touchscreen não é ativado durante as chamadas. Pressione a Tecla Início ou Tecla Voltar para ativar a tela e verificar a chamada.

#### **O ícone da bateria está vazio**

Sua bateria está fraca. Carregue a bateria.

#### **A bateria não carrega corretamente (Para carregadores aprovados pela Samsung)**

- Certifique-se que conectou o Galaxy Watch Active no carregador sem fio e conecte a base do carregador adequadamente.
- Visite uma Autorizada Samsung e faça a substituição da bateria.

#### **A bateria esgota mais rápido do que quando comprado**

- Ao expor Galaxy Watch Active ou a bateria a temperaturas muito baixas ou muito altas, a carga útil poderá ser reduzida.
- O consumo da bateria aumenta ao utilizar alguns aplicativos.
- A bateria é consumível e a carga útil se reduzirá com o tempo.

#### **Seu Galaxy Watch Active se apresenta quente ao tocá-lo**

Ao utilizar aplicativos que requerem mais energia ou usar um aplicativo em seu Galaxy Watch Active por um longo período de tempo, ele pode se apresentar quente ao tocar. Isto é normal e não deve afetar a vida útil ou desempenho dele.

Se o Galaxy Watch Active superaquecer ou ficar quente por longos períodos, não o utilize por um tempo. Se continuar a superaquecer, contate uma Autorizada Samsung.

#### **Seu Galaxy Watch Active não consegue encontrar sua localização atual**

O Galaxy Watch Active usa a informação de localização de seu smartphone. Sinais GPS podem ser obstruídos em ambientes fechados. Defina o smartphone para usar a rede Wi-Fi para encontrar sua localização atual.

#### **Os dados armazenados no Galaxy Watch Active foram perdidos**

Faça sempre o backup de todos os dados importantes armazenados no Galaxy Watch Active. Do contrário, você não poderá restaurar dados, se eles estiverem corrompidos ou perdidos. A Samsung não se responsabiliza pela perda de dados armazenados em seu Galaxy Watch Active.

#### **Um pequeno espaço aparece na parte externa da base carregadora do Galaxy Watch Active**

- Esse espaço é uma função de fabricação necessária e alguns pequenos balanços ou vibrações de algumas peças podem ocorrer.
- Com o tempo, o atrito entre as partes pode fazer com que esse buraco aumente um pouco.

#### **Não há espaço suficiente no armazenamento do relógio**

Exclua dados desnecessários como o cache usando o aplicativo Galaxy Wearable ou exclua manualmente aplicativos ou arquivos que não sejam utilizados para liberar espaço de armazenamento.

#### **Direitos autorais**

Direitos autorais © 2019 Samsung Electronics.

Esse manual está protegido por leis internacionais de direitos autorais..

Nenhuma parte desse manual pode ser reproduzida, distribuída, traduzida ou transmitida por qualquer forma ou por qualquer meio, eletrônico ou impresso, incluindo fotocópia, gravação ou armazenamento em qualquer sistema de armazenagem e recuperação, sem a permissão prévia por escrito da Samsung Electronics.

#### **Marcas comerciais**

- SAMSUNG e o logotipo SAMSUNG são marcas comerciais registradas da Samsung Electronics.
- Bluetooth<sup>®</sup> é uma marca registrada da Bluetooth SIG, Inc. no mundo todo.
- Wi-Fi®, Wi-Fi Protected Setup™, Wi-Fi Direct™, Wi-Fi CERTIFIED™ e o logotipo Wi-Fi são marcas registradas da Wi-Fi Alliance.
- Todas as outras marcas comerciais e direitos de autor são propriedade dos seus respectivos proprietários.